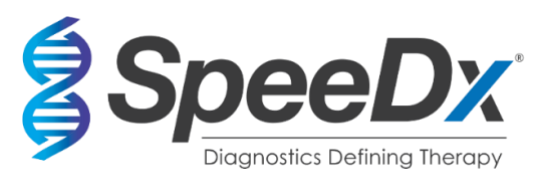

# *ResistancePlus***®** MG

# **Multiplex realtids-PCR-assay til identifikation af** *Mycoplasma genitalium* **og påvisning af mutationer forbundet med resistens over for azithromycin**

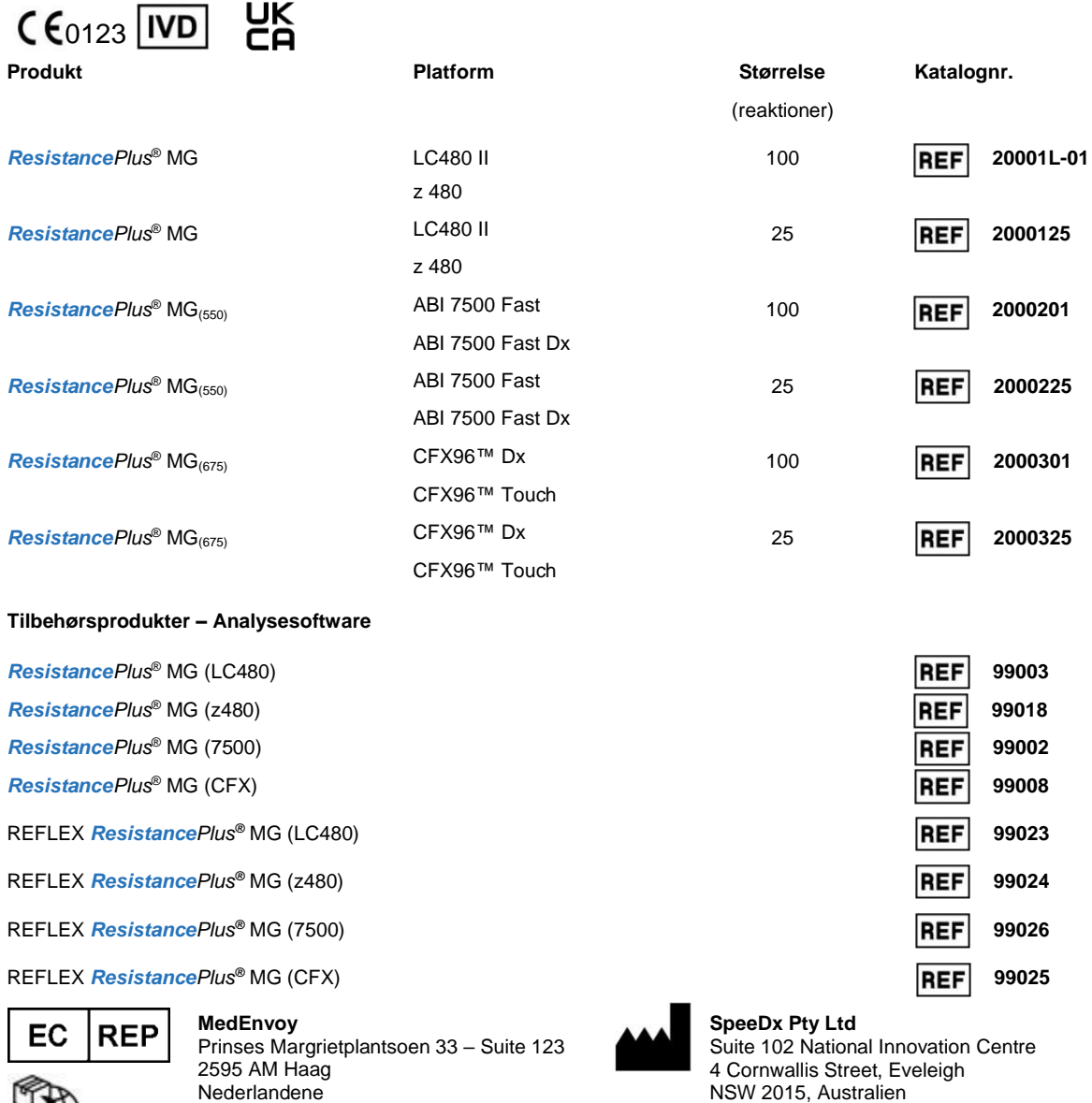

Tlf.: +61 2 9209 4170, E-mail: tech@speedx.com.au

**KUN TIL PROFESSIONEL ANVENDELSE** Ikke beregnet til salg i USA

 $(HH)$ 

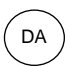

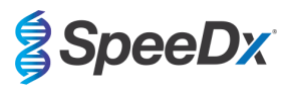

## Indhold

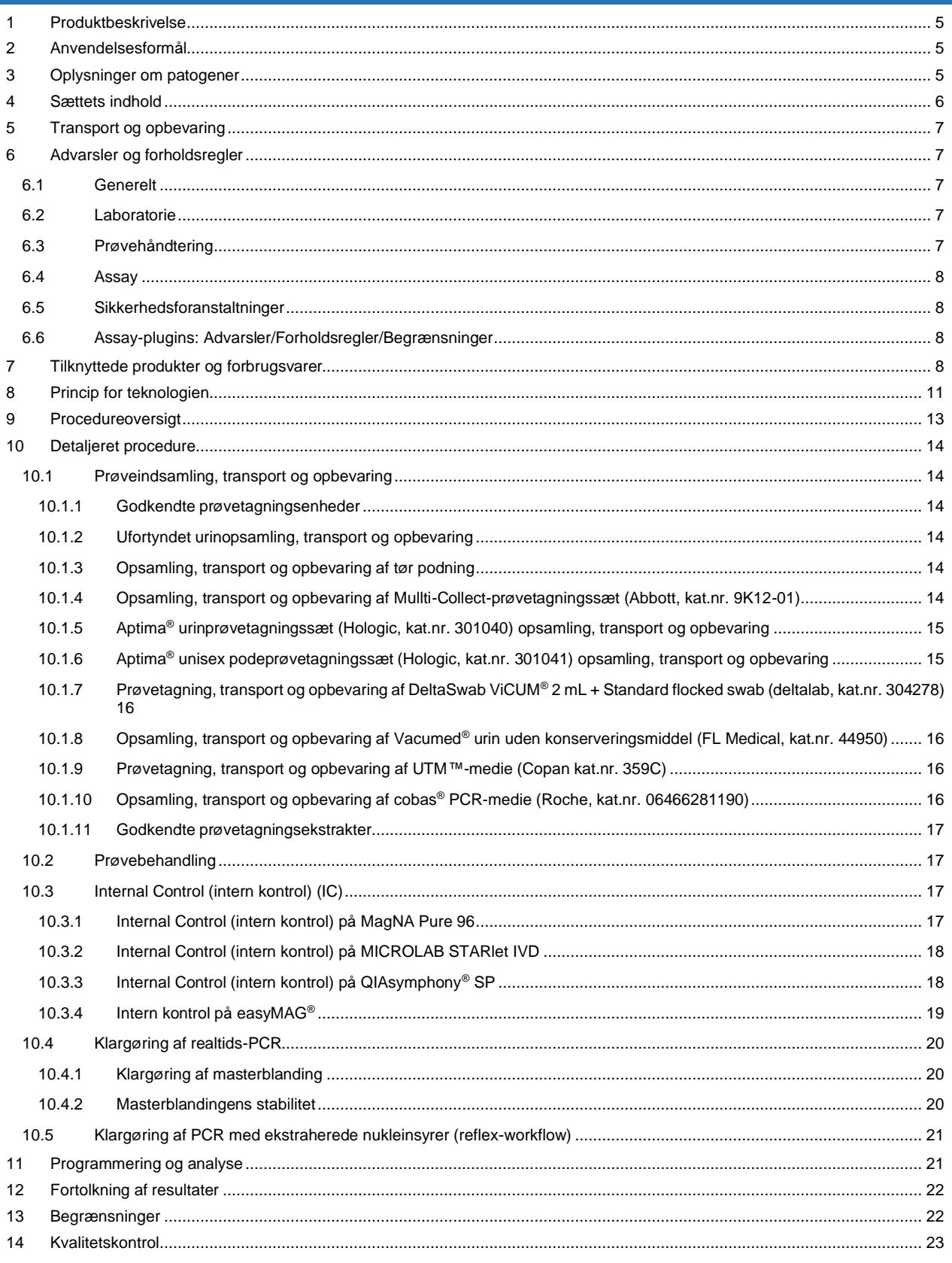

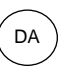

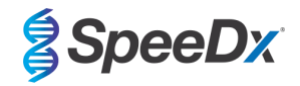

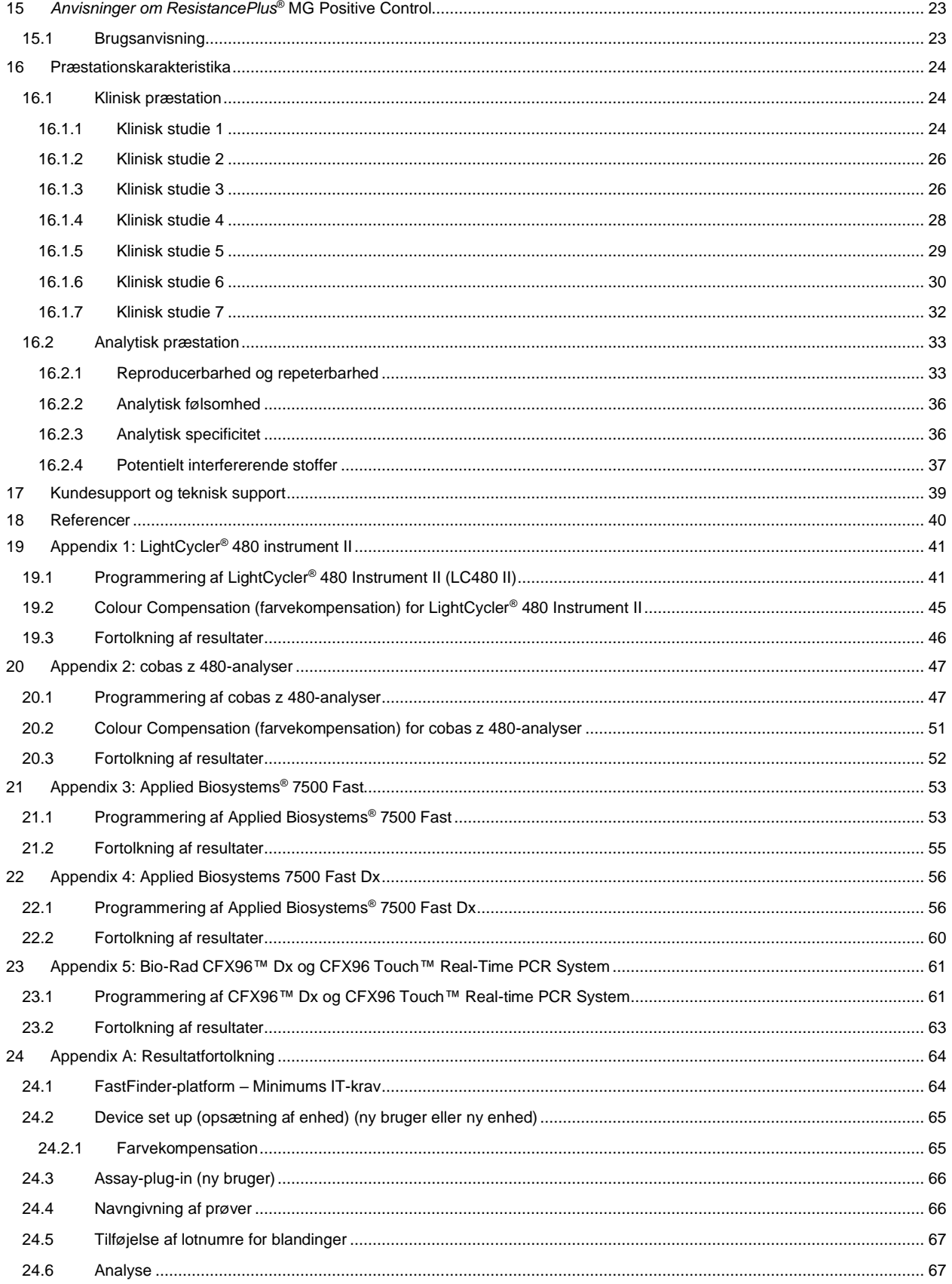

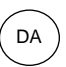

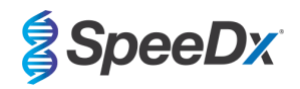

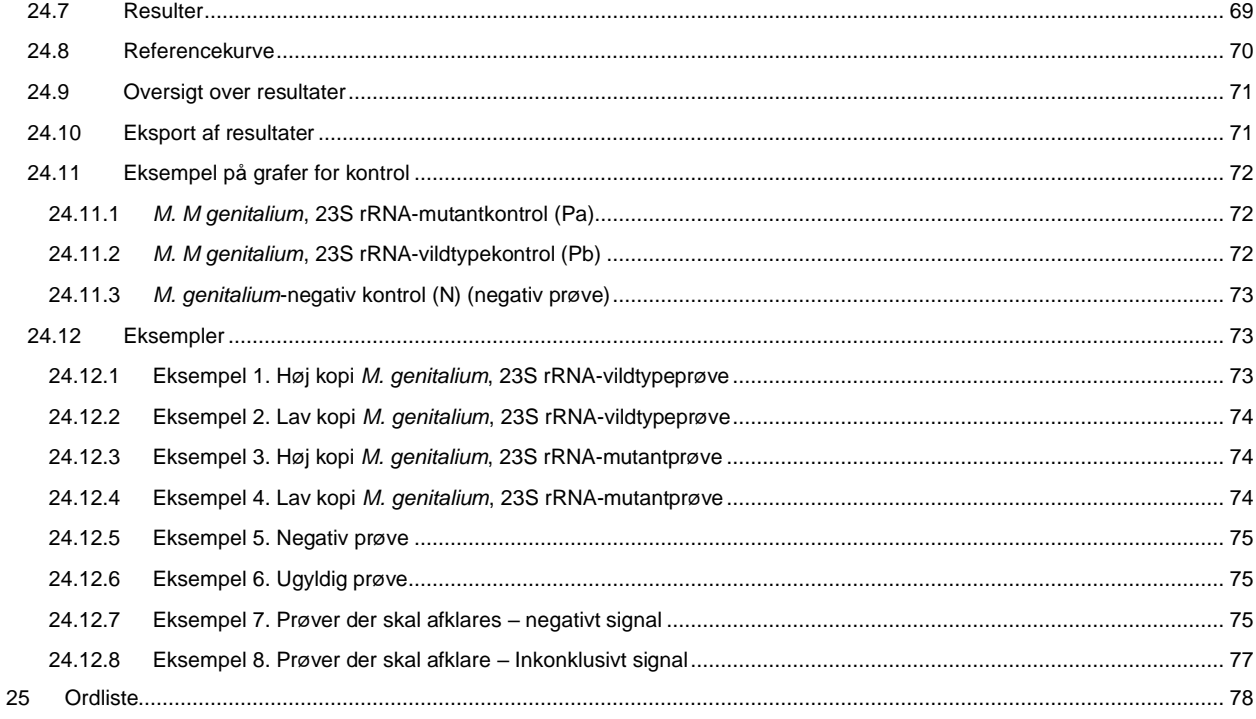

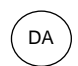

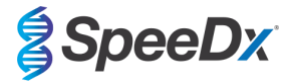

## <span id="page-4-0"></span>**1 Produktbeskrivelse**

*ResistancePlus*® MG-sættet detekterer samtidigt *M. genitalium* og 5 mutationer i position 2058 og 2059 i 23S rRNA-genet (*E. coli*nummerering), der er forbundet med resistens over for azithromycin (makrolidbaseret antibiotikum). *ResistancePlus*® MG-sættet er et 1-brønds realtids-PCR-multiplex bestående af 3 aflæsninger. Aflæsning 1 angiver tilstedeværelsen eller fraværet af *M. genitalium* gennem påvisning af MgPa-genet; aflæsning 2 angiver tilstedeværelsen af en mutation af A2058G, A2059G, A2058T, A2058C eller A2059C i 23S rRNA-genet; og aflæsning 3 er en intern kontrol til at monitorere ekstraktionseffektivitet og qPCR-hæmning. *ResistancePlus*® MG-sættet bruger *PlexZyme*® and *PlexPrime*® til specificitet og højeffektiv multiplexing. Assayet valideres på prøver ekstraheret med MagNA Pure 96 System (Roche), MICROLAB STARlet IVD (Hamilton), QIAsymphony® SP (QIAGEN), NUCLISENS® easyMAG® (Biomérieux) og påvisning i realtid på Roche LightCycler® 480 Instrument II (LC480 II), cobas z 480 analyser (z480), Applied Biosystems® 7500 Fast (7500 Fast), Applied Biosystems® 7500 Fast Dx (7500 Fast Dx) og Bio-Rad CFX96™ Dx (CFX96 IVD) og CFX96 Touch™ (CFX96 Touch) Real-time PCR Detection Systems.

#### <span id="page-4-1"></span>**2 Anvendelsesformål**

*ResistancePlus*® MG-sættet er en kvalitativ multiplexeret in vitro-diagnostisk PCR-test i realtid til identifikation af *M. genitalium* og detektion af 5 mutationer i 23S rRNA-genet (A2058G, A2059G, A2058T, A2058C og A2059C, *Escherichia coli*-nummerering), der er forbundet med resistens over for azithromycin (makrolidbaseret antibiotikum). Det er beregnet til at hjælpe med diagnosen af *M. genitalium* og til at detektere mutationer forbundet med resistens over for azithromycin i *M. genitalium* og bør bruges sammen med klinisk og anden laboratorieinformation.

*ResistancePlus*® MG-sættet kan bruges med følgende prøvetyper: urinprøver fra mænd og kvinder og anale, rektale, cervikale, endocervikale, vaginale, urethrale, penile, penile meatale og pharyngeale podninger fra symptomatiske og asymptomatiske patienter.

Negative resultater udelukker ikke *M. genitalium*-infektioner og giver ikke bekræftelse på modtagelighed over for azithromycin, da der kan være andre mekanismer for behandlingssvigt.

*ResistancePlus*® MG-sættet er beregnet til anvendelse i professionelle miljøer, såsom hospitaler eller referencelaboratorier eller offentlige laboratorier. Det er ikke beregnet til selvtest, hjemmebrug eller brug på behandlingsstedet.

#### <span id="page-4-2"></span>**3 Oplysninger om patogener**

*M. genitalium* er en lille bakterie, der findes i urinrøret hos mennesker. *M. genitalium* har været forbundet med en række seksuelt overførte infektioner (STI'er). Hos mænd er det den næst hyppigste årsag til ikke-gonokok urethritis (NGU) og er også forbundet med prostatitis, epi[d](#page-39-0)idymitis og balanoposthitis, betændelse i glans penis og forhud<sup>1</sup>. Hos kvinder er det forbundet med cervicitis, underlivsbetændelse (PID), herunder endometritis (betændelse i livmoderslimhinden) og salpingitis (betændelse i æggelederne)<sup>1,23</sup>.

Azithromycin bruges almindeligvis til behandling af *M. genitalium* og til syndromisk behandling af STI'er som NGU og cervicitis. Azithromycin tilhører den makrolide klasse af antibiotika og virker ved at binde til 23S rRNA for at hæmme proteinsyntese. Punktmutationer i 23S rRNA-genet af *M. genitalium*, A2058G, A2059G, A2058T, A2058C og A2059C (*E. coli*-nummerering) har været forbundet med behandlingssvigt og/eller *in vitro-resistens over for azithromycin<sup>[4,5](#page-39-0)</sup>*. De mest almindelige mutationer er A2058G og A2059G, der bidra[g](#page-39-0)er med 89 % af makrolidresistensmutationer i et nyligt forsøg<sup>6</sup>.

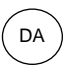

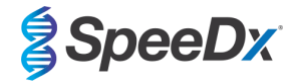

## <span id="page-5-0"></span>**4 Sættets indhold**

<span id="page-5-1"></span>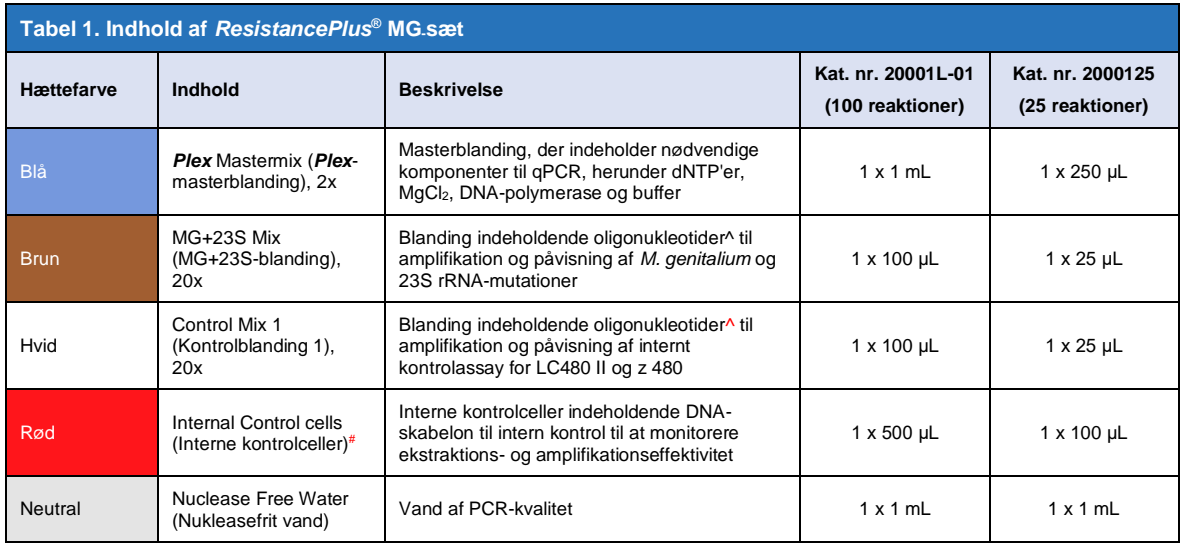

# Skabelonrør skal opbevares adskilt fra oligoblandinger, dvs. i rummet til håndtering af skabeloner eller nukleinsyre

^ Oligonukleotider er PCR-primerpar (inklusive *PlexPrime*® -primers), *PlexZyme*® -enzymer og fluorescensprobe

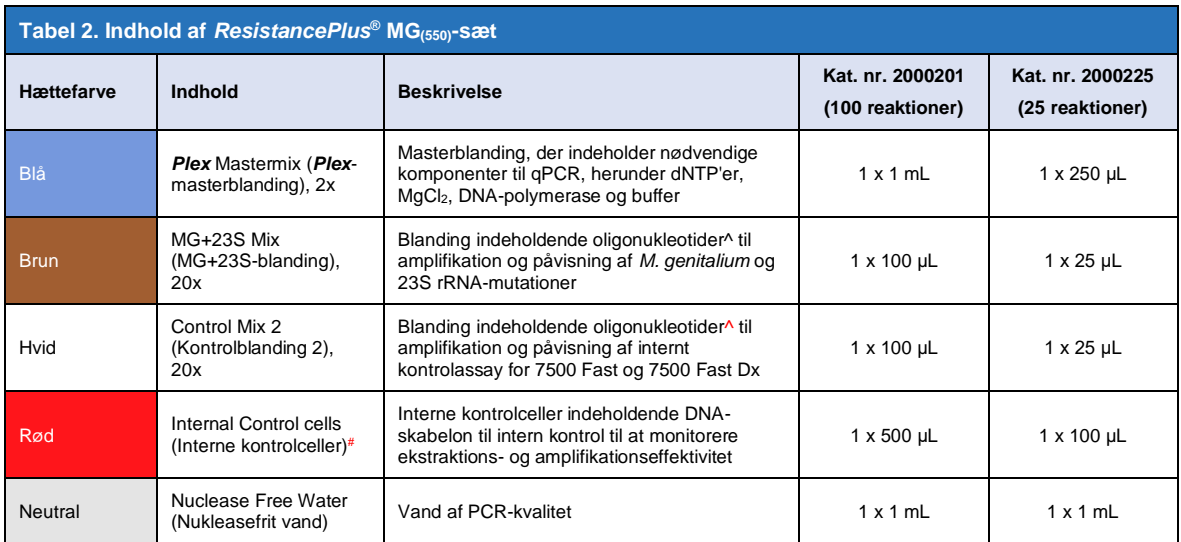

# Skabelonrør skal opbevares adskilt fra oligoblandinger, dvs. i rummet til håndtering af skabeloner eller nukleinsyre

^ Oligonukleotider er PCR-primerpar (inklusive *PlexPrime*® -primers), *PlexZyme*® -enzymer og fluorescensprobe

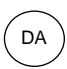

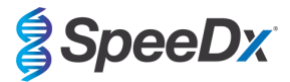

<span id="page-6-5"></span>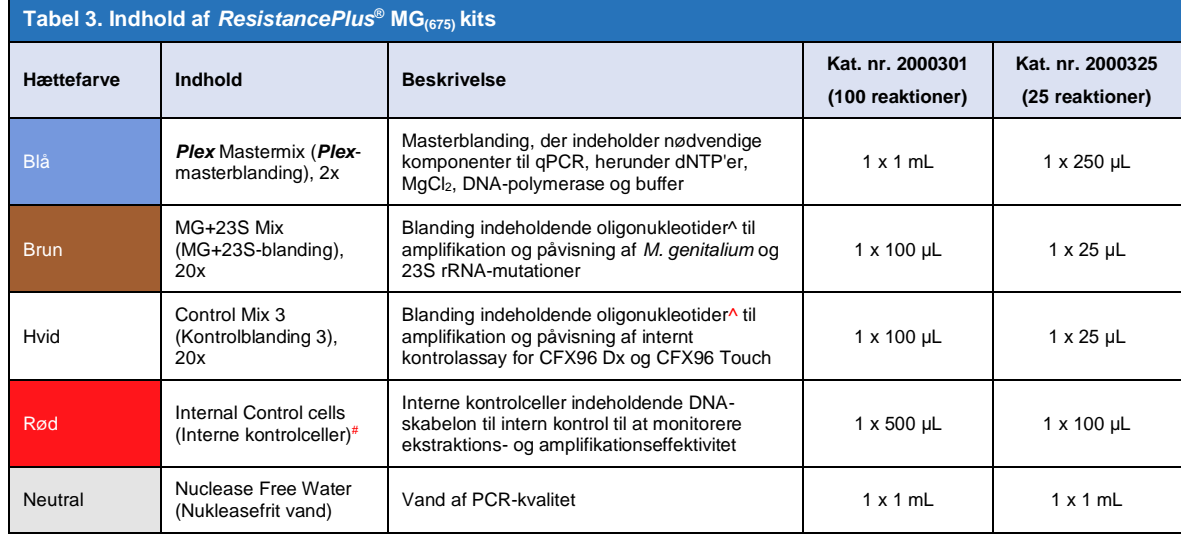

# Skabelonrør skal opbevares adskilt fra oligoblandinger, dvs. i rummet til håndtering af skabeloner eller nukleinsyre

^ Oligonukleotider er PCR-primerpar (inklusive *PlexPrime*® -primers), *PlexZyme*® -enzymer og fluorescensprobe

## <span id="page-6-0"></span>**5 Transport og opbevaring**

- Komponenterne i *ResistancePlus*® MG-sættene leveres på tøris eller isposer med gel. Efter modtagelse skal alle komponenter opbevares ved -25 °C til -15 °C. Det anbefales, at fryse-/optøningscyklusser begrænses til 15.
- Ved opbevaring under de anbefalede forhold og ved korrekt håndtering bibeholdes sættets aktive egenskaber indtil den udløbsdato, der er angivet på etiketten. Må ikke bruges efter udløbsdatoen.
- Enhver alvorlig hændelse skal indberettes til SpeeDx ved at kontakte tech@speedx.com.au

#### <span id="page-6-1"></span>**6 Advarsler og forholdsregler**

#### <span id="page-6-2"></span>**6.1 Generelt**

- Kun til *in vitro* diagnostisk brug.
- Læs denne brugsanvisning omhyggeligt før brug. Følg procedurerne nøje som beskrevet for at sikre troværdigheden af testresultaterne. Enhver afvigelse fra disse procedurer kan påvirke testens resultater.
- Brugere skal være tilstrækkeligt uddannet i brugen af *ResistancePlus*® MG-assayet.
- Enhver alvorlig hændelse skal indberettes til fabrikanten og den kompetente myndighed i den medlemsstat, hvor brugeren og/eller patienten er etableret.

## <span id="page-6-3"></span>**6.2 Laboratorie**

- Det anbefales at udføre prøveklargøring/-ekstraktion, klargøring af masterblanding, tilsætning og termocykling af prøver i rumligt adskilte områder. Som minimum skal PCR-instrumentet ideelt være i et rum, der er adskilt fra områder, hvor reaktioner klargøres.
- Det anbefales at følge rutinemæssige laboratorieforholdsregler. Brug hensigtsmæssigt personligt beskyttelsesudstyr som f.eks. handsker, beskyttelsesbriller og kittel ved håndtering af reagenser.
- Patogene organismer kan forekomme i klinisk prøvemateriale. Behandl alle biologiske prøver som potentielt smittefarlige, og følg institutionens sikkerhedsprocedurer for håndtering af kemiske og biologiske prøver.
- Følg institutionens procedurer for bortskaffelse af farligt affald ved bortskaffelse af prøver, reagenser og andre potentielt kontaminerede materialer.

#### <span id="page-6-4"></span>**6.3 Prøvehåndtering**

Prøver skal indsamles, transporteres og opbevares med brug af standardmetoder for laboratorier eller i overensstemmelse med anvisningerne i indsamlingssættet.

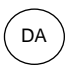

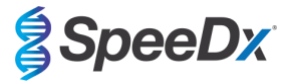

#### <span id="page-7-0"></span>**6.4 Assay**

- Grundlæggende forholdsregler til at undgå kontaminering af PCR-reaktioner omfatter brug af pipettespidser med sterilt filter, brug af en ny pipettespids til hver pipetteringshandling og adskillelse af arbejdsflow.
- PCR-test kan let blive kontamineret fra tidligere PCR-produkter. Åbn aldrig reaktionsbeholdere efter udførelse af PCR.
- Analysereagenser indeholder IDTE-buffer, som kan forårsage alvorlig øjenirritation. Det anbefales, at brug sker i et godt ventileret område, og at der bæres passende personlige værnemidler såsom handsker, beskyttelsesbriller og laboratoriekittel ved håndtering af reagenser.

#### <span id="page-7-1"></span>**6.5 Sikkerhedsforanstaltninger**

- Sikkerhedsdatablade (SDS) kan fås efter anmodning. Kontak[t tech@speedx.com.au](mailto:info@speedx.com.au) for at få flere oplysninger.

#### <span id="page-7-2"></span>**6.6 Assay-plugins: Advarsler/Forholdsregler/Begrænsninger**

- SpeeDx-software kan kun kontrollere analysen af rådata genereret fra testsættet, når det bruges med dets respektive PCRinstrument. Den kontrollerer ikke forberedelse af prøver, reaktioner, programmering af udstyr eller levering af behandling.
- Brugere skal være tilstrækkeligt trænet i brugen af analysesoftwaren *ResistancePlus*® MG, og adgangen bør begrænses til hver enkelt autoriseret bruger
- Det anbefales at implementere brugergodkendelsesadgang og cybersikkerhedskontroller såsom antivirussoftware eller brug af en firewall i IT-systemet og infrastrukturen, der bruger softwaren
- Ved opdagelse af en cybersikkerhedshændelse såsom uautoriseret adgang og ransomware-angreb, kontakt venligst tech@speedx.com.au for yderligere support.

#### <span id="page-7-3"></span>**7 Tilknyttede produkter og forbrugsvarer**

*Positivt kontrolmateriale* 

- *ResistancePlus®* MG-positivt kontrolsæt (SpeeDx, kat.nr. 95001)

*Almindelige forbrugsvarer til laboratorier*

- Handsker og rene kitler
- Vortexmixer
- Centrifuge til laboratoriebord til 0,5 mL og 1,5 mL rør
- Mikropipetter
- Sterile aerosol-resistente pipettespidser
- 0,5 mL rør og 1,5 mL rør (PCR-kvalitet)
- 2,0 mL rør (til forfortynding af interne kontrolceller)

#### *Til MagNA Pure 96 Instrument*

- 1x fosfatbufferet saltvand (PBS)
- MagNA Pure 96 Internal Control Tube (Rør til intern kontrol) (Roche, kat. nr. 00374905001)
- MagNA Pure 96 DNA and Viral NA Small Volume Kit (Roche, kat. nr. 06543588001)
- MagNA Pure 96 DNA and Viral NA Large Volume Kit (Roche, kat. nr. 06374891001)
- MagNA Pure 96 System Fluid (ekstern) (Roche, kat. nr. 06640729001)
- MagNA Pure 96 Processing Cartridge (Roche, kat. nr. 06241603001)
- MagNA Pure 96 Pure tip 1000 uL (Roche, kat. nr. 6241620001)
- MagNA Pure 96 Output Plate (Roche, kat. nr. 06241611001)
- MagNA Pure Sealing Foil (Roche, kat. nr. 06241638001)

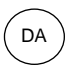

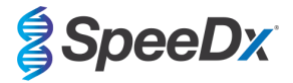

## *Til MICROLAB STARlet Instrument*

- 1x fosfatbufferet saltvand (PBS)
- STARMag 96 X 4 Universal Cartridge kit (384T) kit (Seegene, kat. nr. 744300.4.UC384)
- 2,0 mL rør

## *Til QIAsymphony® SP-instrument*

- 1x fosfatbufferet saltvand (PBS)
- Prøveklargøringskassetter, 8 brønde (Qiagen, kat. nr. 997002)
- Overtræk til 8 stænger (Qiagen, kat. nr. 997004)
- Filterspidser, 200 μL og 1500 μL (Qiagen, kat. nr. 990332 og 997024)
- 2 mL-rør (Sarstedt, kat. nr. 72.639 eller 72.694)
- 14 mL polystyrenrør (Corning, kat. nr. 352051)
- DSP Virus/Pathogen Mini Kit (QIAGEN, kat. nr. 937036)

## *For NucliSENS® easyMAG® instrument*

- 1x fosfatbufferet saltvand (PBS)
- NucliSENS*®* easyMAG*®* Lysis Buffer 4X1L (Biomerieux, kat. nr. 280134)
- NucliSENS® easyMAG*®* Lysis Buffer 2ML 48T (Biomerieux, kat. nr. 200292)
- NucliSENS*®* easyMAG*®* Magnetic Silica (Biomerieux, kat. nr. 280133)
- NucliSENS*®* easyMAG*®* Extraction buffer 1 (Biomerieux, kat. nr. 280130)
- NucliSENS*®* easyMAG*®* Extraction buffer 2 (Biomerieux, kat. nr. 280131)
- NucliSENS*®* easyMAG*®* Extraction buffer 3 (Biomerieux, kat. nr. 280132)
- NucliSENS*®* easyMAG*®* Disposables (Biomerieux, kat. nr. 280135)

## *Til LightCycler® 480 Instrument II og cobas z 480 analyser*

- *PlexPCR*® Colour Compensation (CC)-sæt (SpeeDx, kat. nr. 90001)
- LightCycler® 480 Multiwell Plate 96 (Roche, kat. nr. 04729692001)
- LightCycler® 480 Sealing Foil (Roche, kat. nr. 04729757001)

## *For Applied Biosystems® 7500 Fast og 7500 Fast Dx*

- MicroAmp® Optical 96-well reaction plates (ThermoFisher Scientific, kat. nr. 4316813)
- MicroAmp<sup>®</sup> Optical Adhesive Film (ThermoFisher Scientific, kat. nr. 4360954)

## *For Bio-Rad CFX96™ Dx og CFX96 Touch™ Real-time PCR Detection System*

- Multiplate™ 96-well PCR plates (Bio-Rad, kat. nr. MLP9601)
- Microseal® 'B' PCR Plate Sealing Film, adhesive, optical (Bio-Rad, kat. nr. MSB1001)

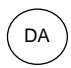

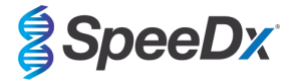

## *Prøvetagningsenheder*

- Multi-Collect prøvetagningssæt (Abbott, Cat no 9K12-01)
- Aptima® urinprøvetagningssæt (Hologic, kat.nr. 301040)
- Aptima® unisex podeprøvetagningssæt (Hologic, kat.nr. 301041)
- DeltaSwab ViCUM® 2 mL + Standard flocked swab (deltalab, kat.nr. 304278)
- Vacumed<sup>®</sup> urin uden konserveringsmiddel (FL medical, kat.nr. 44950)
- Regular FLOQSwab™ i 1 mL UTM™ medie (Copan kat.nr. 359C)
- cobas® PCR-medie (Roche, kat.nr. 06466281190)

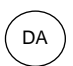

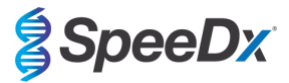

## <span id="page-10-0"></span>**8 Princip for teknologien**

PCR (qPCR) i realtid kan bruges til at amplificere og påvise specifikke målnukleinsyrer fra patogener. *PlexPCR®* is a qPCR-teknologi, der benytter *PlexZyme®*-enzymer som påviser og rapporterer det amplificerede produkt ved at generere et fluorescenssignal (Figur **[1](#page-10-1)**). *PlexPrime®* -primere til specifik amplifikation af mutantsekvenser, som er kombineret med mutantspecifik *PlexZyme®* -påvisning (**[Figur 2](#page-11-0)**).

*PlexZyme®*  -enzymer er katalytiske DNA-komplekser bestående af to DNA-oligoer, der betegnes "partielle enzymer". Hvert partielt enzym har en målspecifik region, en katalytisk kerne og en region til binding af en universalprobe. Når målproduktet er til stede, bindes de to partielle enzymer ved siden af hinanden og danner det aktive *PlexZyme®* , som har katalytisk aktivitet med henblik på at kløve en mærket probe. Kløvning adskiller fluorofor- og dæmpningsfarverne, så der fremkommer et fluorescenssignal, der kan monitoreres i realtid. Plex*Zyme®*-enzymer har yderligere specificitet i forhold til andre påvisningsteknologier, idet der kræves binding af to partielle enzymer for at foretage påvisning. *PlexZyme®*-enzymer er også enzymer med multiple reaktioner, og der kan kløves multiple prober under hver PCR-cyklus, hvilket giver et kraftigt og følsomt signal. *PlexZyme®* -assays er yderst følsomme og specifikke, og de er ideelt egnede til den multiplekserede påvisning af patogener.

*PlexPrime®* -primere har tre funktionelle regioner. Den lange 5'-region forankrer primeren til et bestemt sted, og den korte 3'-region er selektivt rettet mod forlængelser fra den mutante base. En indsættelsessekvens ligger mellem 5'- og 3'-regionerne og fungerer som en forbindelsesstruktur, der indsætter en måluafhængig sekvens i den resulterende amplikon og øger det selektive tryk fra 3'-regionen. I multiplex er hver *PlexPrime®* primer designet til at være rettet mod en specifik mutant base og inkorporerer en unik indsættelsessekvens, hvilket frembringer særlige mutante amplikonsekvenser. I modsætning til andre probebaserede påvisningsteknologier kan *PlexZyme*® enzymet overlappes med *PlexPrime®* primeren og rettes mod den specifikke mutantamplikon, som indeholder den mutante base og inkorporerede indsættelsessekvens. Den unikke kombination af *PlexPrime®* primere forbundet med *PlexZyme®* enzymer gør det muligt at foretage specifik amplifikation af mutante sekvenser og følsom og specifik påvisning i multiplex.

<span id="page-10-1"></span>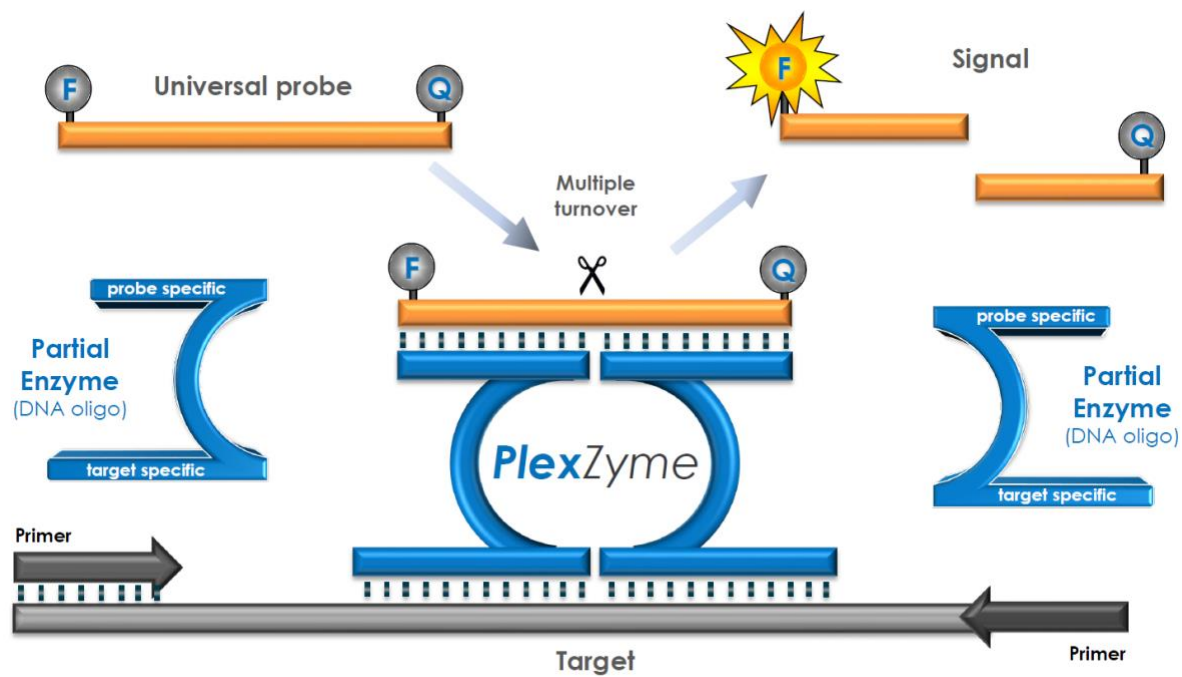

## **Figur 1. Skematisk fremstilling af** *PlexZyme***® påvisning og universel signalering**

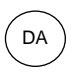

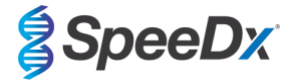

<span id="page-11-0"></span>**Figur 2. Skematisk fremstilling af** *PlexPrime®* **-primeren kombineret med** *PlexZyme®* **-påvisning.** *PlexPrime®* **primeren amplificerer specifikt mutantsekvens, og** *PlexZyme®* **enzymer påviser specifikt amplikonet.**

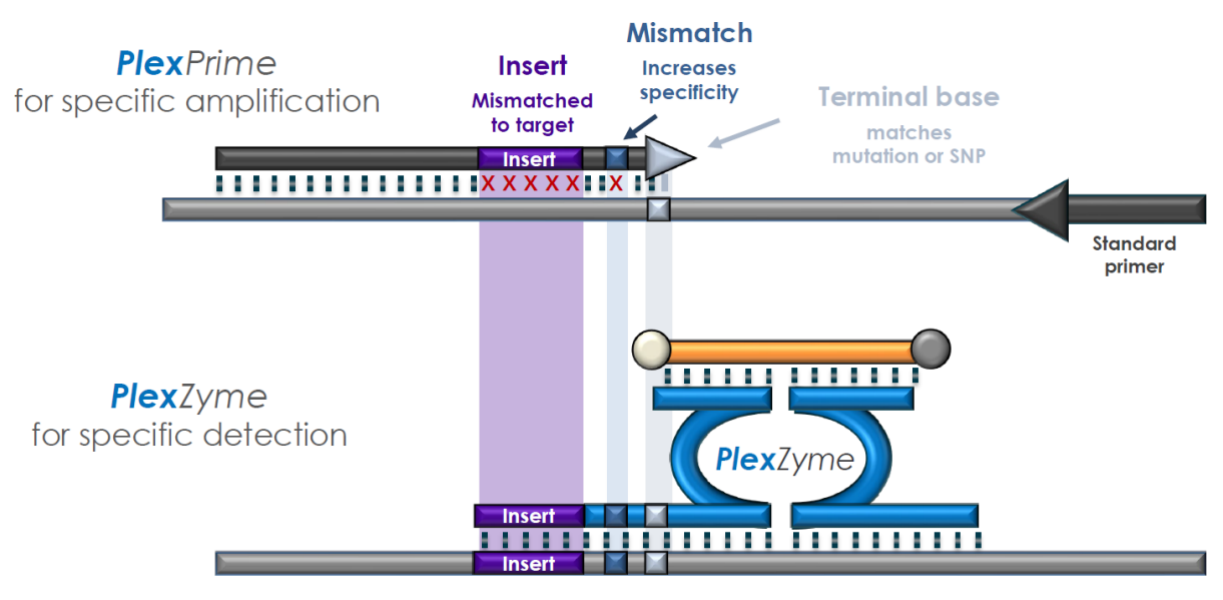

PlexPrime amplicon

#### Brugsanvisning

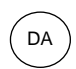

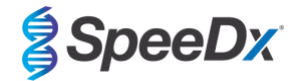

## <span id="page-12-0"></span>**9 Procedureoversigt**

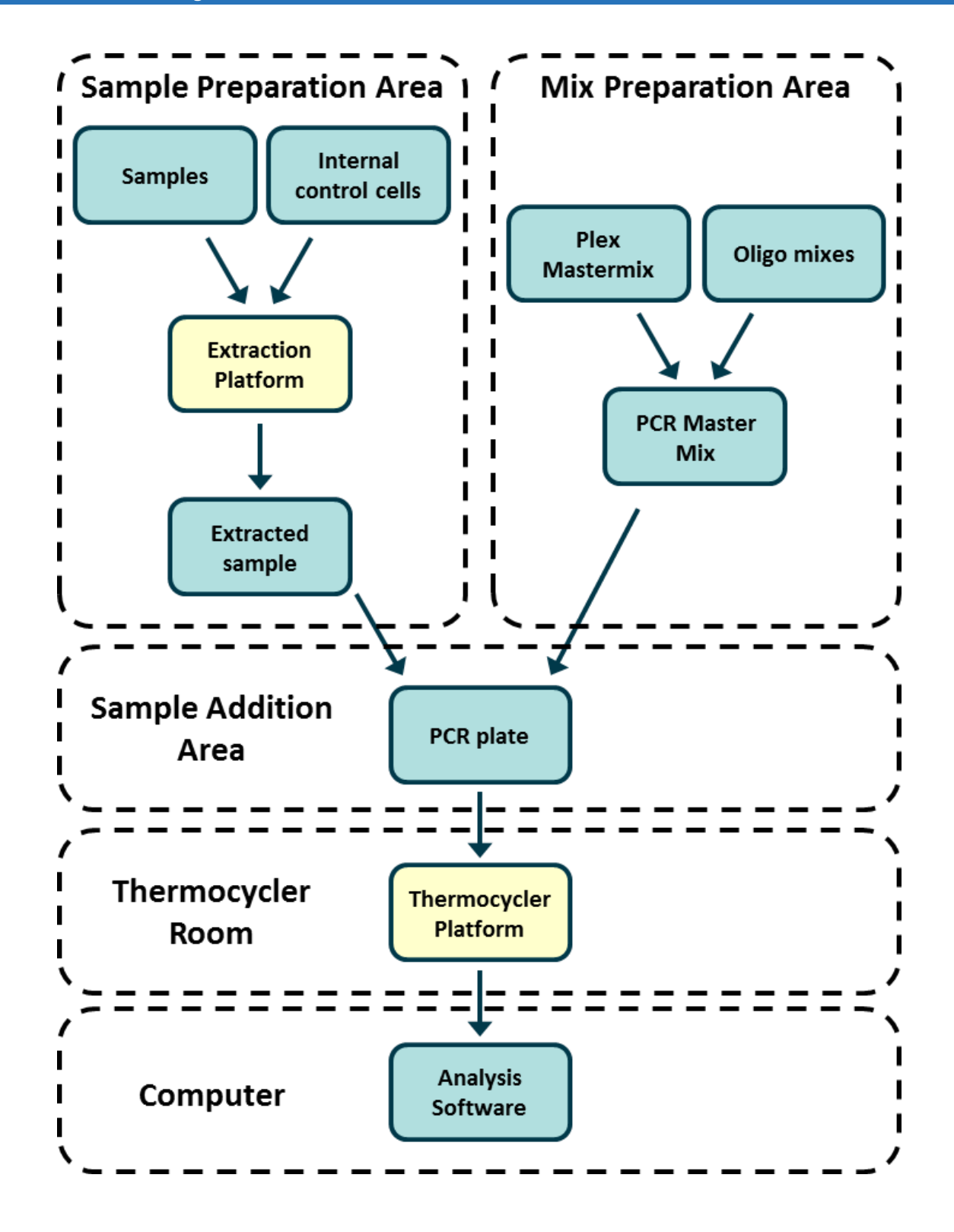

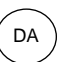

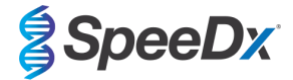

## <span id="page-13-0"></span>**10 Detaljeret procedure**

**Bemærk:** Navne på medfølgende reagenser angives i kursiv og efterfølges af farven på rørets hætte i parentes.

## <span id="page-13-1"></span>**10.1 Prøveindsamling, transport og opbevaring**

Urinprøver fra mænd, urinprøver fra kvinder, urethrale, anale, rektale, pharyngeale, penile, penile meatale, cervikale, endocervikale og vaginale podninger, fra symptomatiske eller asymptomatiske patienter, skal indsamles, transporteres og opbevares efter standardmetoder for laboratorier eller i overensstemmelse med anvisningerne i indsamlingssættet.

#### <span id="page-13-2"></span>10.1.1 Godkendte prøvetagningsenheder

Utilstrækkelig eller ukorrekt prøvetagning, opbevaring og transport vil sandsynligvis føre til falske prøvesvar. Undervisning i korrekt prøvetagning er stærkt anbefalet for at sikre prøvens kvalitet og stabilitet.

Prøvetagningsenheder, der er godkendt med *ResistancePlus*® MG-sættet, er anført nedenfor med en kort vejledning mht. instruktioner til prøvetagning, -håndtering og -transport fra enhedens producent. Disse instruktioner har ikke til hensigt at erstatte eller træde i stedet for eventuelle instruktioner, som producenten tilvejebringer. Der henvises altid til instruktionerne fra prøvetagningsenhedens producent i forbindelse med korrekte prøvetagningsmetoder.

Før ibrugtagning af en prøvetagningsmetode skal uddannet personale sikre korrekt forståelse af enheden og metoden. Gennemgå som det mindste testbeskrivelsen for følgende: angivelse af prøvetype, tilstrækkelig volumen, procedure(r), nødvendigt prøvetagningsmateriale, klargøring af patient samt korrekte håndterings- og opbevaringsinstruktioner.

#### <span id="page-13-3"></span>10.1.2 Ufortyndet urinopsamling, transport og opbevaring

- 1. Det anbefales at anvende et gennemsigtigt urinopsamlingsbæger uden konserveringsmidler eller transportmedier til patientens egen opsamling.
- 2. Patienten bør opsamle 20-50 mL af den allerførste urin ved vandladning og sætte eller -skrue låget godt på.
- 3. Det anbefales at bruge to poser samt absorberende materiale til transport af urinprøven. Urinprøvens opbevaringstemperatur afhænger af den tilsigtede behandlingstid.

## <span id="page-13-4"></span>10.1.3 Opsamling, transport og opbevaring af tør podning

Tør podning kan anvendes til forskellige prøveopsamlinger foretaget af kliniker eller patient. På grund af variabiliteten henvises til producentens indlægsseddel angående passende prøvetyper og opsamlingsmetoder.

## <span id="page-13-5"></span>10.1.4 Opsamling, transport og opbevaring af Mullti-Collect-prøvetagningssæt (Abbott, kat.nr. 9K12-01)

Retningslinjerne er opsummeret nedenfor mht. opsamling og transport af urin-, vaginal podeprøver og uretralpodning fra mænd med Multi-Collect-prøvetagningssæt (Abbott, kat.nr. 9K12-01).

#### 10.1.4.1 Opsamling, transport og opbevaring af urinprøver

- 1. Patienten bør ikke have urineret i mindst én time før prøvetagning.
- 2. Kassér podeprøveopsamlingspinden. Den er ikke påkrævet til urinprøvetagning.
- 3. Patienten skal bruge et urinprøveopsamlingsbæger og opsamle de første 20 til 30 mL ved vandladning (den første del af strålen).
- 4. Skru hætten af transportrøret, og vær forsigtig ikke at spilde den indeholdte transportbuffer.
- 5. Hætten og røret skal håndteres forsigtigt for at undgå kontaminering.
- 6. Brug plastikoverførselspipetten til at overføre urin fra opsamlingsbægeret til transportrøret, indtil væskeniveauet i røret falder inden for det klare påfyldningsvindue på transportrørets etiket, ellers skal der tages en ny prøve. Må ikke overfyldes. Det kan være nødvendigt med lidt mere end én fuld klemning af overføringspipetten for at overføre den nødvendige mængde urinprøve
- 7. Sæt omhyggeligt hætten tilbage på transportrøret. Sørg for, at hætten sidder helt tæt.
- 8. Sæt en klæbemærkat på transportrøret med prøveidentifikationsoplysninger, herunder dato for opsamling. Vær opmærksom på ikke at tildække transportrørets påfyldningsvindue.
- 9. Efter opsamling skal røret transporteres og kan opbevares ved 2 °C til 30 °C i op til 14 dage. Hvis længere opbevaring er nødvendig, kan de opbevares ved -10° C eller derunder i op til 90 dage.

## 10.1.4.2 Opsamling, transport og opbevaring af vaginal podeprøve

1. Kasser engangsoverførselspipetten. Den er ikke påkrævet til vaginal podeprøveopsamling.

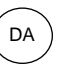

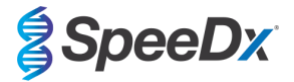

- 2. Fjern den sterile podepind fra indpakningen, og vær forsigtig ikke at røre noget med podespidsen eller lægge den ned på en overflade.
- 3. Indfør podeprøveopsamlingspindens hvide spids ca 5 cm (to tommer) ind i skedeåbningen.
- Drej forsigtigt podepinden i 15 til 30 sekunder mod skedens sider.
- 5. Træk forsigtigt podepinden tilbage.
- 6. Hætten og røret skal håndteres forsigtigt for at undgå kontaminering.
- 7. Skru hætten til transportrøret af, og anbring straks podeprøveopsamlingspinden i transportrøret, så den hvide spids vender nedad.
- 8. Bryd forsigtigt podepinden ved skaftets rillede linje. Vær forsigtig, så indholdet ikke spildes.
- 9. Sæt hætten på transportrøret igen. Sørg for, at hætten sidder helt tæt.
- 10. Sæt en klæbemærkat på transportrøret med prøveidentifikationsoplysninger, herunder dato for opsamling.
- 11. Efter indsamling kan transportglas transporteres og opbevares ved 2° C til 30° C i op til 14 dage. Hvis længere opbevaring er nødvendig, kan de opbevares ved -10° C eller derunder i op til 90 dage.

## 10.1.4.3 Prøvetagning, transport og opbevaring af uretralpodning fra mænd

- 1. Patienten bør ikke have urineret i mindst én time før prøvetagning.
- 2. Kasser engangsoverførselspipetten. Den er ikke påkrævet til uretralpodningsopsamling fra mænd.
- 3. Fjern den sterile podepind fra indpakningen, og vær forsigtig ikke at røre noget med podespiden eller lægge den ned på en overflade.
- 4. Indfør podeprøveopsamlingspindens hvide spids 2 til 4 cm
- 5. (3/4 til 1,5 tommer) ind i urinrøret.
- 6. Drej forsigtigt podepinden i 2 til 3 sekunder for at sikre tilstrækkelig prøvetagning.
- 7. Træk forsigtigt podepinden tilbage.
- 8. Hætten og røret skal håndteres forsigtigt for at undgå kontaminering.
- 9. Skru hætten til transportrøret af, og anbring straks podeprøveopsamlingspinden i transportrøret, så den hvide spids vender nedad.
- 10. Bryd forsigtigt podepinden ved skaftets rillede linje. Vær forsigtig, så indholdet ikke spildes.
- 11. Sæt hætten på transportrøret igen. Sørg for, at hætten sidder helt tæt.
- 12. Sæt en klæbemærkat på transportrøret med prøveidentifikationsoplysninger, herunder dato for opsamling.
- 13. Efter indsamling kan transportglas transporteres og opbevares ved 2° C til 30° C i op til 14 dage. Hvis længere opbevaring er nødvendig, kan de opbevares ved -10° C eller derunder i op til 90 dage.

#### <span id="page-14-0"></span>10.1.5 Aptima® urinprøvetagningssæt (Hologic, kat.nr. 301040) opsamling, transport og opbevaring

Retningslinjerne er opsummeret nedenfor mht. opsamling af urinprøver med Aptima®-urinprøvetagningssæt fra mænd og kvinder.

- 1. Det anbefales at anvende et gennemsigtigt urinopsamlingsbæger uden konserveringsmidler eller transportmedier til patientens egen opsamling.
- 2. Patienten anvises i at levere 20-30 mL af den allerførste urin ved vandladning i det medfølgende urinopsamlingsbæger. Kvindelige patienter bør ikke rengøre labialområdet før prøveopsamling.
- 3. Brug pipetten og transportrøret, der følger med Aptima®-urinopsamlingssættet, og overfør 2 mL urin med pipetten til transportrøret uden hætte. En urinvolumenlinje er korrekt, når den følger de sorte påfyldningslinjer på urintransportrøret. Urin skal overføres fra det gennemsigtige sterile urinbæger til Aptima-urinprøvetagningsrøret inden for 24 timer efter opsamling.
- 4. Sæt hætten godt fast på urintransportrøret.
- 5. Efter opsamling skal behandlede urinprøver i Aptima-urinprøvetransportrør transporteres og opbevares ved 2 °C til 30 °C, indtil de testes. Der henvises til producentens instruktioner for detaljeret oplysninger om optimeret opbevaring.

#### <span id="page-14-1"></span>10.1.6 Aptima<sup>®</sup> unisex podeprøvetagningssæt (Hologic, kat.nr. 301041) opsamling, transport og opbevaring

Retningslinjerne er opsummeret nedenfor mht. opsamling og transport af endocervikale podeprøver og uretralpodning fra mænd med Aptima® unisex podeprøvetagningssæt (Hologic, kat.nr. 301041).

#### 10.1.6.1 Endocervikal podeprøvetagning, transport og opbevaring

- 1. Fjern overskydende slim fra livmoderhalsen og den omgivende slimhinde med rensepodepinden (podepind med hvidt skaft i pakken med rød skrift). Kassér denne podepind. Bemærk: For at fjerne overskydende slim fra livmoderhalsen kan man anvende en podepind med stort hoved (medfølger ikke).
- 2. Indfør podeprøveopsamlingspinden (podepind med blåt skaft i pakken med grøn skrift) i livmoderhalskanalen.
- 3. Drej forsigtigt podepinden med uret i 10 til 30 sekunder i livmoderhalskanalen for at sikre tilstrækkelig prøvetagning.
- 4. Træk podepinden forsigtigt tilbage. Undgå enhver form for kontakt med vaginalslimhinden.
- 5. Fjern hætten fra podeprøvetagningstransportrøret, og anbring straks podeprøveopsamlingpinden i transportrøret.
- 6. Bræk forsigtigt podepindens skaft af mod siden af røret ved linjen, og kassér den øverste del af podepindens skaft. Vær forsigtig, så indholdet ikke spildes.
- 7. Sæt hætten godt fast på podeprøvetransportrøret. Efter opsamling skal podeprøven transporteres og opbevares i podeprøvetransportrøret ved 2 °C til 30 °C, indtil testen.

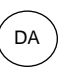

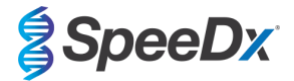

#### 10.1.6.2 Prøvetagning, transport og opbevaring af uretralpodning fra mænd

- 1. Patienten bør ikke have urineret i mindst 1 time før prøvetagning.
- 2. Indfør podeprøveopsamlingspinden (blåt skaft i pakken med grøn skrift) 2 til 4 cm i urinrøret.
- 3. Drej forsigtigt podepinden med uret i 2 til 3 sekunder i urinrøret for at sikre tilstrækkelig prøvetagning.
- 4. Træk forsigtigt podepinden tilbage.
- 5. Fjern hætten fra podeprøvetagningstransportrøret, og anbring straks podeprøveopsamlingpinden i transportrøret.
- 6. Bræk forsigtigt podepindens skaft af mod siden af justeringslinjen, og kassér den øverste del af podepindens skaft. Vær forsigtig, så indholdet ikke spildes.
- 7. Sæt hætten godt fast på podeprøvetransportrøret. Efter opsamling skal podeprøven transporteres og opbevares i podeprøvetransportrøret ved 2 °C til 30 °C, indtil testen.

#### <span id="page-15-0"></span>10.1.7 Prøvetagning, transport og opbevaring af DeltaSwab ViCUM® 2 mL + Standard flocked swab (deltalab, kat.nr. 304278)

Retningslinjerne er opsummeret nedenfor mht. opsamling og transport af vaginal-, cervikal-, uretral-, svælg- og rektale podeprøver med DeltaSwab ViCUM® 2 mL + Standard flocked swab (deltalab, kat.nr. 304278).

- 1. Åbn peel-pakningen med begge hænder ved at trække i hver sin ende.
- 2. Omryst røret med blide bevægelser.
- 3. Åbn pose, og opsaml prøven med podepinden.
- 4. Åbn røret med den anden hånd, og anbring podepinden indeni, så den er dækket med medie.
- 5. Sørg for, at podepindens brudpunkt er ud for rørets top, og tryk podepinden let ned. Bryd podepinden ved brudpunktet ved at støtte den på
- 6. rørets indvendige kant.
- 7. Kassér det overskydende stykke af pinden. Skru hætten godt på, og ryst prøven for at eluere den i mediet.
- 8. Efter opsamling skal podeprøven transporteres og opbevares i podeprøvetransportrøret ved 4 °C til 25 °C, indtil testen.

#### <span id="page-15-1"></span>10.1.8 Opsamling, transport og opbevaring af Vacumed® urin uden konserveringsmiddel (FL Medical, kat.nr. 44950)

Retningslinjerne er opsummeret nedenfor mht. opsamling og transport af urin fra mænd og kvinder med Vacumed® urinopsamlingsrør uden konserveringsmiddel (FL Medical, kat.nr. 44950)

- 1. Åbn urinopsamlingsbeholderens hætte, og læg den omvendt på en ren overflade.
- 2. Rør ikke ved beholderens og hættens indvendige overflader.<br>3. Opsaml urinprøven. Fyld beholderen op til ¾ af dens kapacite
- 3. Opsaml urinprøven. Fyld beholderen op til ¾ af dens kapacitet.
- 4. Sæt hætten på, og drej den stramt i urets retning, så den er tæt.
- 5. Ryst forsigtigt prøven.
- 6. Løft beskyttelsesmærkaten delvist (den må ikke fjernes helt).
- 7. Indfør prøverøret, og tryk let til. Hold røret tilsluttet, indtil det er fyldt (tilstrømning afsluttet).
- 8. Fjern prøverøret, og sæt beskyttelsesmærkaten helt på igen.
- 9. Opbevar prøveglasset mellem 4 °C til 25 °C, indtil testen.

#### <span id="page-15-2"></span>10.1.9 Prøvetagning, transport og opbevaring af UTM™-medie (Copan kat.nr. 359C)

Retningslinjer er opsummeret nedenfor mht. opsamling og transport af vaginal podeprøver med Regular FLOQSwab™ i 1 mL UTM™ medie (Copan kat.nr. 359C)

- 1. Åbn UTM-sættets pakke, og fjern mediets prøverør samt den indvendige pose med den sterile podepind.
- 2. Tag den sterile podepind ud af posen, og opsaml den kliniske prøve. Sørg for, at podespidsen kun kommer i kontakt med opsamlingsstedet for at undgå risiko for kontaminering.
- 3. Efter prøvetagning skrues hætten af prøverøret. Vær omhyggelig med ikke at spilde mediet.
- 4. Indfør podepinden i prøverøret, indtil brudpunktet er lige ud for prøverørets åbning.
- 5. Bøj og bryd podepinden ved brudpunktet ved at holde prøverøret væk fra ansigtet, og kassér den overskydende del.
- 6. Skru hætten tilbage på prøverøret, og forsegl det hermetisk.
- 7. Behandl prøven i UTM i 48 timer fra opsamling. Opbevar prøverøret ved 2-25 °C.
- 8. Før behandling, skal den ophvirvles i 20 sekunder for at fremme prøvens frigørelse fra podepinden og for at homogenisere mediet.

#### <span id="page-15-3"></span>10.1.10 Opsamling, transport og opbevaring af cobas® PCR-medie (Roche, kat.nr. 06466281190)

Retningslinjerne er opsummeret nedenfor mht. opsamling og transport af urin fra mænd og kvinder med cobas® PCR-medie (Roche, kat.nr. 06466281190).

- 1. Bland og overfør urinen til cobas® PCR-medie vha. en engangspipette (medfølger ikke). Bemærk: Urin kan opbevares ved 2 °C til 30 °C i op til 24 timer før overførsel til cobas® PCR-medierør.
- 2. Den korrekte mængde urin er tilføjet, når væskestanden ligger mellem de to sorte linjer på rørmærkaten.
- 3. Sæt hætten godt fast på cobas® PCR-medierøret.<br>4. Vend prøveglasset på hovedet 5 gange for at blan
- 4. Vend prøveglasset på hovedet 5 gange for at blande. Prøven er nu klar til transport og testning.

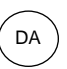

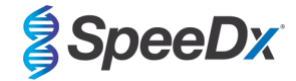

5. Transportér og opbevar cobas® PCR-medierøret med den stabiliserede urinprøve ved 2 °C til 30 °C.

#### <span id="page-16-0"></span>10.1.11 Godkendte prøvetagningsekstrakter

Prøvetagningsekstrakter godkendt til brug omfatter:

- cobas® x480 (fra CT/NG-protokol)

Se **afsni[t 10.5](#page-20-0)** angående instruktioner i klargøring af PCR med ekstraherede nukleinsyrer (reflex-workflow).

#### <span id="page-16-1"></span>**10.2 Prøvebehandling**

*ResistancePlus®* MG-sættet er blevet valideret på følgende ekstraktionsinstrumenter i **[Tabel 4.](#page-16-4)**

Se **afsni[t 10.3](#page-16-2)** for anvisninger om brug med Internal Control (intern kontrol).

<span id="page-16-4"></span>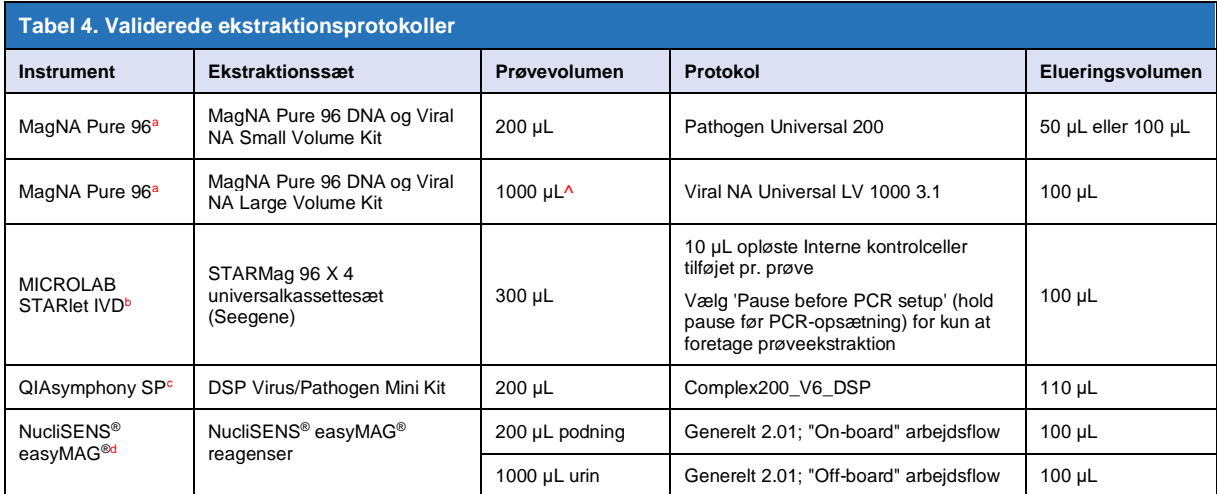

<sup>a</sup> S[e 10.3.1](#page-16-3) forklarer, hvordan den interne kontrol anvendes med MagNA Pure 96

<sup>b</sup> S[e 10.3.2](#page-17-0) forklarer, hvordan den interne kontrol bruges med STARlet IVD

<sup>c</sup> Se [10.3.3](#page-17-1) forklarer, hvordan den interne kontrol bruges med QIAsymphony SP

<sup>d</sup> S[e 10.3.4](#page-18-0) forklarer, hvordan den interne kontrol bruges med NucliSENS® easyMAG®

^ Øg input af prøvevolumen for prøver indsamlet i medier (f.eks. Aptima Collection-sæt)

#### <span id="page-16-2"></span>**10.3 Internal Control (intern kontrol) (IC)**

Sættet indeholder en intern kontrol til at monitorere ekstraktionseffektivitet og qPCR-hæmning. Det interne kontrolassay leveres i form af en *Control Mix* (kontrolblanding) (**HVID**) og *Internal Control Cells* (interne kontrolceller) (**RØD**). *Control Mix* (kontrolblandingen) tilsættes PCR Master Mix (PCR-masterblandingen) (**[Tabel 11](#page-19-3)**). De *Internal Control Cells* (interne kontrolceller) indeholder DNA-skabelonen for intern kontrol. De *Internal Control Cells* (interne kontrolceller) fortyndes og behandles som angivet nedenfor for specifikke ekstraktionsinstrumenter. Derfor co-ekstraheres DNA-skabelonen for intern kontrol med prøven og coamplificeres i reaktionen.

## <span id="page-16-3"></span>10.3.1 Internal Control (intern kontrol) på MagNA Pure 96

Fortynd de *interne kontrolceller* (**RØD**) 1 i 200 i 1x PBS (**[Tabel](#page-17-2) 5**). Juster volumen efter behov med samme fortyndingsfaktor (se manualen til ekstraktionssættet for mindste volumen for det krævede antal prøver). De fortyndede interne kontrolceller fyldes i det interne kontrolrør på MagNA Pure 96:

- Til sættet MagNA Pure 96 DNA og Viral NA Small Volume (Protokol: Pathogen Universal 200) tilføjes automatisk 20 μL til hver prøve (standard).

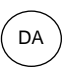

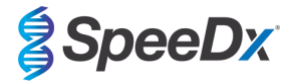

<span id="page-17-2"></span>Til sættene MagNA Pure 96 DNA og Viral NA Large Volume (Viral NA Universal LV 1000 3.1 protokol) opdeles prøvevolumen og forarbejdes i to separate brønde i MagNA Pure 96 forarbejdningspatronen. Der tilføjes automatisk i alt 40 µL fortyndede interne kontrolceller til hver prøve (20 mL pr. brønd i forarbejdningspatronen).

**Bemærk**: Fortyndede Internal Control Cells (interne kontrolceller) må IKKE opbevares

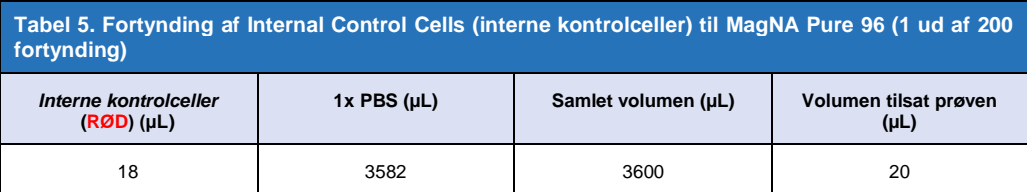

#### <span id="page-17-0"></span>10.3.2 Internal Control (intern kontrol) på MICROLAB STARlet IVD

Fortynd *Internal Control Cells* (de interne kontrolceller) (**RØD**) 1:200 i 1x PBS (**[Tabel 6](#page-17-3)**). Juster volumen efter behov ved hjælp af den samme fortyndingsfaktor (se vejledningen til ekstraktionssættet med hensyn til minimumvolumen for det påkrævede antal prøver). De fortyndede interne kontrolceller sættes i et 2 mL rør og placeres på reagensstativet, hvor hver prøve automatisk tilsættes 10 µL.

#### **Bemærk**: Fortyndede Internal Control Cells (interne kontrolceller) må IKKE opbevares

<span id="page-17-3"></span>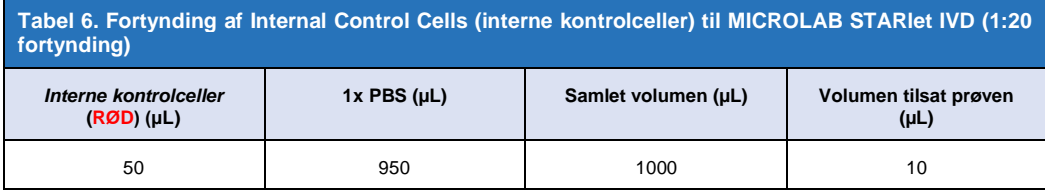

#### <span id="page-17-1"></span>10.3.3 Internal Control (intern kontrol) på QIAsymphony<sup>®</sup> SP

Fortynd *Internal Control Cells* (de interne kontrolceller) (**RØD**) 1:200 i 1x PBS (**[Tabel 7](#page-17-4)**). Juster volumen efter behov med brug af samme fortyndingsfaktor i forhold til det ønskede antal prøver.

**Bemærk:** Fortyndede Internal Control Cells (interne kontrolceller) må IKKE opbevares

<span id="page-17-4"></span>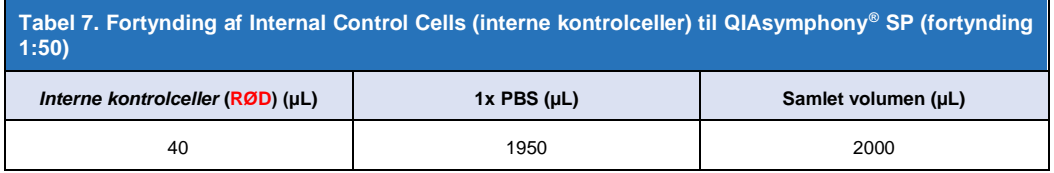

De fortyndede *Internal Control cells* (interne kontrolceller) bruges derefter til at klargøre en intern kontrol-carrier RNA-Buffer AVEblanding som vist i **[Tabel 8](#page-18-1)** nedenfor. Juster volumen efter behov med brug af den samme fortyndingsfaktor ud fra det ønskede antal prøver (se vejledningen til ekstraktionssættet med hensyn til minimumvolumen for det påkrævede antal prøver). Den interne kontrolcarrier RNA-buffer AVE-blanding skal klargøres umiddelbart før start på kørslen.

Den interne kontrol-carrier RNA-buffer AVE-blanding sættes i et rør, der placeres i en rørbærer og lægges i slot A i prøveskuffen i QIAsymphony® SP. 120 μL (standard) af blandingen tilsættes til hver prøve.

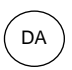

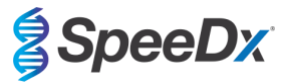

<span id="page-18-1"></span>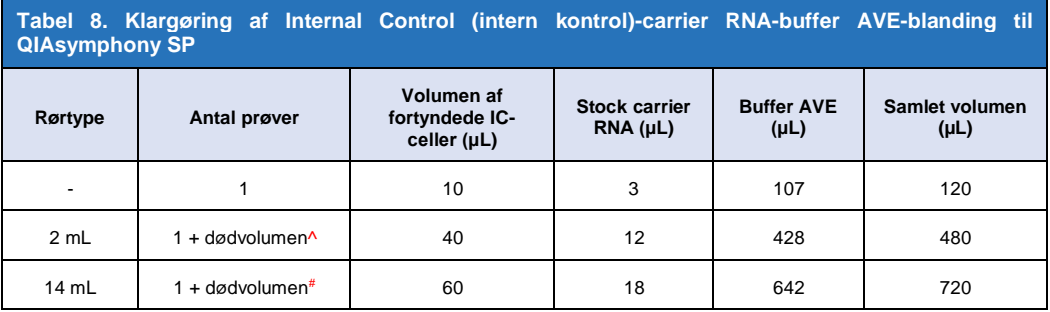

^ 2 mL rør kræver 3 ekstra prøver (360 μL) af hensyn til dødvolumen

# 14 mL tube kræver 5 ekstra prøver (600 μL) af hensyn til dødvolumen

## <span id="page-18-0"></span>10.3.4 Intern kontrol på easyMAG®

Fortynd *Internal Control Cells* (de interne kontrolceller) (**RØD**) 1:200 i 1x PBS (**[Tabel 9](#page-18-2)**). Juster volumen efter behov med brug af samme fortyndingsfaktor. Klargør en "forblanding" af fortyndede interne kontrolceller og NucliSENS® easyMAG® Magnetic Silica til det ønskede antal prøver (**[Tabel 10](#page-18-3)**). Der kræves 100 µL forblanding pr. prøve.

**Bemærk:** Fortyndede Internal Control Cells (interne kontrolceller) må IKKE opbevares

<span id="page-18-2"></span>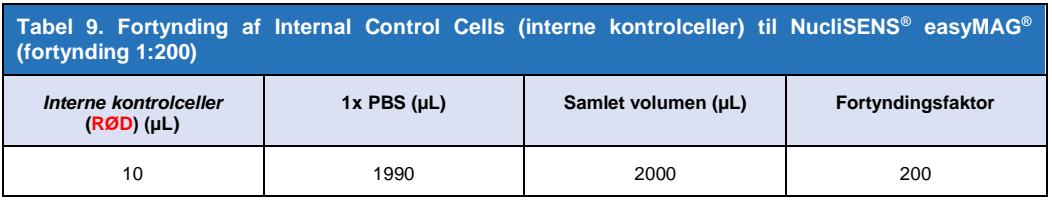

<span id="page-18-3"></span>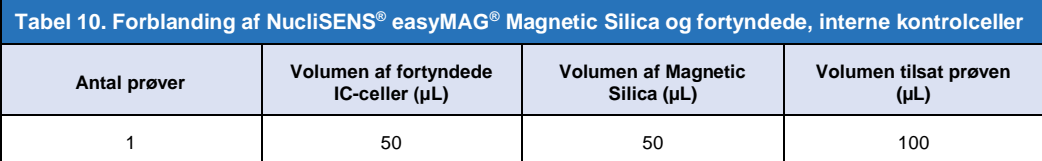

"On-board" eller "off-board" arbejdsflow vil blive anvendt afhængigt af prøvetypen. "Off-board" arbejdsflow bruges til optimal nukleinsyre-inddrivelse af urinprøver. Se NucliSENS® easyMAG® brugervejledningen for flere oplysninger.

#### "On-board" arbejdsflow (podepinde)

Overfør prøverne til prøvebeholderen.

Indfør prøvebeholderne i easyMAG.

Programmér følgende ekstraktionsanmodninger:

Protokol: Generel 2.0.1 (for software version 2.0)

Matrix: Anden

Volumen (mL): 0,200

Eluat (μL): 100 μL

Type: Primær

Efter on-board lysis tilføjes 100 µL af det forblandede silica til hver prøve.

Fortsæt ekstraktionsprocessen.

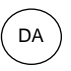

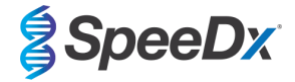

#### "Off-board" arbejdsflow (urin)

Spin NucliSENS Lysis Buffer-røret kortvarigt ned, og tilføj 1000 µL urin. Vortex-røret.

Lad blandingen stå ved stuetemperatur i 10 minutter.

Efter lysis overføres lysaterne til prøvebeholderne og indføres i easyMAG.

Tilføj 100 µL af det forblandede silica til hver prøve.

Programmér følgende ekstraktionsanmodninger:

Protokol: Generel 2.0.1 (for software version 2.0)

Matrix: Anden Volumen (mL): 1.000

Eluat (μL): 100 μL

Type: Lyseret

Fortsæt ekstraktionsprocessen.

## <span id="page-19-0"></span>**10.4 Klargøring af realtids-PCR**

**Bemærk:** Før brug af reagenserne skal de optøs fuldstændig og blandes grundigt ved kortvarig brug af vortexmixer

Se **[Tabel 1](#page-5-1) - [Tabel 3](#page-6-5)** for en beskrivelse af sættets indhold.

## <span id="page-19-1"></span>10.4.1 Klargøring af masterblanding

Fremstil masterblandingen som angivet i **[Tabel 11](#page-19-3)**.

Til et 20 µL reaktionsvolumen skal der bruges 15 µL masterblanding og 5 µL prøve. Pipettér masterblandingen over i PCR-pladen, og tilsæt derefter den ekstraherede prøve til reaktionen.

Der skal inkluderes en ikke-skabelonkontrol (NTC) i hver kørsel. Til NTC-reaktionen tilsættes *Nuclease Free Water* (nukleasefrit vand) (**NEUTRAL**) i stedet for prøve.

Forsegl pladen, centrifugér den og overfør den til termocykler.

<span id="page-19-3"></span>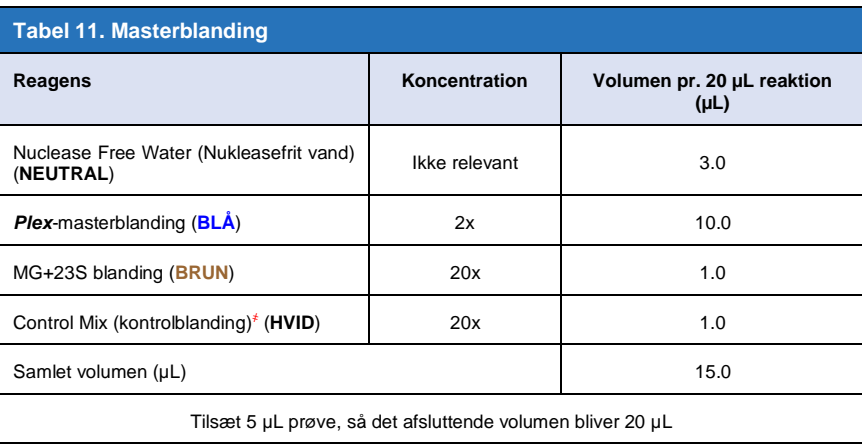

҂ Control Mix (kontrolblandingen), der leveres med hvert sæt, er specifik for det anvendte PCR-instrument. Se i **[Tabel 1](#page-5-1) - [Tabel 3](#page-6-5)** , hvilken Control Mix (kontrolblanding) det er korrekt at bruge

## <span id="page-19-2"></span>10.4.2 Masterblandingens stabilitet

Masterblandingen kan klargøres i stor mængde og opbevares ved -20 °C i op til 4 uger eller opbevares ved 4 °C i op til 1 uge.

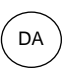

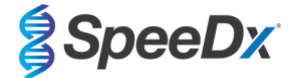

#### <span id="page-20-0"></span>**10.5 Klargøring af PCR med ekstraherede nukleinsyrer (reflex-workflow)**

Nukleinsyreekstrakter opnået uden tilsætning af *Interne kontrolceller* (**RØD**) til prøver kan testes ved hjælp af *ResistancePlus*® MGsættet.

Denne procedure skal kun følges for ekstrakter, der:

tidligere er blevet testet på en alternativ analyseplatform i henhold til producentens brugsanvisning, og hvor den tidligere udførte test genererede et gyldigt resultat.

Masterblanding skal fremstilles i henhold til **afsni[t 10.4.1](#page-19-1)**. I forbindelse med reflekstest findes den interne kontrol ikke i prøveekstraktet. Kontrolblandingen skal dog inkluderes som beskrevet i afsnit **[10.4.1](#page-19-1)**.

Se **[Tabel 1](#page-5-1)** - **[Tabel 3](#page-6-5)** for en beskrivelse af sættets indhold.

Fremstil reaktionsblandingen som angivet i **[Tabel 11](#page-19-3)**. Til et 20 µL reaktionsvolumen skal der bruges 15 µL masterblanding og 5 µL prøve. Pipettér masterblandingen over i PCR-pladen, og tilsæt derefter den ekstraherede prøve til reaktionen.

Der skal inkluderes en ikke-skabelonkontrol (NTC) i hver kørsel. Til NTC-reaktionen tilsættes *Nuclease Free Water* (nukleasefrit vand) (**NEUTRAL**) i stedet for prøve. Forsegl pladen, centrifugér den, og overfør den til termocykler.

## <span id="page-20-1"></span>**11 Programmering og analyse**

Oplysninger om programmering og analyse er beskrevet i **afsni[t 19](#page-40-0) - afsni[t 23](#page-60-0)**.

*ResistancePlus®* MG-sættet bruger tre kanaler til påvisning af *M. genitalium*, 23S rRNA-mutation and intern kontrol (**[Tabel 12](#page-20-2)**).

*ResistancePlus*® MG-softwaren er begrænset til analyse af resultater svarende til nukleinsyreekstrakter opnået ved tilsætning af *Internal Control Cells* (interne kontrolceller) (**RØD**) til prøver.

For nukleinsyreekstrakter opnået uden tilsætning af *interne kontrolceller* (**RØD**) til prøver skal *ResistancePlus*® MG-softwaren anvendes. The REFLEX *ResistancePlus*® MG-softwaren har to kanaler til påvisning af *M. genitalium* og 23S rRNA-mutation (**[Tabel](#page-20-3)  [13](#page-20-3)**).

*Denne procedure skal kun følges for ekstrakter, der:*

*tidligere er blevet testet på en alternativ analyseplatform i henhold til producentens brugsanvisning, og hvor den tidligere udførte test genererede et gyldigt resultat.*

<span id="page-20-2"></span>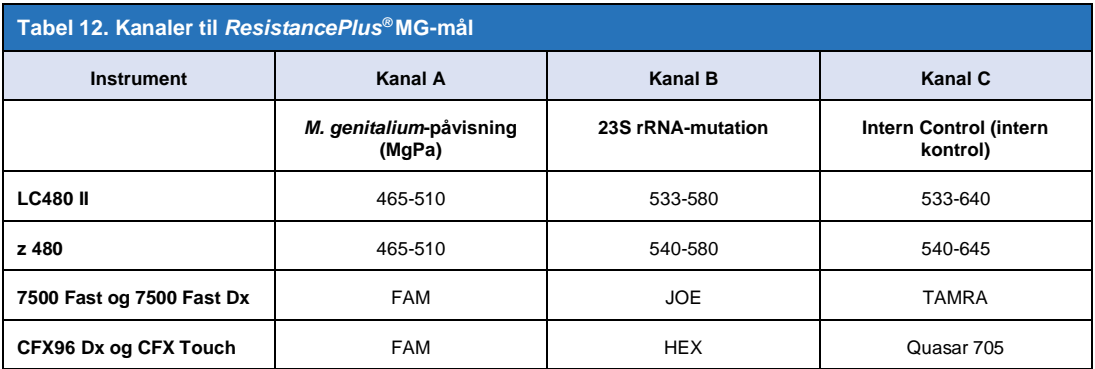

<span id="page-20-3"></span>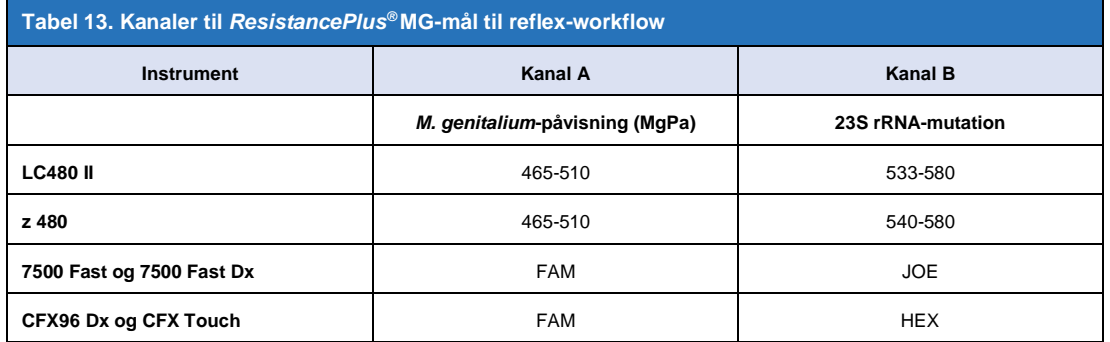

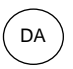

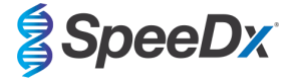

## <span id="page-21-0"></span>**12 Fortolkning af resultater**

Datafortolkning kræver *ResistancePlus*® MG-analysesoftwaren. Mens *PlexPrime*® primere giver højere specificitet end andre allelspecifikke primere, kan en vis ikke-specifik amplifikation fra 23S rRNA-mutationsassayet ses i prøver, der indeholder høje koncentrationer af *M. genitalium*-vildtype 23S rRNA. *ResistancePlus*® MG-analysesoftwaren automatiserer datafortolkningen af amplifikationsresultater og gør arbejdsflowet mere effektivt. Anvisninger i brug af analysesoftwaren er beskrevet i **afsni[t 24](#page-63-0)**.

Se **[Tabel](#page-21-2) 14** for den relevante analysesoftware til hvert realtids-PCR-instrument. Analysesoftwaren kan leveres efter anmod[ning. Kontakt](mailto:info@speedx.com.au) tech@speedx.com.au for at få flere oplysninger.

<span id="page-21-2"></span>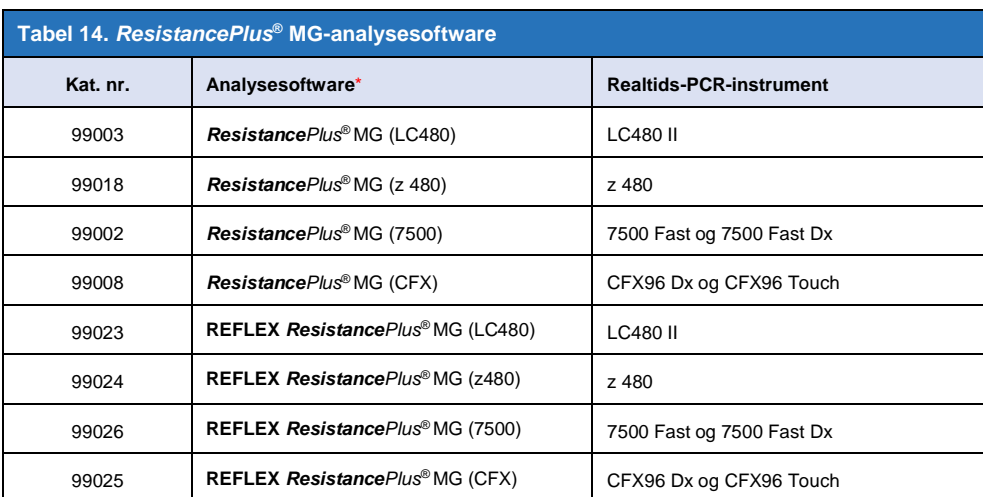

\* Se websitet <https://plexpcr.com/products/sexually-transmitted-infections/resistanceplus-mg/#resources> for at sikre, at du bruger den nyeste version af analysesoftwaren

### <span id="page-21-1"></span>**13 Begrænsninger**

- *ResistancePlus*® MG-assayet målretter *MgPa*-genet for *M. genitalium* og mutationer i position 2058 og 2059 i 23S rRNA-genet (A2058G, A2059G, A2058T, A2058C, A2059C, *E. coli*-nummerering), der er forbundet med resistens over for azithromycin (makrolidbaseret antibiotikum).
- *ResistancePlus*® MG-assayet må kun udføres af personale, der er uddannet i proceduren, og skal udføres i overensstemmelse med denne brugsanvisning.
- Pålidelige resultater afhænger af adækvat indsamling, opbevaring, transport og behandling af prøverne. Manglende overholdelse af de korrekte procedurer i ethvert af disse trin kan føre til fejlagtige resultater.
- *ResistancePlus*® MG-assayet er et kvalitativt assay og leverer ikke kvantitative værdier eller oplysninger om belastning af organismen.
- Resultaterne fra testen skal ses i sammenhæng med de kliniske, epidemiologiske data, laboratoriedata og andre data, der er tilgængelige for klinikeren.
- Prævalensen af *M. genitalium* og macrolidresistensen vil påvirke assayets positive og negative prædiktive værdier.
- Påvisning af antibiotikaresistensmarkører korrelerer ikke nødvendigvis med fænotypiske genudtryk.
- Behandlingers virkning eller manglende virkning kan ikke afgøres på baggrund af assay-resultaterne, da der fortsat kan være nukleinsyre efter korrekt antimikrobiel behandling.
- Negative resultater udelukker ikke muligheden for infektion på grund af forkert prøveindsamling, tekniske fejl, tilstedeværelse af inhibitorer, ombytning af prøver eller lave antal organismer i den kliniske prøve.
- Negative resultater for resistensmarkører giver ingen indikation for modtageligheden af de påviste mikroorganismer, da der kan være resistensmarkører eller andre potentielle mekanismer for antibiotikaresistens, som ikke måles af assayet.
- Falsk positive resultater kan skyldes krydskontaminering af målorganismer, deres nukleinsyrer eller amplificeret produkt.

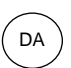

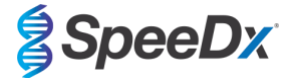

## <span id="page-22-0"></span>**14 Kvalitetskontrol**

*ResistancePlus®* MG-sættet indeholder en intern kontrol til at monitorere ekstraktionseffektivitet og qPCR-hæmning (**afsni[t 10.3](#page-16-2)**).

Ved udførelse af refleks-test er *ResistancePlus®* MG-sættets interne kontrolceller ikke blevet tilføjet i ekstraktionsprocessen. Reflekstest kan kun udføres på prøver, der tidligere var fundet gyldige med et andet system, hvilket sikrede, at ekstraktionseffektiviteten og qPCR-hæmning var blevet overvåget.

*ResistancePlus®* MG positivt kontrolsæt (kat. nr. 95001) anbefales som positivt kontrolmateriale til nukleinsyreamplifikation. Se **afsnit [15](#page-22-1)** for anvisninger om brug af *ResistancePlus®* MG Positive Controls. Det anbefales at anvende en kendt negativ prøve som negativ kontrol.

## <span id="page-22-1"></span>**15** *Anvisninger om ResistancePlus***® MG Positive Control**

The *ResistancePlus®* MG Positive Control-sættet indeholder positivt kontrolmateriale til *M. genitalium* 23S rRNA-mutanter og en *M. genitalium*-vildtype 23S rRNA (**[Tabel 15](#page-22-3)**)*.*

<span id="page-22-3"></span>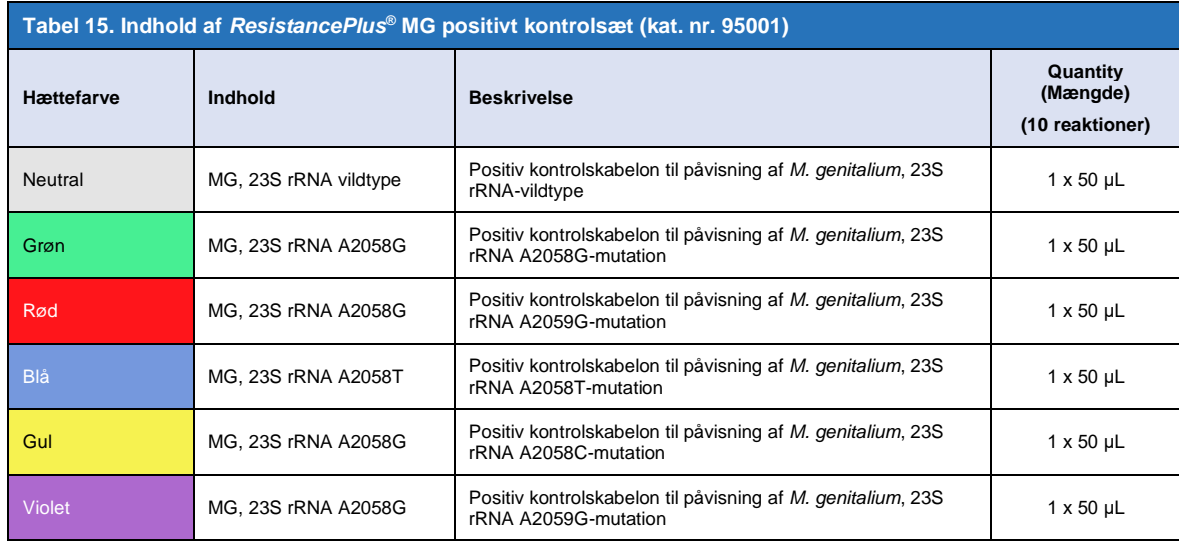

#### <span id="page-22-2"></span>**15.1 Brugsanvisning**

Klargør qPCR-reaktioner som beskrevet i **afsnit [10.4](#page-19-0)** med brug af positiv kontrol som prøve.

Datafortolkning kræver *ResistancePlus®* MG-analysesoftwaren, se **afsni[t 24.11](#page-71-0)** for eksempel på resultater.

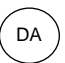

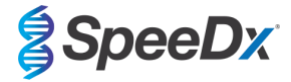

## <span id="page-23-0"></span>**16 Præstationskarakteristika**

#### <span id="page-23-1"></span>**16.1 Klinisk præstation**

#### <span id="page-23-2"></span>16.1.1 Klinisk studie 1

Der blev udført et prospektivt-retrospektivt klinisk studie på Royal Women's Hospital (RWH) i Melbourne i Australien. Der blev indsamlet prøver fra maj 2016 til juni 2016, og baseret på de kliniske laboratorieresultater blev der valgt 111 *M. genitalium* positive and 100 fortløbende *M. genitalium* negative prøver til studiet. De 211 prøver bestod af 84 urinprøver, 7 anale podninger, 1 urogenital podning (intet sted specificeret (nss)), 1 rektal podning og 1 urethrapodning fra mænd, og 33 urinprøver, 33 cervixpodninger, 16 endocervikale podninger, 14 vaginalpodninger, 13 "high" vaginalpodninger (HVS), og 8 urogenitale podninger (nss) fra kvinder. For at bestemme ydelsen af *ResistancePlus®* MG-sættet, blev *M. genitalium*-påvisningen sammenlignet med de kliniske laboratorieresultater fra et veletableret 16S rRNA qPCR, der blev brugt til rutinemæssig diagnostik ved RW[H](#page-39-0)<sup>Z</sup>, og 23S rRNAmutantpåvisning blev sammenlignet med Sanger-sekventerin[g](#page-39-0)<sup>8</sup> . *ResistancePlus®* MG-sættet blev udført på LC480 II efter prøveudtagning på MagNA Pure 96 Instrument ved hjælp af MagNA Pure 96 DNA og Viral NA Small Volume Kit med Universal Pathogen 200-protokollen. Til påvisning af *M. genitalium* blev der anvendt en sammensat reference til uoverensstemmende prøver ved brug af en tredje qPCR-reaktion, som var r[et](#page-39-0)tet mod MgPa-genet<sup>a</sup>. Til påvisning af 23S rRNA mutant blev Sanger-sekventering antaget som det sande resultat. Løste resultater og sensitivitet og specificitet af *ResistancePlus®* MG-sættet til *M. genitalium*påvisning og 23S rRNA-mutantpåvisning er vist i **[Tabel 16](#page-23-3)**. To prøver blev ekskluderet, da resultatet af Internal Control (den interne kontrol) var ugyldigt (1 urinprøve fra kvinde og 1 urinprøve fra mand). Analyse af 23S rRNA-mutationspåvisning omfatter kun prøver, hvor mutantstatus kan bestemmes. Analyse af resultater i henhold til prøvetype er vist i **[Tabel 17](#page-24-0)**. 23S rRNA-mutationsanalysen er vist i **[Tabel 18](#page-24-1)**.

<span id="page-23-3"></span>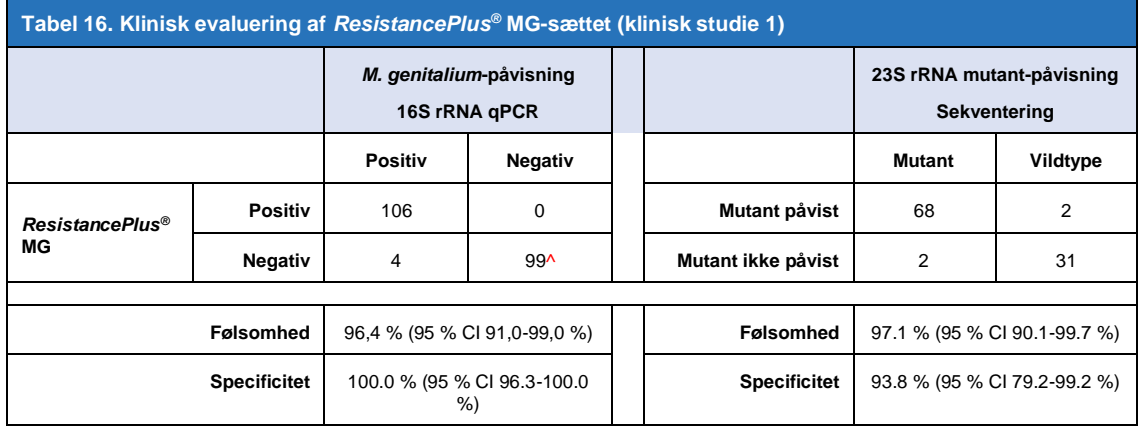

95 % CI – 95 % konfidensinterval; Mutant – 23S rRNA-mutation i positionerne A2058G, A2059G, A2058T, A2058C og A2059C (*E. coli*-nummerering); Vildtype – fravær af mutation i disse positioner

^ *ResistancePlus®* MG-sættet påviste 1 sand *M. genitalium* negativ ved hjælp af en sammensat referencetabel, som repræsenterer de løste resultater

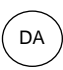

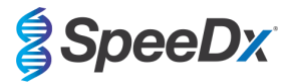

<span id="page-24-0"></span>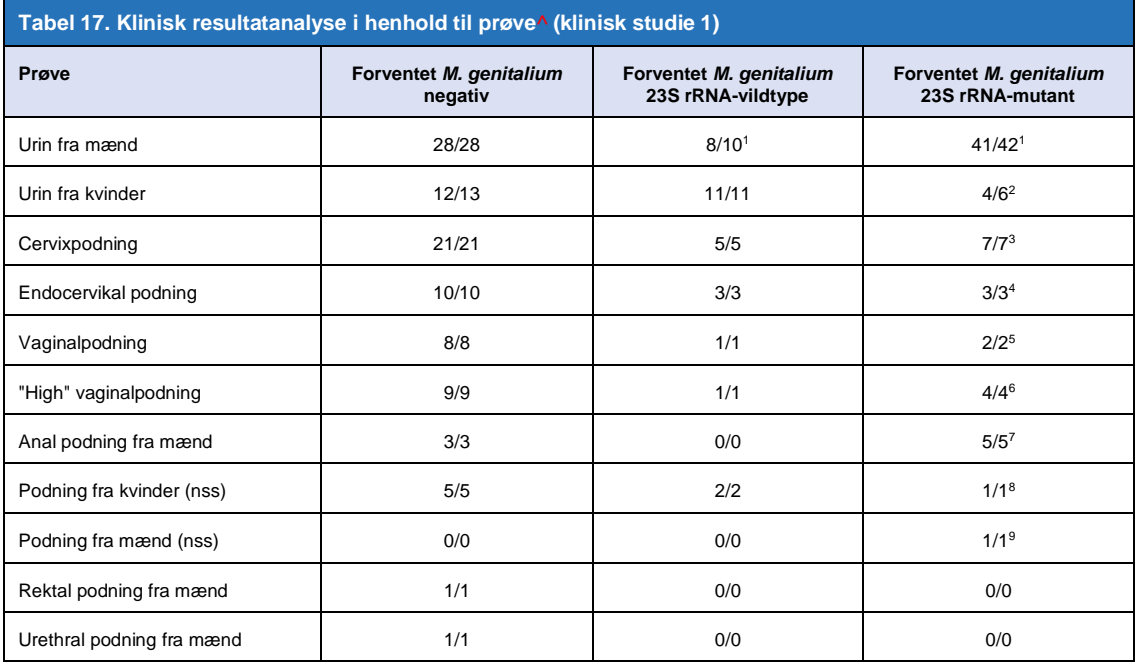

Mutant – 23S rRNA-mutation i positionerne A2058G, A2059G, A2058T, A2058C og A2059C (*E. coli*-nummerering); Vildtype – fravær af mutation i disse positioner

^ 2 urinprøve fra kvinder, 3 urinprøver fra mænd, 1 vaginalpodning ekskluderet, da sekventering mislykkedes, og mutantstatus ikke kunne bestemmes

<sup>1</sup> Urin fra mænd: 2 *M. genitalium*-vildtype misdøbt som *M. genitalium*-mutant påvist, 18 A2058G, 20 A2059G, 3 A2058T korrekt påvist; 1 A2058G misdøbt som *M. genitalium* ikke påvist

<sup>2</sup> Urin fra kvinder: 1 A2058G, 3 A2059G korrekt påvist; 2 A2059G misdøbt som *M. genitalium* påvist, mutant ikke påvist

<sup>3</sup> Cervikalpodning: 1 A2058G, 6 A2059G korrekt påvist

<sup>4</sup> Endocervikalpodning: 2 A2059G, 1 A2058T korrekt påvist

<sup>5</sup> Vaginalpodning: 3 A2058G, 1 A2059G korrekt påvist

<sup>6</sup> Høj vaginalpodning: 2 A2059G korrekt påvist

<sup>7</sup> Analpodning fra mand: 1 A2058G, 3 A2059G, 1 A2058T korrekt påvist.

<sup>8</sup> Podning fra kvinde (intet sted specificeret (no site specified, nss)): 1 A2059G korrekt påvist

<sup>9</sup> Podning fra mand (nss): 1 A2059G korrekt påvist

<span id="page-24-1"></span>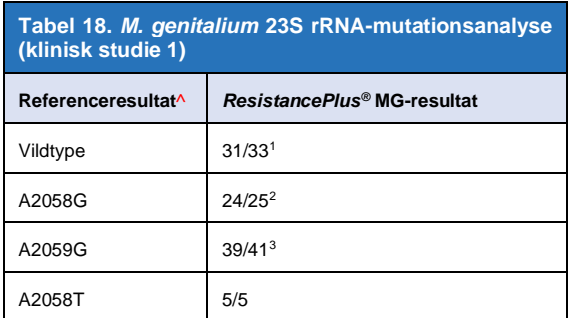

^ For *M. genitalium* positiv prøver udelukkende

<sup>1</sup> Vildtype: 2 Urin fra mænd misdøbt som *M. genitalium*-mutant påvist

<sup>2</sup> A2058G: 1 Urin fra mænd misdøbt som *M. genitalium* ikke påvist

<sup>3</sup> A2059G: 2 Urin fra kvinder misdøbt som *M. genitalium*-mutant ikke påvist

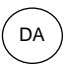

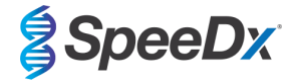

#### <span id="page-25-0"></span>16.1.2 Klinisk studie 2

En undergruppe af de ekstraherede prøver fra studie 1 blev kørt på 7500 Fast. Resultaterne blev sammenlignet med det kliniske resultat fra 16S rRNA qPCR (Twin 2011) og Sanger-sekventering (Twin 2012). Uoverensstemmende prøver til påvisning af *M. genitalium* blev gentaget med 16S rRNA qPCR (Twin 2011) på grund af formodet prøveforringelse. Løste resultater og sensitivitet og specificitet af *ResistancePlus®* MG(550)-sættet til *M. genitalium*-påvisning og 23S rRNA-mutantpåvisning er vist i **[Tabel 19](#page-25-2)**. Analyse af 23S rRNA-mutationspåvisning omfatter kun prøver, hvor mutantstatus kan bestemmes.

<span id="page-25-2"></span>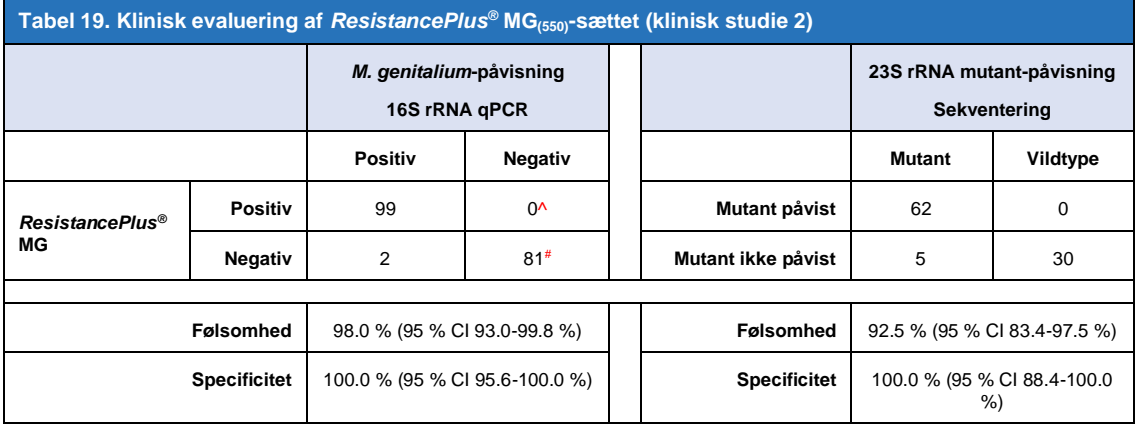

95% CI – 95 % konfidensinterval; Mutant – 23S rRNA-mutation i positionerne A2058G, A2059G, A2058T, A2058C og A2059C (*E. coli*-nummerering); Vildtype – fravær af mutation i disse positioner

^ *ResistancePlus®* MG(550)-sættet påviste 1 sand *M. genitalium* positiv ved hjælp af en referencetest, tabellen repræsenterer de løste resultater

# *ResistancePlus®* MG(550)-sættet påviste 10 sandt negative *M. genitalium*-prøver med referencetest. Tabellen viser de afklarede resultater

#### <span id="page-25-1"></span>16.1.3 Klinisk studie 3

Et retrospektivt, klinisk studie blev udført på Canterbury Health Laboratories (CHL), Christchurch, New Zealand på karakteriserede, arkiverede prøver fra 2016-2016, bestående af 103 *M. genitalium* positiv og 61 *M. genitalium* negativ prøver, indsamlet med multi-Collect Specimen Collection Kit (Abbott). De 164 prøver bestod af 110 urinprøver og 4 rektale podninger fra mænd, og 11 urinprøver, 17 cervixpodninger, 15 vaginalpodninger, 1 urethral podning, 1 urethral/vaginalpodning 1 vaginal/cervixpodning og 4 prøver fra ukendte steder fra kvinder. For at bestemme ydelsen af *ResistancePlus®* MG-sættet blev *M. genitalium*-påvisning sammenlignet med det kliniske laboratorieresultat fra en veletableret MgPa qPCR, som også bruges til rutinemæssig diagnostik ved CHL (Jensen 2004), og 23S rRNA mutant-påvisning blev sammenlignet med Sanger-sekventering (Jensen 2008). *ResistancePlus®* MG-sættet blev udført på LC480 II efter prøveudtagning på MagNA Pure 96 Instrument ved hjælp af MagNA Pure 96 DNA og Viral NA Small Volume Kit med Universal Pathogen 200-protokollen. Til påvisning af *M. genitalium* blev den rutinemæssige MgPa-test gentaget for ikkeoverensstemmende prøver. Til påvisning af 23S rRNA mutant blev Sanger-sekventering antaget som det sande resultat. Følsomheden og specificiteten af *ResistancePlus®* MG-sættet til *M. genitalium*-påvisning og 23S rRNA-mutantpåvisning er vist i **[Tabel 20](#page-26-0)**. Fem prøver blev ekskluderet, da Internal Control (intern kontrol) -resultatet var ugyldigt. Analyse af 23S rRNAmutationspåvisning omfatter kun prøver, hvor mutantstatus kan bestemmes. Analyse af resultater i henhold til prøvetype er vist i **[Tabel](#page-26-1)  [21](#page-26-1)**. 23S rRNA-mutationsanalysen er vist i **[Tabel 22](#page-27-1)**.

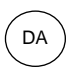

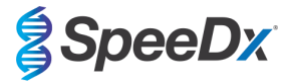

<span id="page-26-0"></span>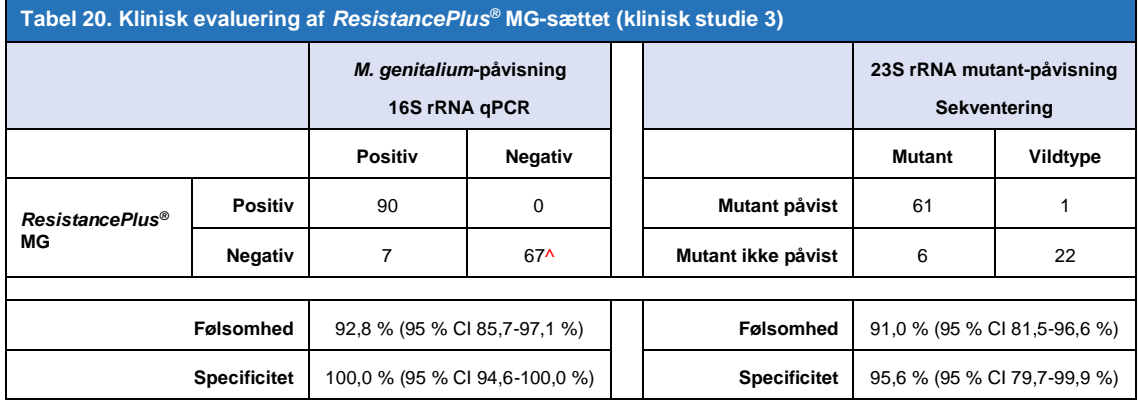

95 % CI – 95 % konfidensinterval; Mutant – 23S rRNA-mutation i positionerne A2058G, A2059G, A2058T, A2058C og A2059C (*E. coli*-nummerering); Vildtype – fravær af mutation i disse positioner

^ *ResistancePlus®* MG-sættet påviste 7 sande *M. genitalium* negativer, tabellen repræsenterer de løste resultater

<span id="page-26-1"></span>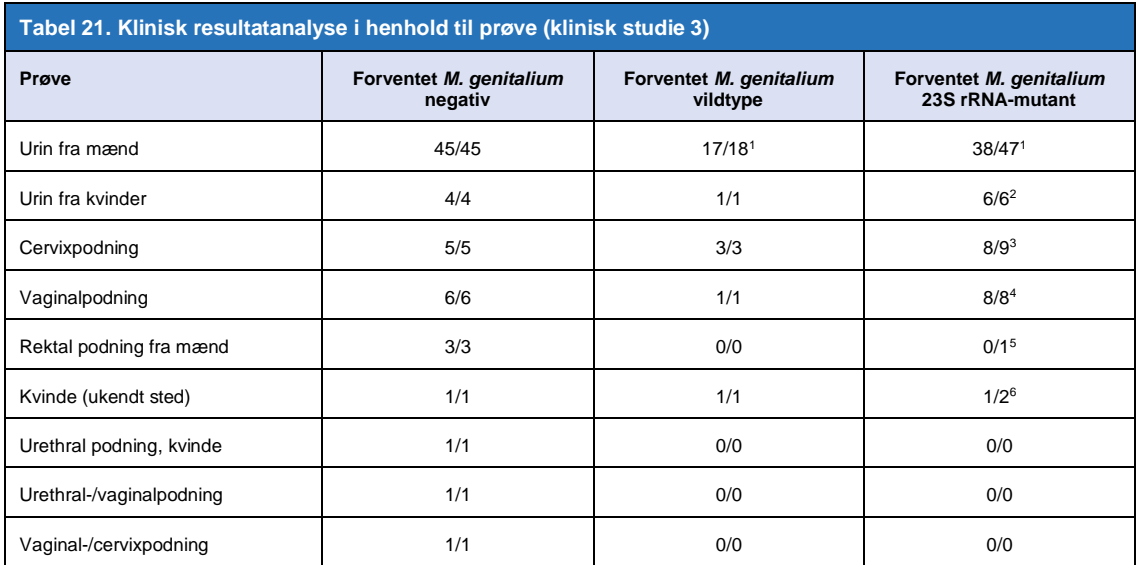

Mutant – 23S rRNA-mutation i positionerne A2058G, A2059G, A2058T, A2058C og A2059C (*E. coli*-nummerering); Vildtype – fravær af mutation i disse positioner

<sup>1</sup> Urin fra mænd: 1 *M. genitalium*-vildtype misdøbt som *M. genitalium*-mutant påvist, 4 A2058G, 32 A2059G, 1 A2058T, 1 A2058C, 1 A2059C, korrekt påvist; 1 A2058G, 1 A2059G og 1 A2059C misdøbt som *M. genitalium* ikke påvist, 3 A2058G og 2 A2059G misdøbt som *M. genitalium*mutant ikke påvist

<sup>2</sup> Urinprøve fra en kvinde: 2 A2058G, 4 A2059G korrekt påvist

<sup>3</sup> Cervixpodning: 3 A2058G, 4 A2059G, 1 A2058C korrekt påvist; 1 A2059G misdøbt som *M. genitalium* ikke påvist

<sup>4</sup> Vaginal podning: 1 A2058G, 7 A2059G korrekt påvist

<sup>5</sup> Rektal podning fra mænd: 1 A2059G misdøbt som *M. genitalium* ikke påvist

<sup>6</sup> Kvinde (ukendt sted): 1 A2059G korrekt påvist; 1 A2059G misdøbt som *M. genitalium*-mutant ikke påvist

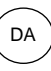

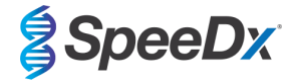

<span id="page-27-1"></span>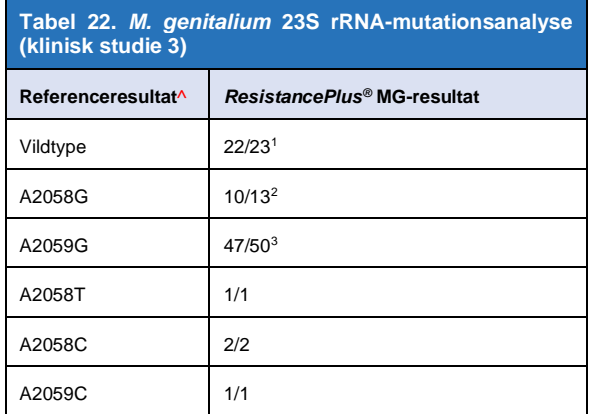

^ For *M. genitalium* positiv prøver udelukkende

<sup>1</sup> Vildtype: 1 Urin fra mænd misdøbt som *M. genitalium*-mutant påvist

<sup>2</sup> A2058G: 3 Urin fra mænd misdøbt som *M. genitalium*-mutant ikke påvist

<sup>3</sup> A2059G: 2 Urin fra mænd misdøbt som *M. genitalium*-mutant ikke påvist, 1 Prøve fra kvinde (ukendt sted) misdøbt som *M. genitalium*-mutant ikke påvist

#### <span id="page-27-0"></span>16.1.4 Klinisk studie 4

Et retrospektivt klinisk studie blev udført på Vall d'Hebron Universitetshospital (HUVH), Barcelona, Spanien for at evaluere ydeevnen af *ResistancePlus®* MG(675)-sættet til påvisning af *M. genitalium* og azithromycin-resistens-associerede mutationer i retrospektive prøver indsamlet mellem december 2017 og april 2018. Prøverne omfattede 92 *M. genitalium* positive and 108 fortløbende *M. genitalium* negative prøver, indsamlet ved hjælp af DeltaSwab ViCUM® (Deltalab, Spanien) til podepinde eller Vacumed® Urine (FL medical, Italien) til urin fra mænd og kvinder. De 200 prøver bestod af 46 urinpodninger, 30 vaginale podninger, 30 urethrale podninger, 40 cervikale podninger, 8 pharyngeale podninger og 46 rektale podninger. Prøverne blev ekstraheret med STARlet IVD (Hamilton) og kørt på CFX96 Dx (Bio-Rad)-instrumentet. For at vurdere ydeevnen blev *M. genitalium*-påvisning sammenlignet med Allplex™ STI Essential (Seegene) samt med *ResistancePlus®* MG -sættet (SpeeDx) på LC480 II til både *M. genitalium*-påvisning og 23S rRNAstatus. Følsomheden og specificiteten af *ResistancePlus®* MG(675)-sættet til *M. genitalium*-påvisning sammenlignet med Allplex ™ STI Essential (Seegene) er vist i **[Tabel 23](#page-27-2)**. Følsomheden og specificiteten af *ResistancePlus®* MG(675)-sættet til *M. genitalium*påvisning var 100,0 % (95 % CI 95,9-100,0 %) og 97,4 % (95 % CI 92,4-99,5 %), og for påvisning af 23S rRNA-mutant var den som vist i **[Tabel 24](#page-28-1)**. Analyse af resultater i henhold til prøvetype er vist i **[Tabel 25](#page-28-2)**.

<span id="page-27-2"></span>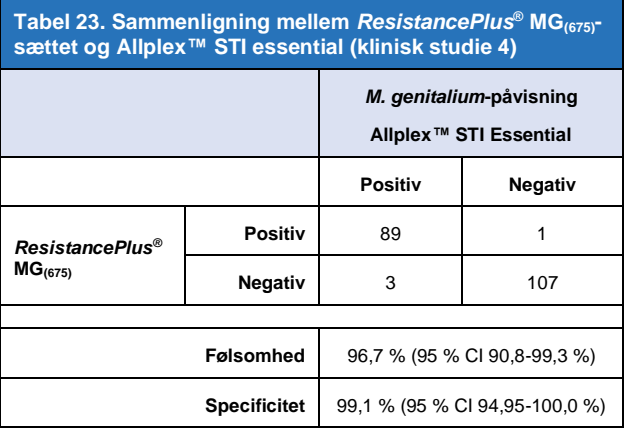

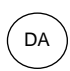

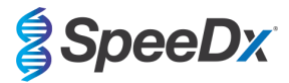

<span id="page-28-1"></span>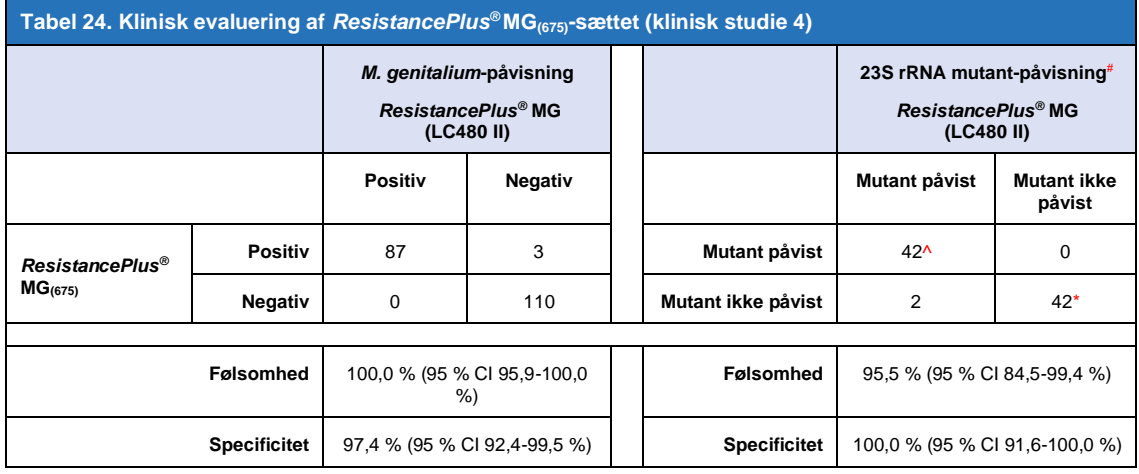

95 % CI – 95 % konfidensinterval; Mutant – 23S rRNA-mutation i positionerne A2058G, A2059G, A2058T, A2058C og A2059C (*E. coli*-nummerering); Vildtype – fravær af mutation i disse positioner

^ *ResistancePlus®* MG(675)-sættet påviste 1 sand *M. genitalium*-mutant ved hjælp af en referencetest, tabellen repræsenterer de løste resultater

\* *ResistancePlus®* MG(675)-sættet påviste 1 sand *M. genitalium* negativ ved hjælp af en referencetest, tabellen repræsenterer de løste resultater

# 1 prøve udelukkedes fra analyse, da denne var sekventeret som blandet vildtype og mutant

<span id="page-28-2"></span>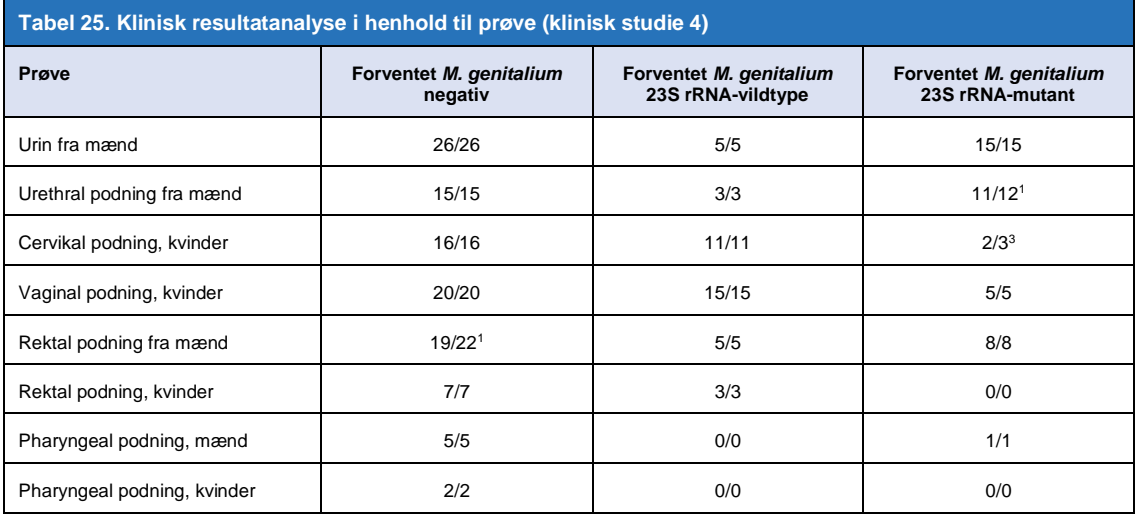

<sup>1</sup> Rektal prøve fra en mand: 3 *M. genitalium* negativ misdøbt som *M. genitalium* positiv

<sup>2</sup> Urethral podning fra mænd: 1 *M. genitalium* 23S rRNA-mutation positiv misdøbt som *M. genitalium* 23S rRNA-mutation negativ

<sup>3</sup> Cervikal podning fra kvinder: 1 *M. genitalium* 23S rRNA-mutation positiv misdøbt som *M. genitalium* 23S rRNA-mutation negativ

#### <span id="page-28-0"></span>16.1.5 Klinisk studie 5

Et retrospektivt klinisk studie blev udført på Royal Women's Hospital (RWH) i Melbourne i Australien med anvendelse af urin og podninger opsamlet med Aptima® mellem juni 2017 og november 2017. Matchede patientprøver bestod af 98 *M. genitalium* positive and 87 fortløbende *M. genitalium* negativt, indsamlet som ren urin (rutineprøve) eller med Aptima® Urine Specimen Collection kit (Hologic) eller som tørpodning (rutineprøve) eller med Aptima® Unisex Swab Specimen Collection kit (Hologic). De 185 prøver bestod af 122 urin, 18 rektale podninger, 15 cervikale podninger og 25 vaginale podninger. For at bestemme ydelsen af Aptima® -indsamlede prøver med *ResistancePlus®* MG-sættet blev *M. genitalium* og 23S rRNA mutant-påvisning sammenlignet med de kliniske diagnostiske resultater opnået fra *ResistancePlus®* MG-sættet (SpeeDx) med rutineprøven. Testning af indhentede Aptima® prøver udførtes på LC480 II, efter prøveekstraktion på MagNA Pure 96 Instrument ved hjælp af MagNA Pure 96 DNA og Viral NA Small Volume Kit og ved anvendelse af Viral NA Universal LV 1000-protokollen. Kliniske diagnostiske resultater fra RWH, indhentet fra en matchet diagnostisk prøve testet med *ResistancePlus®* MG-sættet (SpeeDx), blev betragtet som det sande resultat for *M. genitalium*. Med hensyn til påvisning af 23S rRNA-mutant blev resultatet sammenlignet med det diagnostiske resultat og Sanger-sekventering.

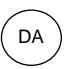

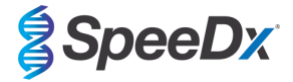

Følsomheden og specificiteten af *ResistancePlus®* MG-sættet til *M. genitalium*-påvisning og 23S rRNA-mutantpåvisning er vist i **[Tabel 26](#page-29-1)**. Analyse af 23S rRNA-mutationspåvisning omfatter kun prøver, hvor mutantstatus kan bestemmes. Analyse af resultater i henhold til prøvetype er vist i **[Tabel 27](#page-29-2)**.

<span id="page-29-1"></span>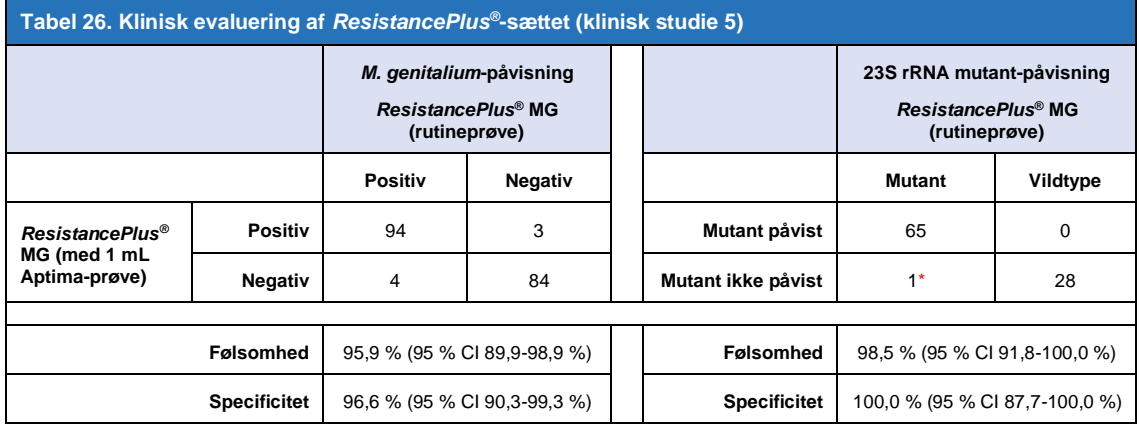

\* Prøven kunne ikke sekventeres

<span id="page-29-2"></span>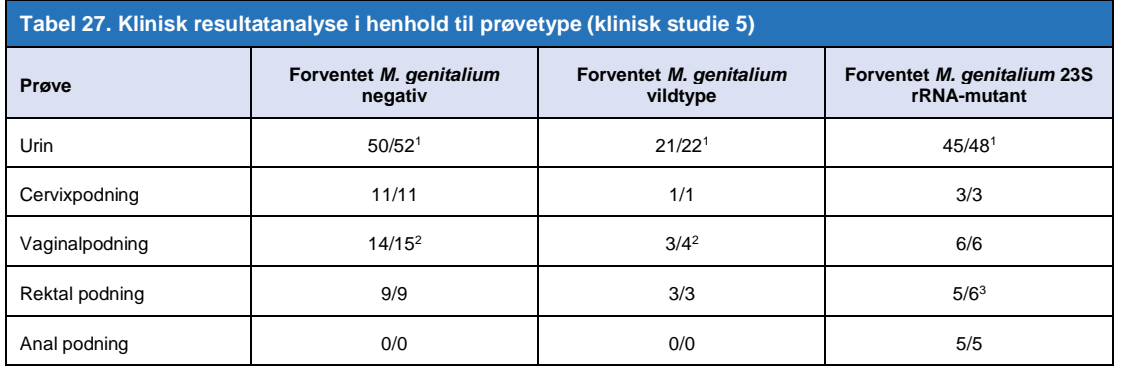

Mutant – 23S rRNA-mutation i positionerne A2058G, A2059G, A2058T, A2058C, A2059C (*E.coli*-nummerering); Vildtype – fravær af mutation i disse positioner

<sup>1</sup> Urin: 2 *M. genitalium* negativ misdøbt som *M. genitalium*-vildtype og mutant; 1 *M. genitalium*-vildtype misdøbt som *M. genitalium* negativ; 2 *M. genitalium*-mutanter misdøbt som *M. genitalium*-vildtype, 1 *M. genitalium*-mutant misdøbt som *M. genitalium* negativ

<sup>2</sup> Vaginal prøve: 1 *M. genitalium* negativ misdøbt som *M. genitalium*-vildtype; 1 *M. genitalium*-vildtype misdøbt som *M. genitalium* negativ

<sup>3</sup> Rektal podning: 1 *M. genitalium*-mutant misdøbt som *M. genitalium* negativ

#### <span id="page-29-0"></span>16.1.6 Klinisk studie 6

Et retrospektivt klinisk studie blev udført på University of Queensland Center for Klinisk forskning (UQCCR), Australien, med brug af cobas® x480-ekstrakter fra urin- og podningsprøver indsamlet februar 2017-februar 2019. Prøverne bestod af 85 *M. genitalium* positive og 84 *M. genitalium* negative ekstrakter, oprindeligt indsamlet som ufortyndet urin eller med cobas® PCR mediesamlingssæt (Roche) og ekstraheret på cobas® x480 (cobas® 4800, Roche) instrumentet med brug af "Full Workflow (fuldt arbejdsflow)" og "CT/NG" protokol, uden tilsætning af SpeeDx interne kontrolceller. De 169 ekstrakter bestod af 28 rektalpodninger, 13 vaginalpodninger, 5 high vaginalpodninger, 15 cervixpodninger, 1 ectocervixpodning, 5 urethrale podninger, 5 pharyngeale podninger, 1 penil podning, 1 penil meatal, 1 mundpodning, samt 83 urinprøver fra mænd og 11 urinprøver fra kvinder.

For at bestemme ydeevnen af cobas® -ekstrakter med *ResistancePlus®* MG(550)-sættet blev *M. genitalium* påvisning sammenlignet med det rutinemæssige diagnostiske resultat (MgPa PCR-assay (Trembizki *et al.*, 2017)), og 23S rRNA-mutantpåvisning blev sammenlignet med Sanger-sekventering. *ResistancePlus®* MG(550) -sættet blev udført på ABI 7500 Fast Dx. Følsomheden og specificiteten af *ResistancePlus®* MG(550) -sættet til *M. genitalium*-påvisning og 23S rRNA-mutantpåvisning er vist i **[Tabel 28](#page-30-0)**. Analyse af 23S rRNA-mutationspåvisning omfatter kun prøver, hvor mutantstatus kan bestemmes. Analyse af resultater i henhold til prøvetype er vist i **[Tabel 29](#page-30-1)**. 23S rRNA-mutationsanalysen er vist i **[Tabel 30](#page-31-1)**.

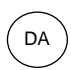

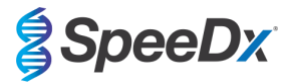

<span id="page-30-0"></span>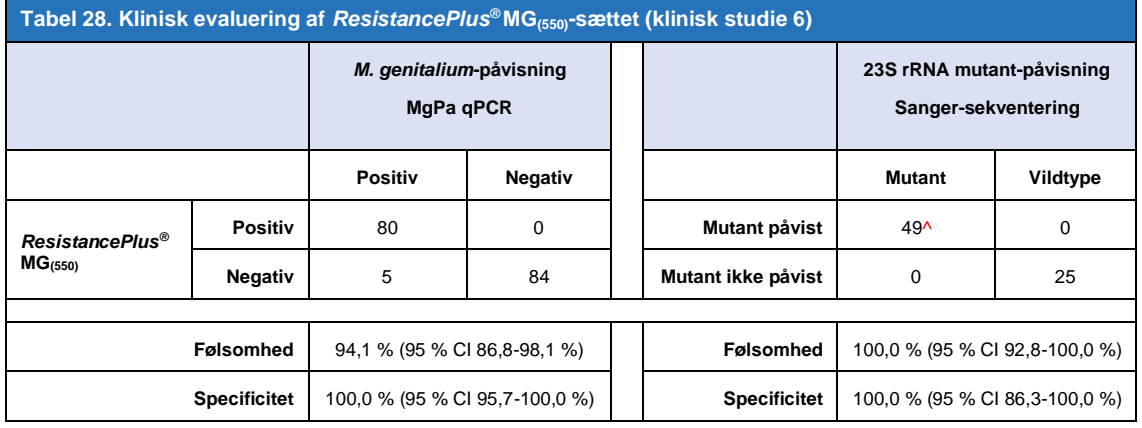

^ 1 vaginal prøve returnerede et blandet vildtype/A2059G sekvenseringsresultat, som blev korrekt identificeret som mutant af *ResistancePlus®* MG(550)-assayet

<span id="page-30-1"></span>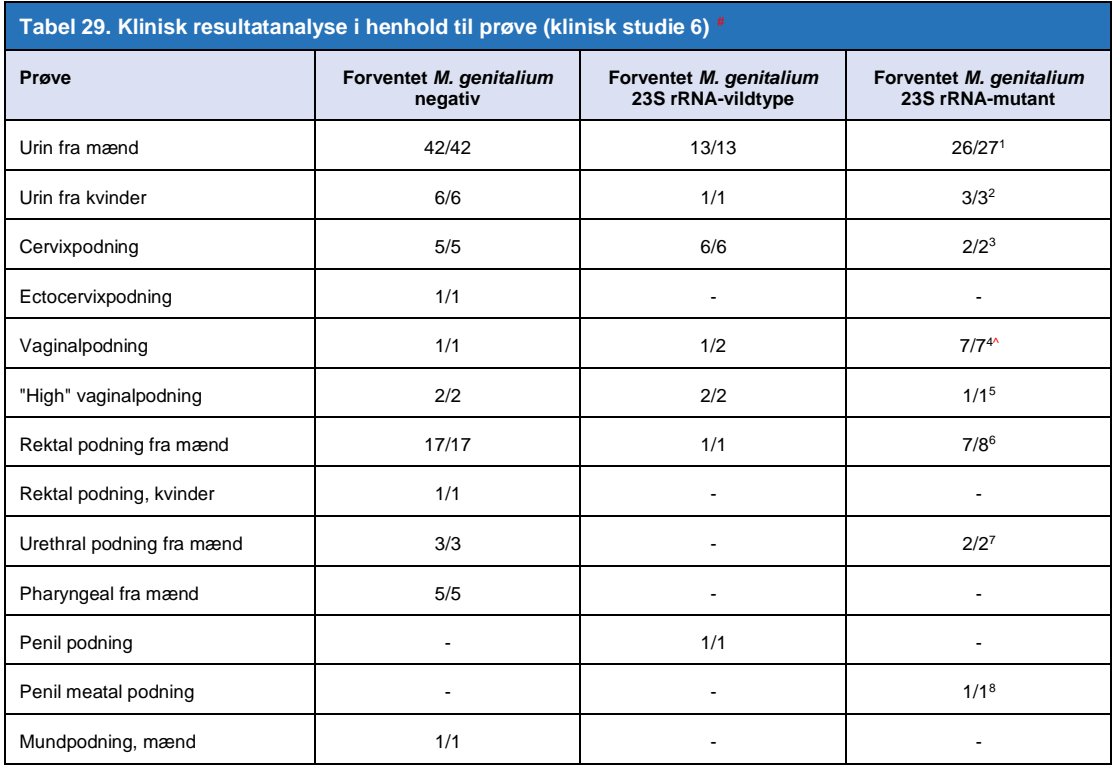

# 6 prøver blev ikke medregnet, da sekventeringen mislykkedes, og ægte 23S-status ikke kunne bestemmes, inklusive: 2 cervikal, 2 urin, 1 vaginal og 1 rektal

<sup>1</sup> Urin fra mand: 8 A2058G, 3 A2058T 1 og 15 A2059G korrekt identificeret, 1 A2058T blev fejlagtigt identificeret som *M. genitalium* ikke påvist

<sup>2</sup> Urinprøve fra en kvinde: 2 A2058G, 1 A2059G korrekt påvist

<sup>3</sup> Cervikalpodning: 2 A2058G korrekt påvist

<sup>4</sup> Vaginalpodning: 3 A2058G, 2 A2058T og 1 A2059G korrekt identificeret, ^ 1 vaginalpodning blev identificeret som en blanding WT/A2059G

<sup>5</sup> Høj vaginalpodning: 1 A2059G korrekt påvist

<sup>6</sup> Rektal podning fra mænd: 5 A2059G, 1 A2058T 1 og A2058G korrekt identificeret, 1 A2058G blev fejlagtigt identificeret som *M. genitalium* ikke påvist

<sup>7</sup> Urethralpodning fra mand: 2 A2059G korrekt identificeret

<sup>8</sup> Penil meatalpodning: 1 A2059G korrekt identificeret

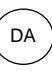

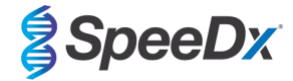

<span id="page-31-1"></span>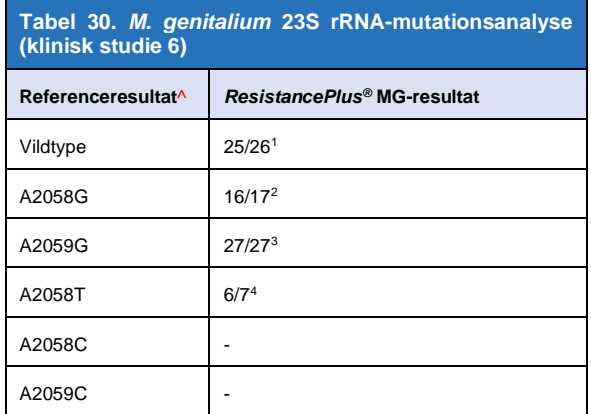

^ For *M. genitalium* positiv prøver udelukkende

<sup>1</sup>Vildtype: 1 vaginalpodning misdøbt som *M. genitalium* ikke påvist

<sup>2</sup>A2058G: 1 rektal podning misdøbt som *M. genitalium* ikke påvist

<sup>3</sup>A2059G: 1 vaginalpodning blandet med vildtype/A2059G korrekt identificeret som *M. genitalium*, 23S rRNA mutation påvist

<sup>4</sup>A2058T: 1 Urin fra mænd misdøbt som *M. genitalium* ikke påvist

#### <span id="page-31-0"></span>16.1.7 Klinisk studie 7

Et retrospektivt studie blev udført på Microbiological Diagnostic Unit Public Health Unit (MDU), Victoria, Australien, med brug af tørre podepinde og ufortyndet urin indsamlet oktober 2018-januar 2019. Prøverne bestod af 59 *M. genitalium* positiv og 31 *M. genitalium* negative prøver, herunder 15 analpodninger, 19 vaginalpodninger, 2 høje vaginalpodninger, 8 cervikalpodninger, 1 urethralpodninger samt 45 urinprøver fra mænd.

ResistancePlus<sup>®</sup>--sættet blev udført på LC480 II, efter prøveekstraktion på QIAsymphony SP (QIAGEN) instrumentet med brug af DSP-Virus/Patogen Mini-sæt og Complex200\_V6\_DSP-protokollen. Resultaterne blev sammenlignet med de rutinemæssige diagnostiske resultater fra *ResistancePlus®* MG-sættet (SpeeDx) med brug af prøver ekstraheret på MagNA Pure 96 Instrument (MP96). For uoverensstemmende resultater blev der udført en 16S rRNA qPCR (Twin 2011) test for *M. genitalium*-påvisning, og Sanger-sekventering (Twin 2012) blev udført til 23S rRNA mutantpåvisning. Følsomheden og specificiteten af *ResistancePlus®* MGsættet til *M. genitalium*-påvisning og 23S rRNA-mutantpåvisning er vist i **[Tabel 31](#page-31-2)**. Analyse af 23S rRNA-mutationspåvisning omfatter kun prøver, hvor mutantstatus kan bestemmes. Analyse af resultater i henhold til prøvetype er vist i **[Tabel 32](#page-32-2)**.

<span id="page-31-2"></span>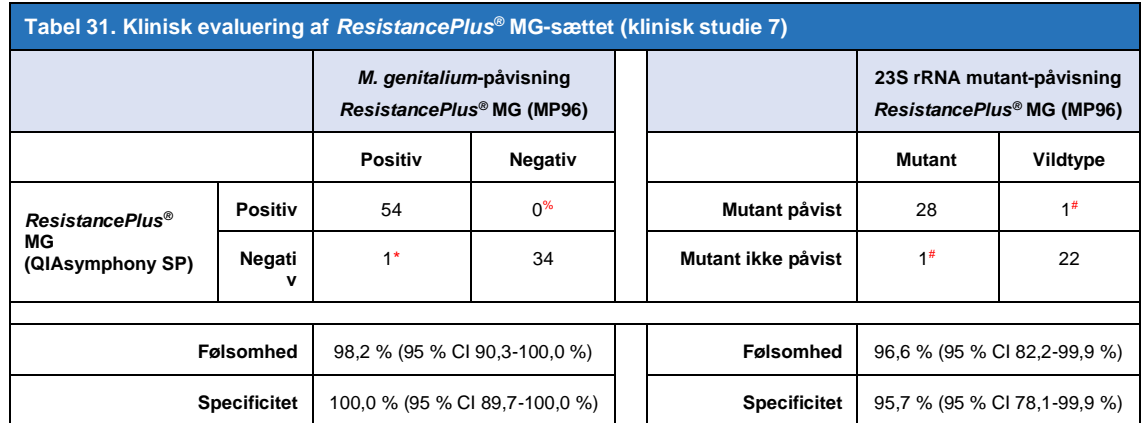

\* *ResistancePlus*® MG-sættet påviste 6 sande *M. genitalium* negative prøver, som var positive med referencetest, tabellen repræsenterer de løste resultater

% *ResistancePlus*® MG-sættet påviste 2 sande *M. genitalium* positive prøver, som var negative med referencetest, tabellen repræsenterer de løste resultater

# 2 uoverensstemmende urinprøver kunne ikke afklares, da sekvensering mislykkedes

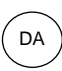

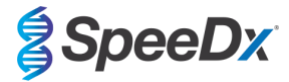

<span id="page-32-2"></span>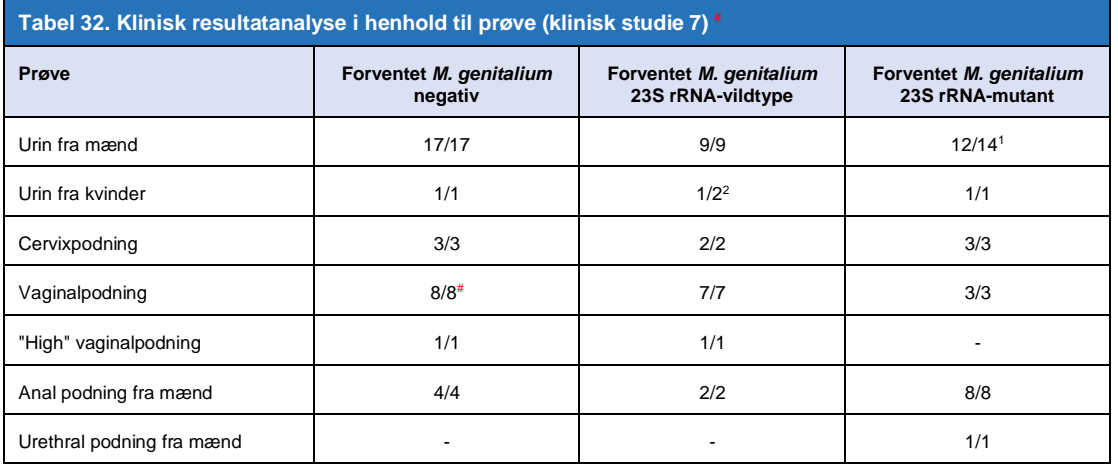

# 1 vaginal podning blev udelukket, da den producerede et ugyldigt resultat med *ResistancePlus*® MG-sættet

<sup>1</sup> Urin fra mænd: 1 *M. genitalium* 23S rRNA vildtype blev forkert identificeret som *M. genitalium* ikke påvist; 1 *M. genitalium* 23S rRNA mutant blev forkert identificeret som *M. genitalium* påvist, 23S mutation ikke påvist

<sup>2</sup> Urin fra kvinde: 1 forkert identificeret som *M. genitalium* påvist, 23S rRNA mutation påvist

## <span id="page-32-0"></span>**16.2 Analytisk præstation**

## <span id="page-32-1"></span>16.2.1 Reproducerbarhed og repeterbarhed

Reproducerbarheden og repeterbarheden af *ResistancePlus®* MG-sættet på LC480 II blev vurderet ved hjælp af en kvantificeret syntetisk skabelon til *M. genitalium* MgPa og 23S rRNA-mål (A2058G, A2059G, A2058T, A2058C og A2059C) ved 10.000 og 3x LODkopier pr. reaktion ved anvendelse af 6 replikater (medmindre andet er angivet). Eksperimenterne udførtes på LC480 II.

For at bestemme lot-til-lot-variabilitet blev to lot testet ved kørsel på én maskine udført af én operatør (**[Tabel 33](#page-32-3)**). De to lot viste god reproducerbarhed med en variationskoefficient (% CV) på 0,35-2,37 % for alle mål.

<span id="page-32-3"></span>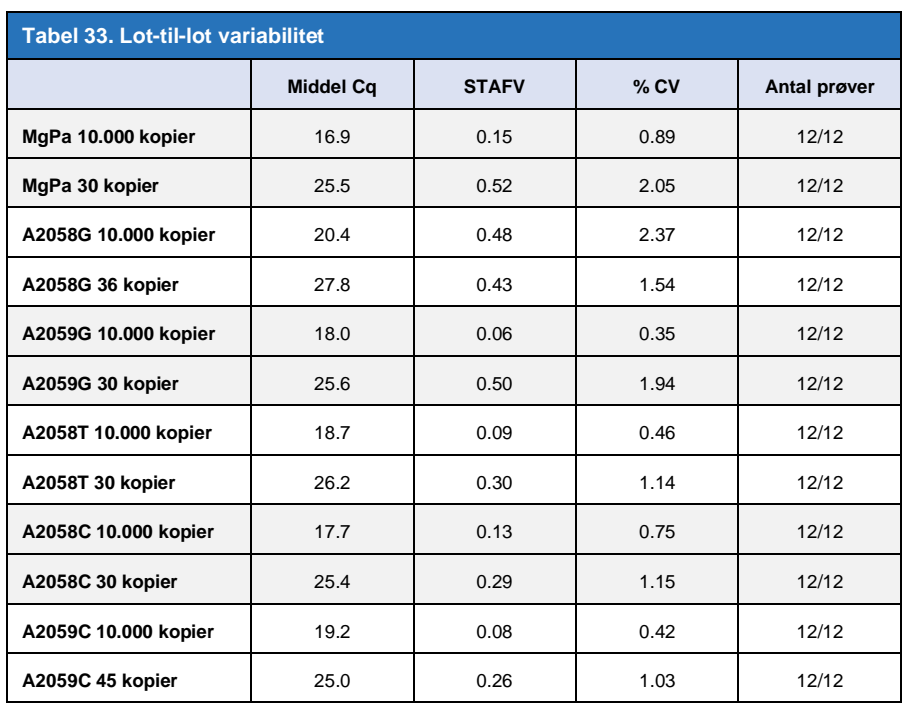

For at bestemme variabiliteten dage imellem udførtes der testning over tre dage af én operatør på den samme maskine (**[Tabel 34](#page-33-0)**). De tre kørsler viste god reproducerbarhed mellem forskellige dage med en variationskoefficient (% CV) på 0,44-2,31 % for alle mål.

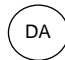

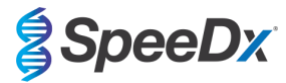

<span id="page-33-0"></span>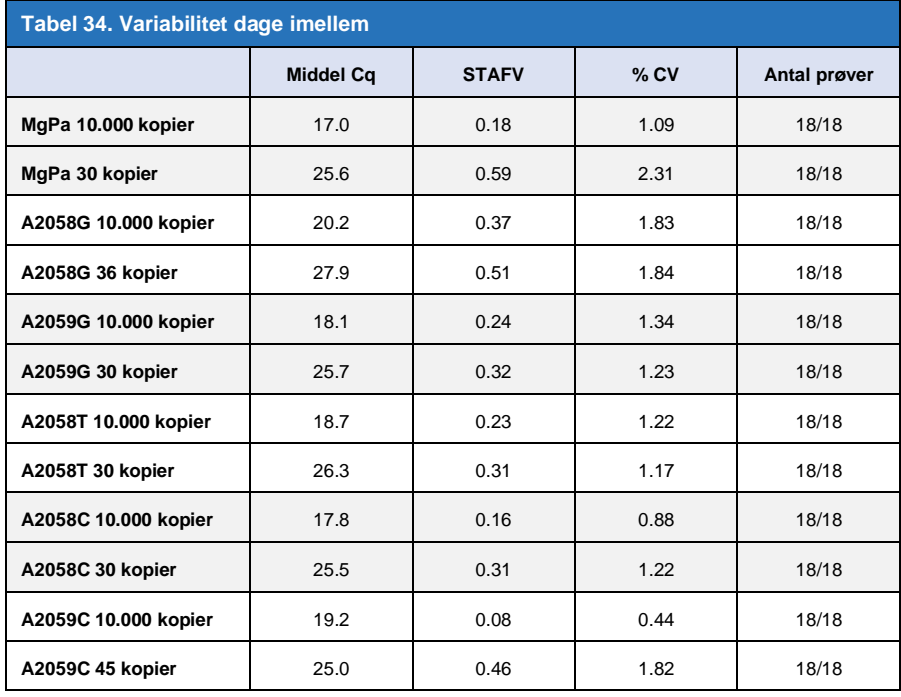

For at bestemme variabiliteten kørsler imellem sammenlignedes tre qPCR-kørsler udført på samme dag af den samme operatør (**[Tabel 35](#page-33-1)**). De tre kørsler viste god reproducerbarhed med en variationskoefficient på 0,40-3,20 % for alle mål.

<span id="page-33-1"></span>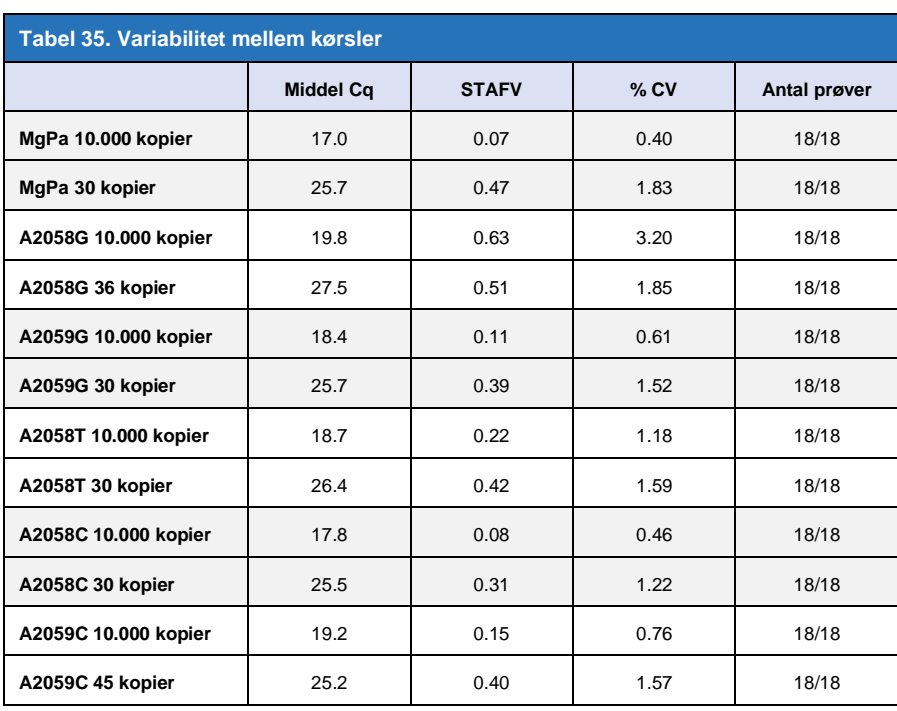

For at bestemme variabilitet mellem operatører sammenlignedes to kørsler fra to operatører (**[Tabel 36](#page-34-0)**). De to kørsler fra forskellige operatører viste god reproducerbarhed med en variationskoefficient (% CV) på 0,54-1,86 % for alle mål.

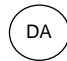

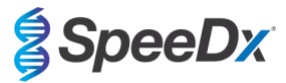

<span id="page-34-0"></span>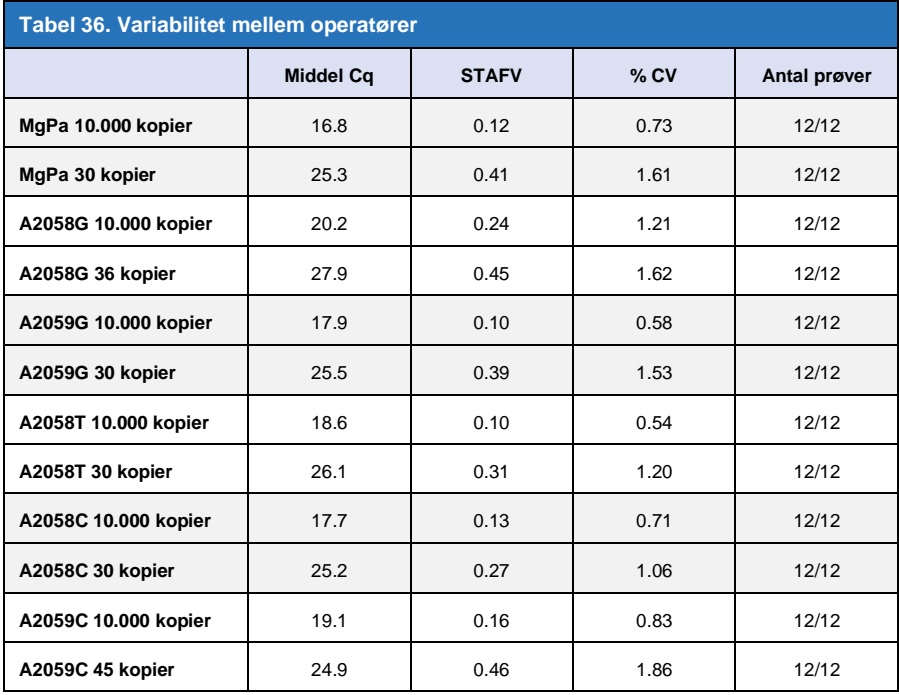

For at bestemme variabiliteten instrumenter imellem sammenlignedes to kørsler fra to maskiner udført af den samme operatør (**[Tabel](#page-34-1)  [37](#page-34-1)**). Kørslerne fra forskellige instrumenter viste god reproducerbarhed med en variationskoefficient (% CV) på 0,21-2,62 % for alle mål.

<span id="page-34-1"></span>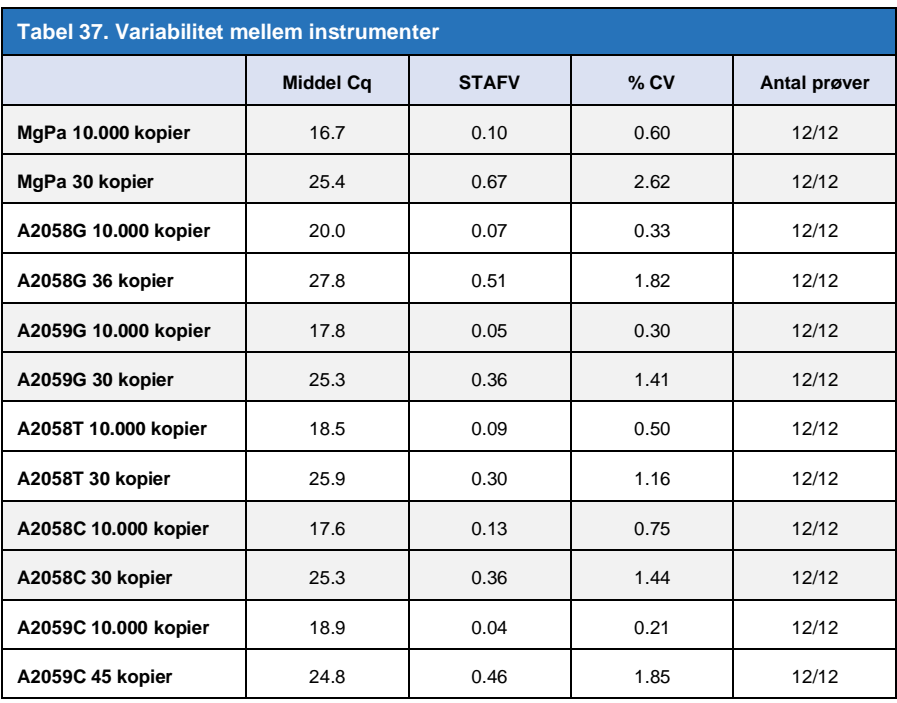

For at bestemme variabilitet inden for kørsler sammenlignedes tre eksperimenter, der var sat op separat af den samme operatør, som kørte hvert mål på den samme plade (**[Tabel 38](#page-35-2)**). De tre eksperimenter viste god reproducerbarhed med en variationskoefficient på 0,57-3,12 % for alle mål.

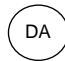

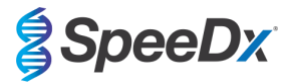

<span id="page-35-2"></span>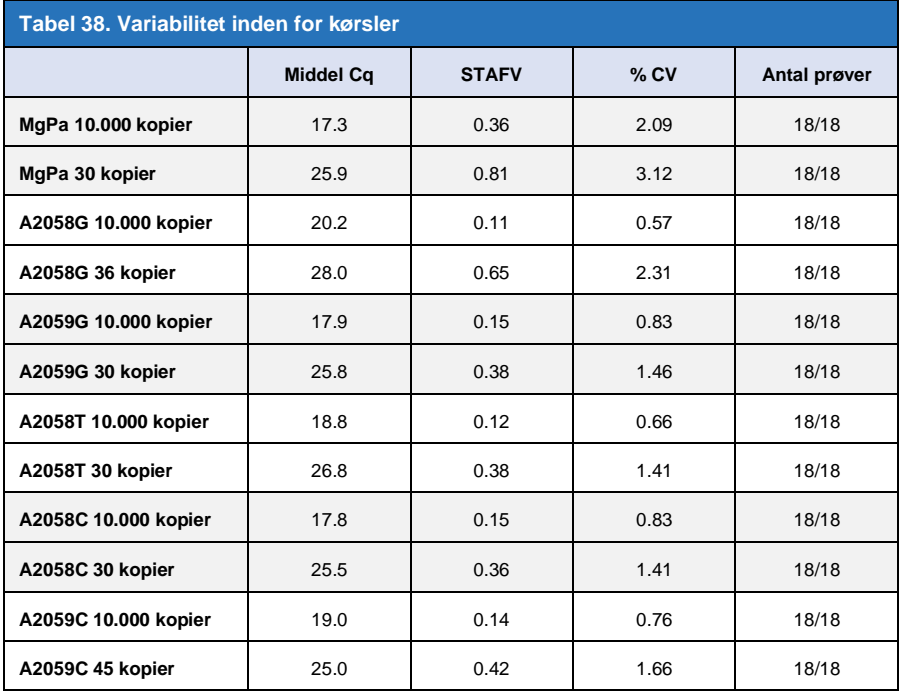

#### <span id="page-35-0"></span>16.2.2 Analytisk følsomhed

Den analytiske følsomhed af *ResistancePlus®* MG-sættet på LC480 II blev bestemt ved at køre begrænsede fortyndingsserier ved hjælp af en kvantificeret syntetisk skabelon til *M. genitalium* MgPa og 23S rRNA-mål (A2058G, A2059G, A2058T, A2058C og A2059C). Følsomheden for hvert mål bestemtes som antallet af kopier pr. reaktion med ≥95 % påvisning som vist i **[Tabel 39](#page-35-3)**.

<span id="page-35-3"></span>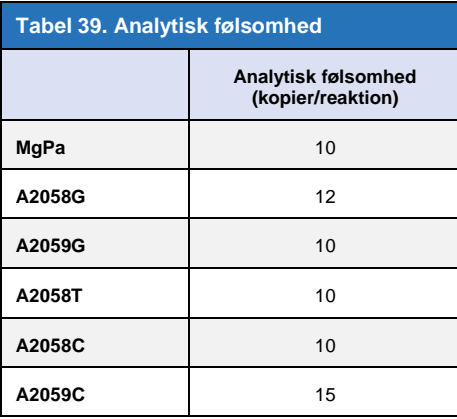

#### <span id="page-35-1"></span>16.2.3 Analytisk specificitet

Dette studie blev udført for at evaluere *ResistancePlus*® MG-sættet, når ikke-målorganismer var tilstede i høje koncentrationer. Et panel af 65 mikroorganismer (4 vira, 2 protozoer, 4 svampe og 55 bakterier), som repræsenterer patogener eller flora, der almindeligvis er til stede i det urogenitale system, eller nært beslægtet med *M. genitalium*, blev evalueret. Hver bakteriestamme blev testet ved 1 x 10<sup>6</sup> genomer/mL, medmindre andet er angivet. Virale stammer blev testet ved 1 x 10<sup>5</sup> genomer/mL, medmindre andet er angivet. Alle andre organismer blev testet ved de angivne koncentrationer. Alle organismer blev kvantificeret med brug af qPCR, undtagen dem, der blev kvantificeret som kolonidannende enheder (CFU) eller plaquedannende enheder (PFU) (**[Tabel 40](#page-36-1)**). Alle mikroorganismerne blev testet med tre prøver. Alle testede mikroorganismer blev fortyndet i negativ klinisk matrix (enten urin eller vaginal podning).

Resultaterne viste, at ingen af disse organismer frembragte falske positive resultater i *M. genitalium* negativ-matricerne (**[Tabel 40](#page-36-1)**).

En *in silico*-analyse blev også udført for at evaluere, om oligonukleotider i *ResistancePlus*® MG-assayet kunne amplificere og påvise nukleinsyresekvenser fra ikke-målorganismer tilgængelige i BLAST. Ingen signifikante interaktioner blev påvist.
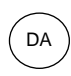

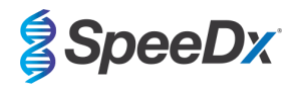

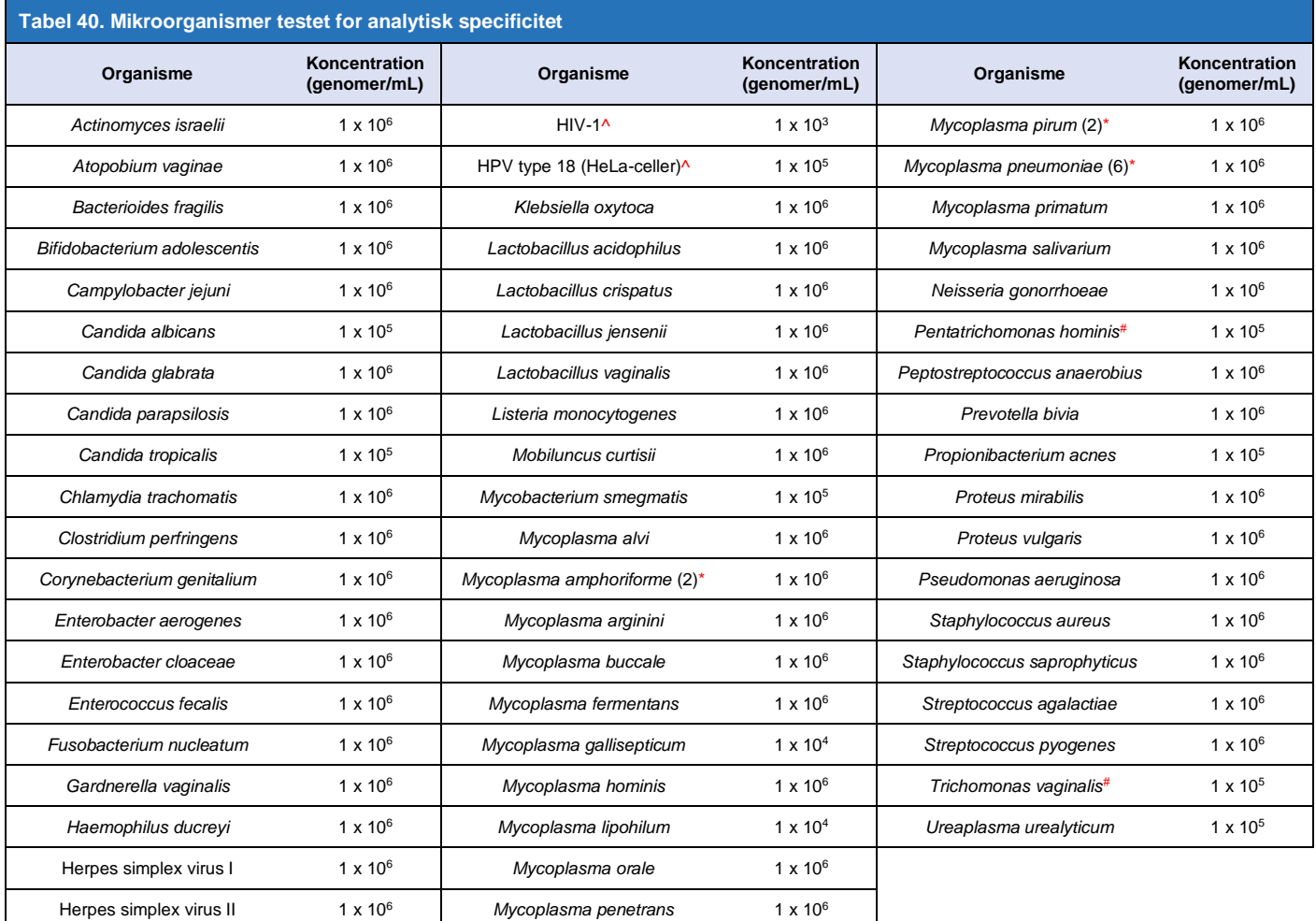

\* tal i parentes angiver antal testede stammer

^ kvantificeret som PFU/mL

# kvantificeret som CFU/mL

## 16.2.4 Potentielt interfererende stoffer

En undersøgelse af interfererende stoffer blev udført for at undersøge, om stoffer eller tilstande, som kan være til stede i urin eller vaginale podningsprøver, kan påvirke *ResistancePlus*® MG-assayet. Panelet bestod af endogene stoffer såsom blod, mucin, leukocytter og medicin (receptpligtig og håndkøb), som kan bruges til behandling af urogenitale tilstande. Alle stoffer blev evalueret gennem udførelse af de interne kontroller, som overvåger ekstraktion og qPCR-hæmning. Alle testprøver blev testet tre gange. Stofferne blev fortyndet i negativ klinisk matrix (enten urin eller vaginal podning) som relevant.

Resultaterne viste, at ingen af stofferne eller tilstandene interfererede med påvisning af den interne kontrol eller producerede falskt positive resultater.

Resultaterne er opsummeret i **[Tabel 41](#page-37-0)** and **[Tabel 42](#page-38-0)**.

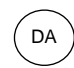

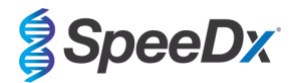

<span id="page-37-0"></span>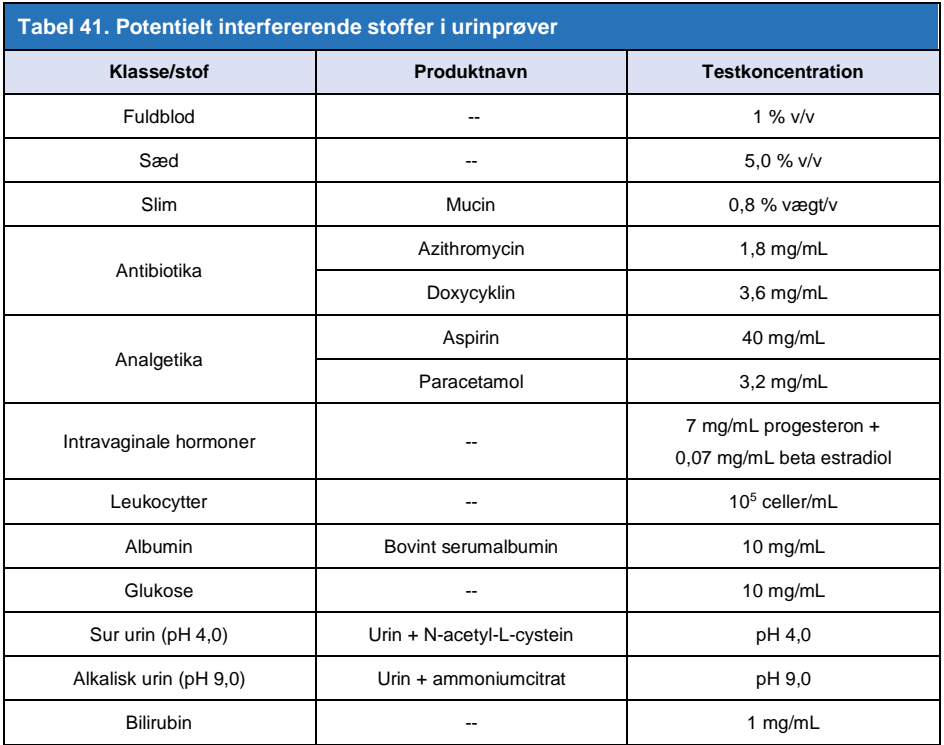

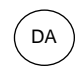

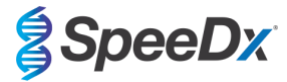

<span id="page-38-0"></span>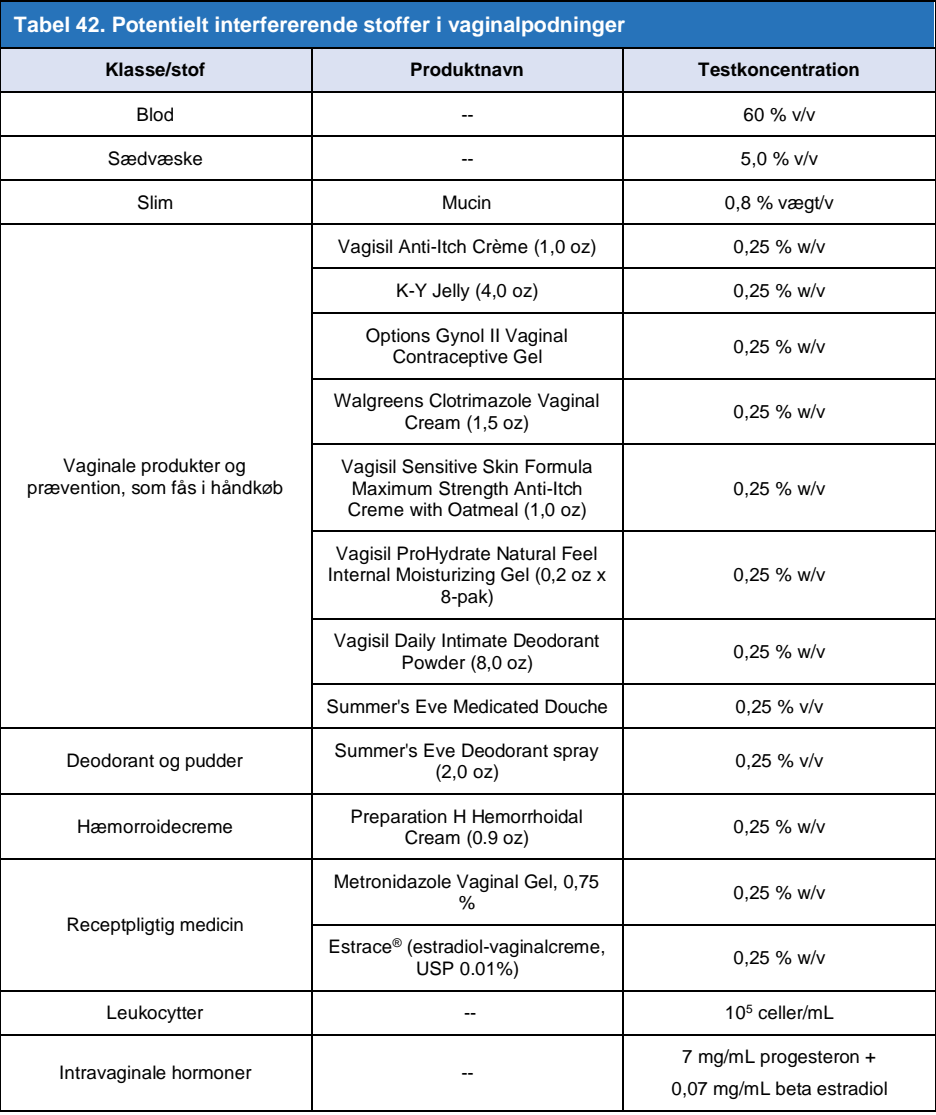

# **17 Kundesupport og teknisk support**

Kontakt teknisk support for spørgsmål vedrørende opsætning af reaktioner, cyklingsforhold og andre forespørgsler.

Tel: +61 2 9209 4169, Email[: tech@speedx.com.au](mailto:tech@speedx.com.au)

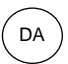

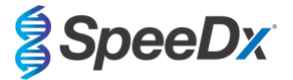

# **18 Referencer**

- 1. Taylor-Robinson D, Jensen JS. *Mycoplasma genitalium*: from Chrysalis to multicolored butterfly. Clin Microbiol Rev. 2011;24:498–514.
- 2. Manhart LE, Broad JM, Golden MR. Mycoplasma genitalium: should we treat and how? Clin Infect Dis. 2011 Dec;53 Suppl 3:S129-42.
- 3. Cazanave C, Manhart LE, Bébéar C. Mycoplasma genitalium, an emerging sexually transmitted pathogen. Med Mal Infect. 2012 Sep;42(9):381-92
- 4. Jensen JS, Bradshaw CS, Tabrizi SN, Fairley CK, Hamasuna R. Azithromycin treatment failure in Mycoplasma genitaliumpositive patients with nongonococcal urethritis is associated with induced macrolide resistance. Clin Infect Dis. 2008 Dec 15;47(12):1546-53.
- 5. Jensen JS. Chapter 8: Protocol for the Detection of Mycoplasma genitalium by PCR from Clinical Specimens and Subsequent Detection of Macrolide Resistance-Mediating Mutations in Region V of the 23S rRNA Gene in Diagnosis of Sexually Transmitted Diseases: Methods and Protocols, Methods in Molecular Biology, vol. 903, Science+Business Media New York 2012.
- 6. Bissessor M, Tabrizi SN, Twin J, Abdo H, Fairley CK, Chen MY, Vodstrcil LA, Jensen JS, Hocking JS, Garland SM, Bradshaw CS. Macrolide resistance and azithromycin failure in a Mycoplasma genitalium-infected cohort and response of azithromycin failures to alternative antibiotic regimens. Clin Infect Dis. 2015 Apr 15;60(8):1228-36.
- 7. Twin J, Taylor N, Garland SM, Hocking JS, Walker J, Bradshaw CS, Fairley CK, Tabrizi SN. Comparison of two Mycoplasma genitalium real-time PCR detection methodologies. J Clin Microbiol. 2011 Mar;49(3):1140-2.
- 8. Twin J, Jensen JS, Bradshaw CS, et al. Transmission and selection of macrolide resistant Mycoplasma genitalium infections detected by rapid high resolution melt analysis. PLoS One 2012; 7:e35593.
- 9. Jensen JS, Bjornelius E, Dohn B, Lidbrink P. Use of Taqman 5' nuclease real-time PCR for quantitative detection of Mycoplasma genitalium DNA in males with and without urethritis who were attendees at a sexually transmitted disease clinic. J Clin Microbiol. 2004 42:683-692.

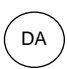

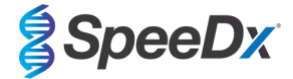

# <span id="page-40-1"></span>**19 Appendix 1: LightCycler® 480 instrument II**

*Følgende oplysninger er baseret på LightCycler*® *480 Software (version 1.5).*

*ResistancePlus*® MG-sættet indeholder farver til LightCycler® 480 Instrument II. *PlexPCR*® Colour Compensation-sættet (Cat no 90001) skal køres og anvendes til LC480 II-analyse (se **afsni[t 19.2](#page-44-0)**). Dette sæt kan leveres efter anmodning.

### **19.1 Programmering af LightCycler® 480 Instrument II (LC480 II)**

### **Detection Format (påvisningsformat)**

Opret et brugerdefineret **Detection Format** (påvisningsformat)

### **Åbn Tools (Værktøjer)** > **Detection Formats (påvisningsformater)**

Opret et nyt påvisningsformat og navn '**SpeeDx PlexPCR**' (kan oprettes under genereringen af SpeeDx Colour Compensation (farvekompensation)-fil) (se **[Figur 3](#page-40-0)**).

For **Filter Combination Selection** (valg af filterkombination) vælges følgende (excitering-emission):

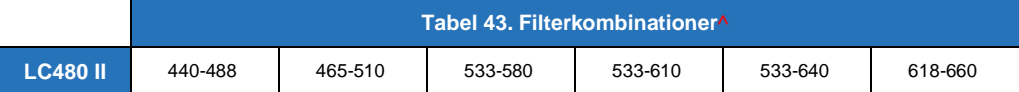

^ Disse filterkombinationer er standardnavnene for kanalerne

Sæt **Selected Filter Combination List** (listen over valgte filterkombinationer) for alle kanaler til:

Melt Factor (smeltefaktor): 1

Quant Factor (kvantefaktor): 10

<span id="page-40-0"></span>Max Integration Time (sec) (maks. integrationstid (sek.)): 1

# **Figur 3. Brugertilpasset SpeeDx-påvisningsformat**

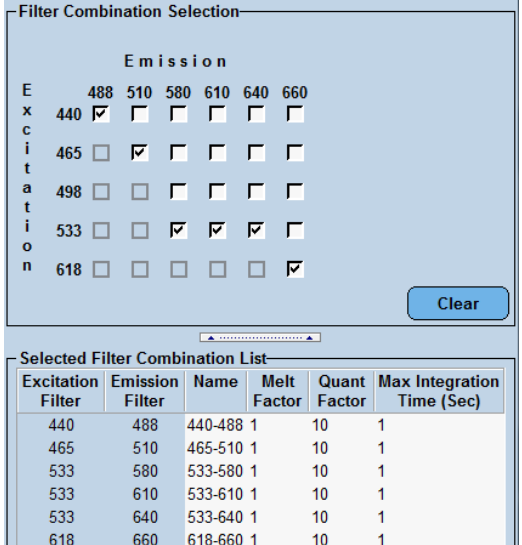

#### **Instrument Settings (instrumentindstillinger)**

Opret et brugerdefineret **Detection Format** (påvisningsformat)

**Åbn Tools (Værktøjer)** > **Instruments (instrumenter)**

For **Instrument Settings** (instrumentindstillinger) > vælges **Barcode Enabled** (stregkode aktiveret)

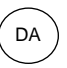

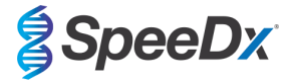

# **Experiment setup (opsætning af eksperiment)**

Vælg **New Experiment** (nyt eksperiment)

På fanen **Run Protocol** (kør protokol)

Til **Detection Format** (påvisningsformat) vælges den brugertilpassede '**SpeeDx PlexPCR**' (**[Figur 4](#page-41-0)**)

Vælg **Brugerdefineret** >

Vælg **Integration Time Mode** (tilstanden Integrationstid) > **Dynamic** (dynamisk) Vælg følgende aktive **Filter Combinations** (filterkombinationer) vist i **[Tabel 44](#page-41-1)**

<span id="page-41-1"></span>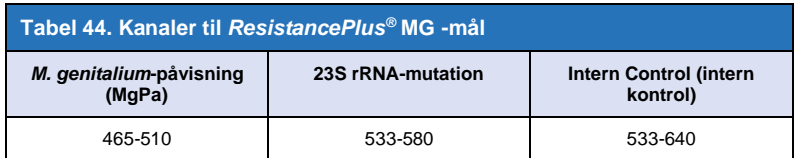

<span id="page-41-0"></span>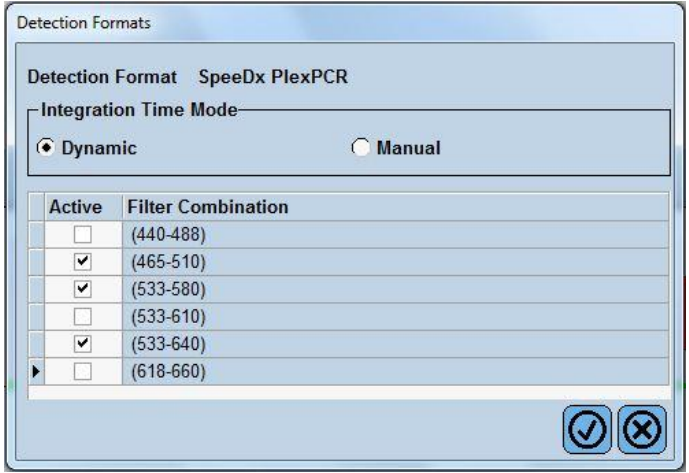

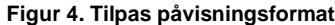

For at aktivere automatisk prøvepåvisning i analysesoftwaren, tildel navnemærker til brøndene på pladen

Åbn **Sample Editor** (prøveeditor)-modulet

Vælg en brønd

Rediger **Sample Name** (prøvenavn) til at matche navnemærker defineret i Assays-modulet i analysesoftwaren (se **afsnit [24.4](#page-65-0)**)

Prøver mærkes med *Præfiks\_Suffiks* (som vist i **[Tabel 45](#page-42-0)** og **Figur** 5) [f.eks. Pa\\_MG](#page-42-1) 

**BEMÆRK:** Prøvenavnemærker skelner mellem store og små bogstaver. Navnemærker skal nøjagtigt matche dem, der er tildelt i kørselsfilen.

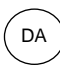

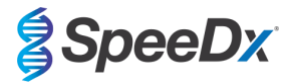

<span id="page-42-0"></span>

| Tabel 45. Prøvenavnemærker til analysesoftware |                                         |                                |                                         |  |
|------------------------------------------------|-----------------------------------------|--------------------------------|-----------------------------------------|--|
| Prøvetype                                      | <b>Præfiks</b><br>(i analyses of tware) | Suffiks<br>(i analysesoftware) | Sample name<br>(prøvenavn)<br>(i LC480) |  |
| Almindelig prøve                               | S                                       | МG                             | S MG                                    |  |
| Negativ kontrol                                | N                                       | MG                             | N MG                                    |  |
| Positiv kontrol (MG, 23S rRNA mutanttype) (Pa) | Pa                                      | MG                             | Pa MG                                   |  |
| Positiv kontrol (MG, 23S rRNA vildtype) (Pb)   | Pb                                      | $\_MG$                         | Pb MG                                   |  |

<span id="page-42-1"></span>**Figur 5. Sample Editor (prøveeditor) – Tildeling af navnemærker til brønde**

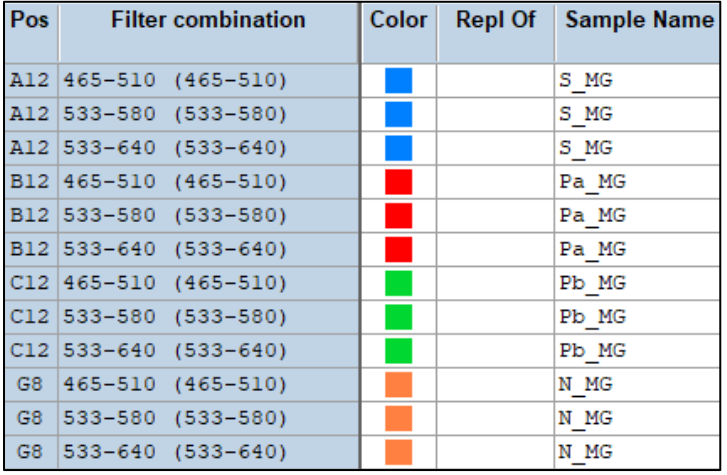

# l **Reaction Volume** (reaktionsvolumen) til > 20 μL

Opret følgende program (vist i nærmere detaljer i **[Figur](#page-43-0)** 6 **- [Figur 9\):](#page-44-1)**

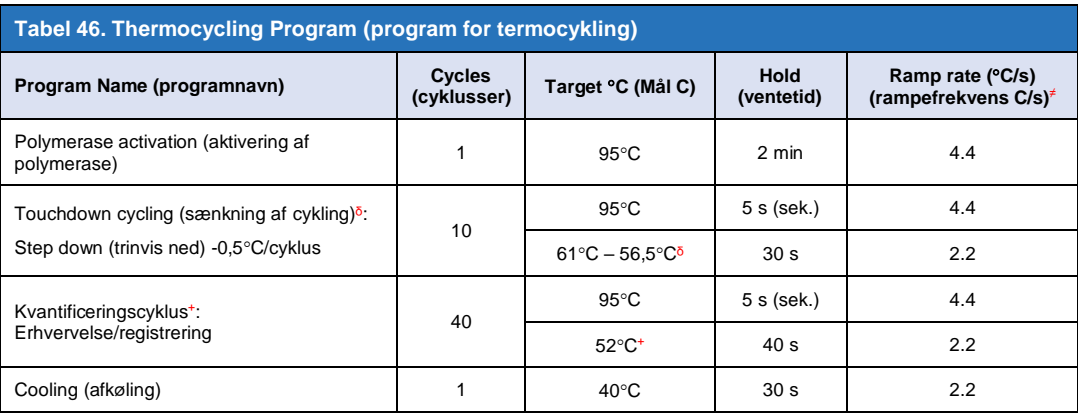

≠ Standard rampefrekvens (plade med 96 brønde)

 $\delta$  Trinstørrelse: -0,5°C/Cycle, Andet mål: 56°C

<sup>+</sup> **Analysetilstand:** Kvantificering, **Erhvervelsestilstand**: Enkelt

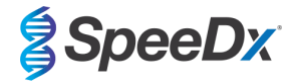

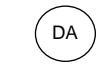

# **Figur 6. Program for termocykling – Aktivering af polymerase**

<span id="page-43-0"></span>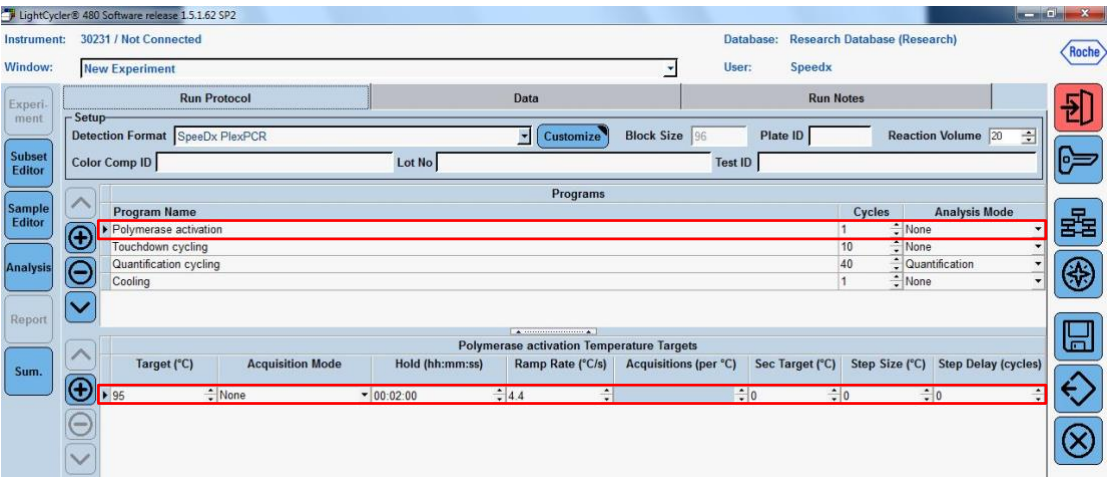

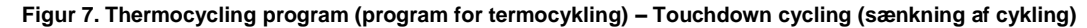

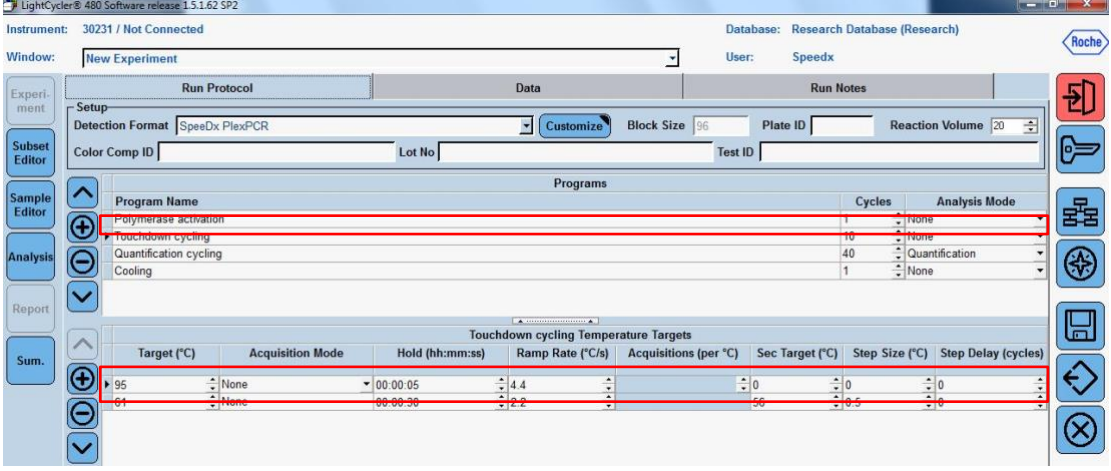

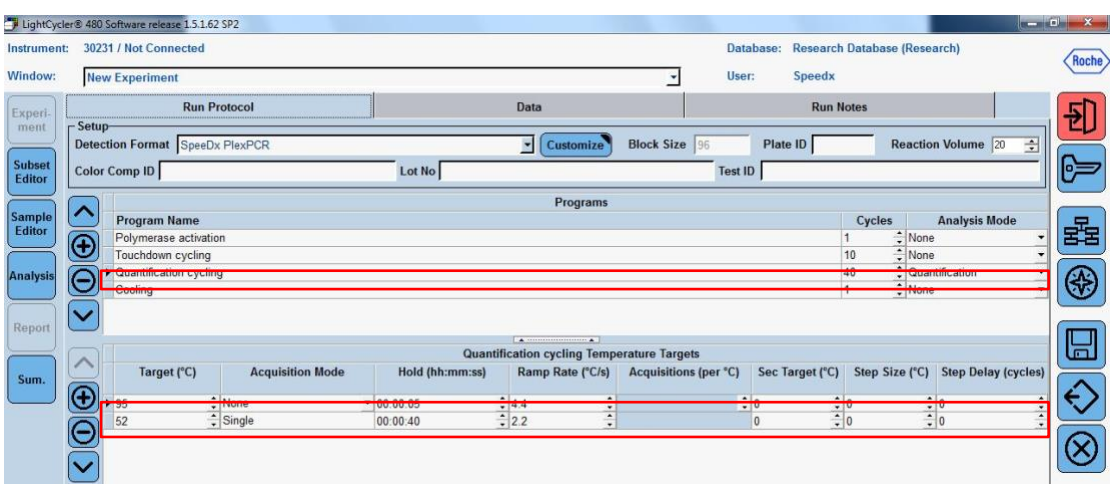

**Figur 8. Thermocycling program (program for termocykling) – Quantification cycling (kvantifikationscykling)** 

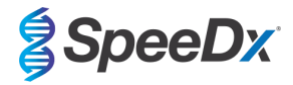

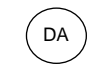

<span id="page-44-1"></span>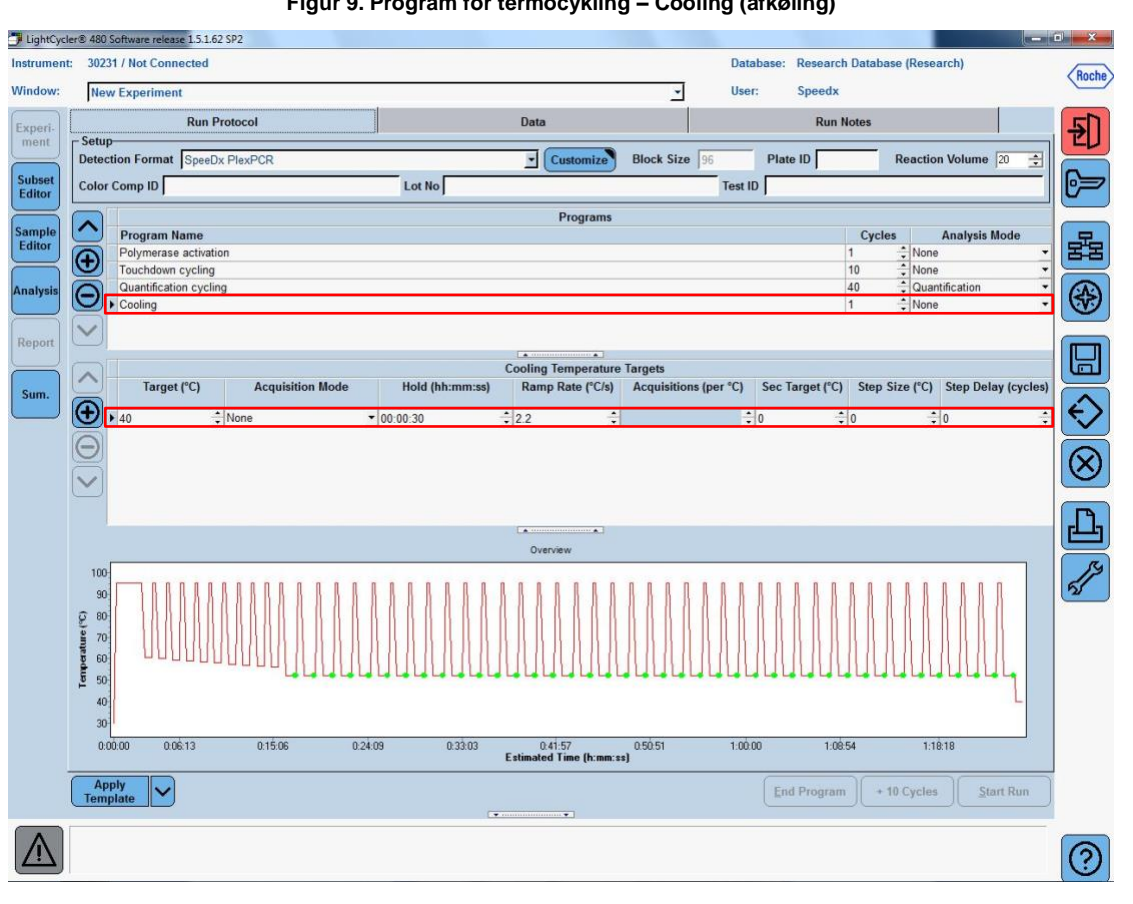

### **Figur 9. Program for termocykling – Cooling (afkøling)**

# > **Startforløb**

Når cyklusprogrammet er færdigt, skal der eksporteres en .ixo- fil til analyse i *ResistancePlus®* MG (LC480) -analysesoftwaren.

Vælg **Export** (eksporter)

Gem den på et sted, der let kan identificeres

## <span id="page-44-0"></span>**19.2 Colour Compensation (farvekompensation) for LightCycler® 480 Instrument II**

**BEMÆRK:** *PlexPCR*® Colour Compensation (farvekompensation)-sættet (kat. nr. 90001) skal køres og anvendes til LC480 II-analyse. Dette sæt kan leveres efter anmodning.

Til analyse ved hjælp af softwaren skal prøvenavnet for farvekompensationsreaktionerne mærkes som vist i **[Tabel 47](#page-45-0)**.

Når cyklusprogrammet er færdigt, skal der eksporteres en .ixo- fil til analyse i *ResistancePlus®* MG (LC480) -analysesoftwaren.

Vælg **Export** (eksporter)

Gem den på et sted, der let kan identificeres, under navnet **"SpeeDx PlexPCR"**

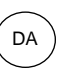

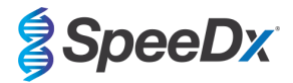

<span id="page-45-0"></span>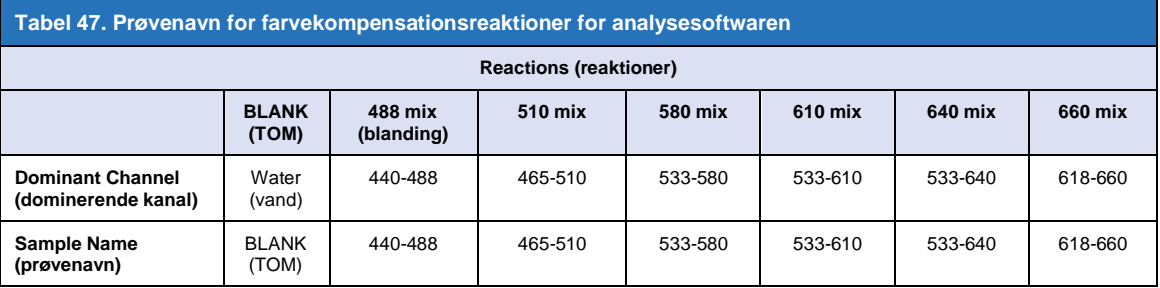

# **19.3 Fortolkning af resultater**

Datafortolkning kræver *ResistancePlus***®** MG (LC480) analysesoftwaren. Analysesoftwaren kan leveres efter anmodning. Kontakt [tech@speedx.com.au](mailto:tech@speedx.com.au) for at få flere oplysninger.

Se **afsni[t 24](#page-63-0)** for instruktioner i, hvordan *ResistancePlus***®** MG (LC480) analysesoftwaren anvendes.

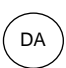

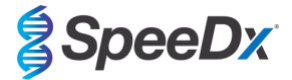

# <span id="page-46-1"></span>**20 Appendix 2: cobas z 480-analyser**

*Følgende oplysninger er baseret på cobas z 480-analyser Software (LightCycler 480 SW UDF 2.1.0). Kontakt din Roche-repræsentant for support i forbindelse med adgang til UDF-softwaren på din cobas z 480-analyser.*

*ResistancePlus*® MG-sættet indeholder farvestoffer til cobas z 480-analyser. *PlexPCR*® Colour Compensation-sættet (Cat no 90001) skal køres og anvendes til z 480-analyse (se **afsni[t 20.2](#page-50-0)**). Dette sæt kan leveres efter anmodning.

### **20.1 Programmering af cobas z 480-analyser**

### **Detection Format (påvisningsformat)**

Opret et brugerdefineret **Detection Format** (påvisningsformat)

# **Åbn Tools (Værktøjer)** > **Detection Formats (påvisningsformater)**

Opret et nyt påvisningsformat og navn '**SpeeDx PlexPCR**' (kan oprettes under genereringen af SpeeDx Colour Compensation (farvekompensation)-fil) (se **[Figur 10](#page-46-0)**).

For **Filter Combination Selection** (valg af filterkombination) vælges følgende (excitering-emission):

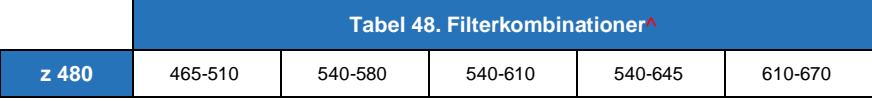

^ Disse filterkombinationer er standardnavnene for kanalerne

Sæt **Selected Filter Combination List** (listen over valgte filterkombinationer) for alle kanaler til:

Melt Factor (smeltefaktor): 1

Quant Factor (kvantefaktor): 10

<span id="page-46-0"></span>Max Integration Time (sec) (maks. integrationstid (sek.)): 1

# **Figur 10. Brugertilpasset SpeeDx-påvisningsformat**

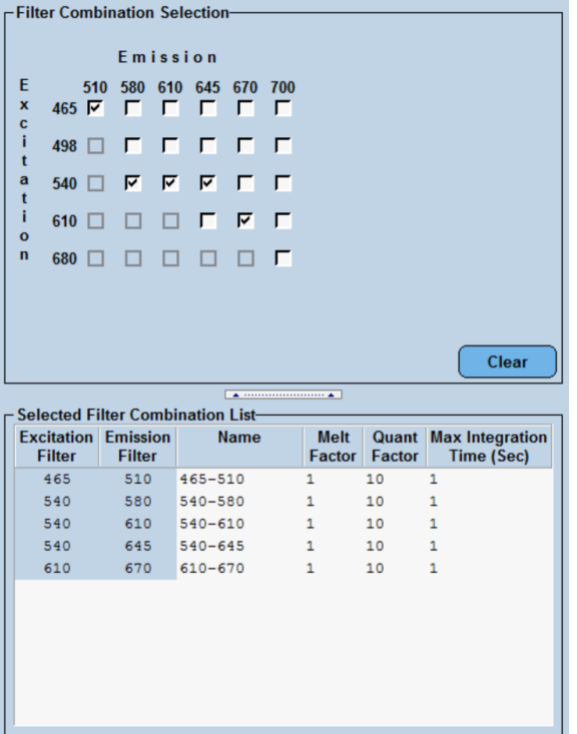

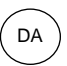

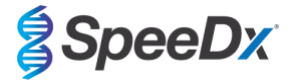

### **Instrument Settings (instrumentindstillinger)**

Opret et brugerdefineret **Detection Format** (påvisningsformat)

### **Åbn Tools (Værktøjer)** > **Instruments (instrumenter)**

For **Instrument Settings** (instrumentindstillinger) > vælges **Barcode Enabled** (stregkode aktiveret)

## **Experiment setup (opsætning af eksperiment)**

Vælg **New Experiment** (nyt eksperiment)

På fanen **Run Protocol** (kør protokol)

Til **Detection Format** (påvisningsformat) vælges den brugertilpassede '**SpeeDx PlexPCR**' (**[Figur 11](#page-47-0)**)

Vælg **Brugerdefineret** >

Vælg **Integration Time Mode** (tilstanden Integrationstid) > **Dynamic** (dynamisk)

Vælg følgende aktive **Filter Combinations** (filterkombinationer) vist i **[Tabel 49](#page-47-1)**

<span id="page-47-1"></span>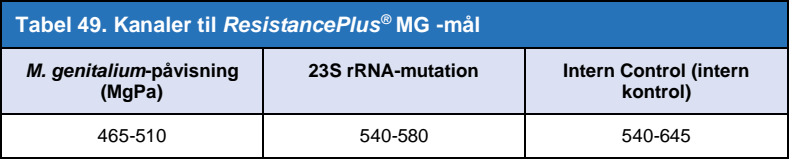

### **Figur 11. Tilpas påvisningsformat**

<span id="page-47-0"></span>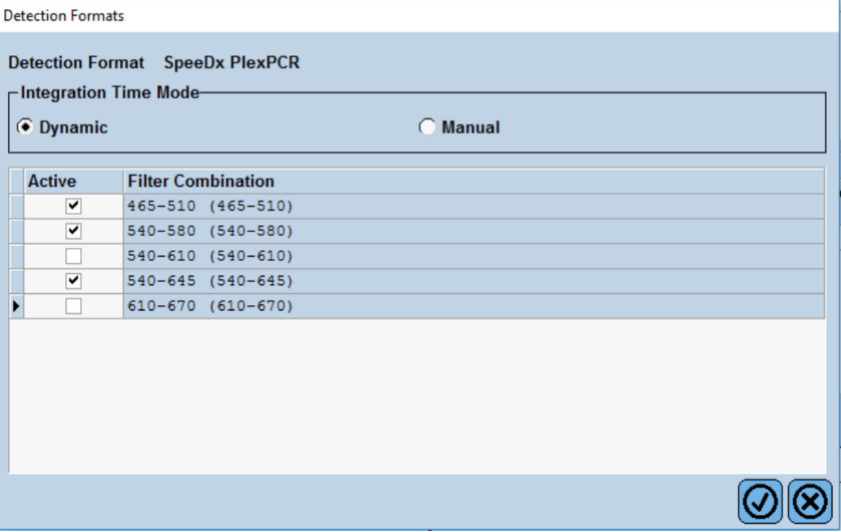

For at aktivere automatisk prøvepåvisning i analysesoftwaren, tildel navnemærker til brøndene på pladen

# Åbn **Sample Editor** (prøveeditor)-modulet

Vælg en brønd

Rediger **Sample Name** (prøvenavn) til at matche navnemærker defineret i Assays-modulet i analysesoftwaren (se **afsnit [24.4](#page-65-0)**)

Prøverne mærkes som *Præfiks\_Suffiks* (som vist i **[Tabel 50](#page-48-0)** og **Figur** 12) [f.eks. Pa\\_MG](#page-48-1) 

**BEMÆRK:** Prøvenavnemærker skelner mellem store og små bogstaver. Navnemærker skal nøjagtigt matche dem, der er tildelt i kørselsfilen.

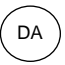

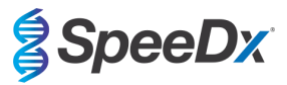

<span id="page-48-0"></span>

| Tabel 50. Prøvenavnemærker til analysesoftware |                                         |                                  |                                      |  |
|------------------------------------------------|-----------------------------------------|----------------------------------|--------------------------------------|--|
| Prøvetype                                      | <b>Præfiks</b><br>(i analyses of tware) | Suffiks<br>(i analyses of tware) | Sample name (prøvenavn)<br>(i z 480) |  |
| Almindelig prøve                               | S                                       | МG                               | S MG                                 |  |
| Negativ kontrol                                | N                                       | МG                               | N MG                                 |  |
| Positiv kontrol (MG, 23S rRNA mutanttype) (Pa) | Pa                                      | MG                               | Pa MG                                |  |
| Positiv kontrol (MG, 23S rRNA vildtype) (Pb)   | Pb                                      | MG                               | Pb MG                                |  |

**Figur 12. Sample Editor (prøveeditor) – Tildeling af navnemærker til brønde**

<span id="page-48-1"></span>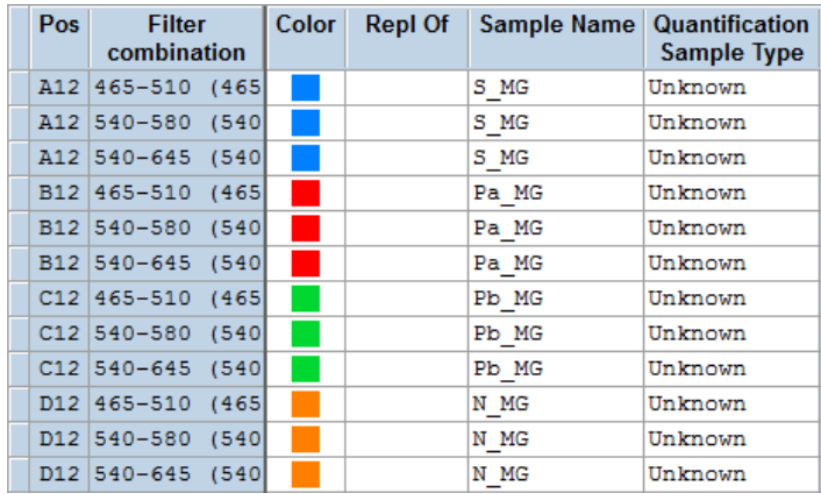

# Indstil **Reaction Volume** (reaktionsvolumen) til > 20 μL

Opret følgende program (vist i nærmere detaljer i **[Figur 13](#page-49-0) - [Figur 16](#page-50-1)**):

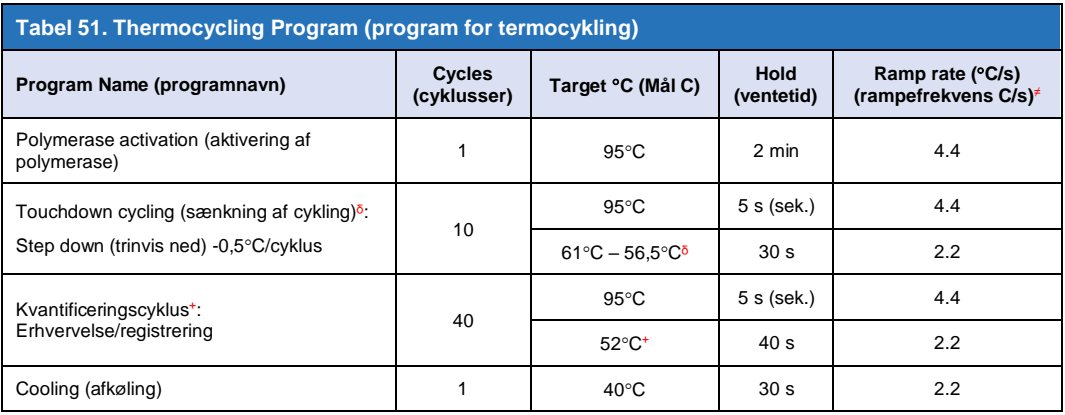

<sup>≠</sup> Standard rampefrekvens (plade med 96 brønde)

 $\delta$  Trinstørrelse: -0,5°C/Cycle, Andet mål: 56°C

<sup>+</sup> **Analysetilstand:** Kvantificering, **Erhvervelsestilstand**: Enkelt

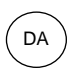

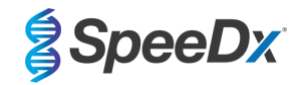

**Figur 13. Program for termocykling – Aktivering af polymerase**

<span id="page-49-0"></span>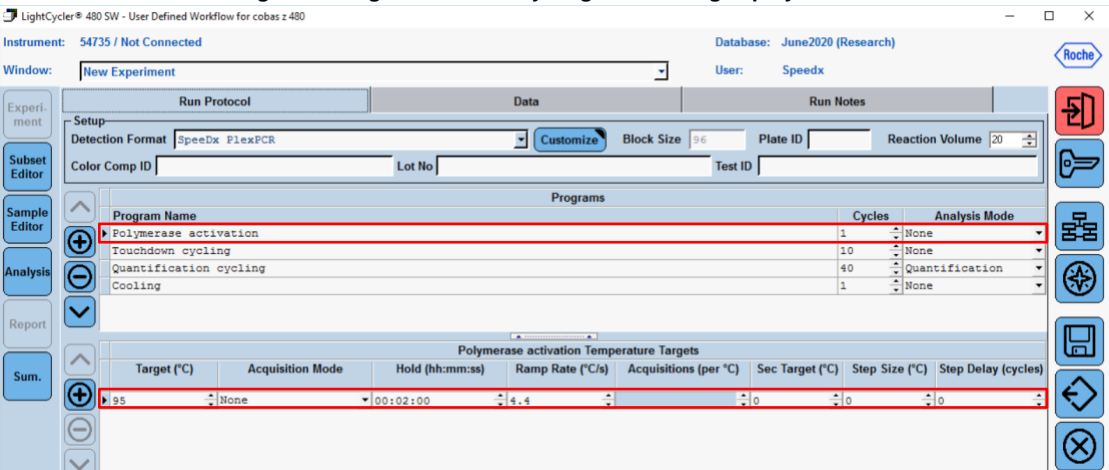

**Figur 14. Thermocycling program (program for termocykling) – Touchdown cycling (sænkning af cykling)** 

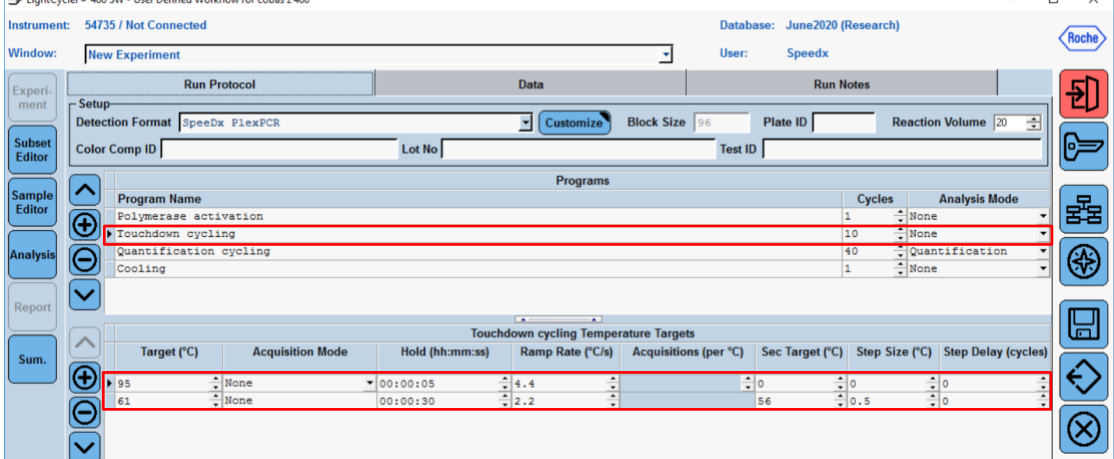

**Figur 15. Thermocycling program (program for termocykling) – Quantification cycling (kvantifikationscykling)**<br>■ LightCycler® 480 SW - User Defined Worldlow for cobas z 480

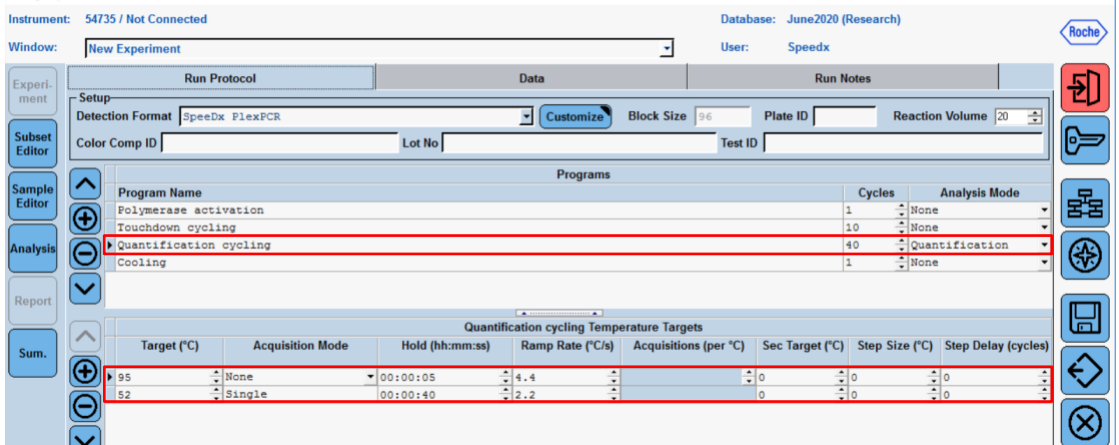

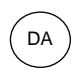

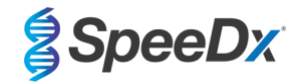

**Figur 16. Program for termocykling – Cooling (afkøling)**

<span id="page-50-1"></span>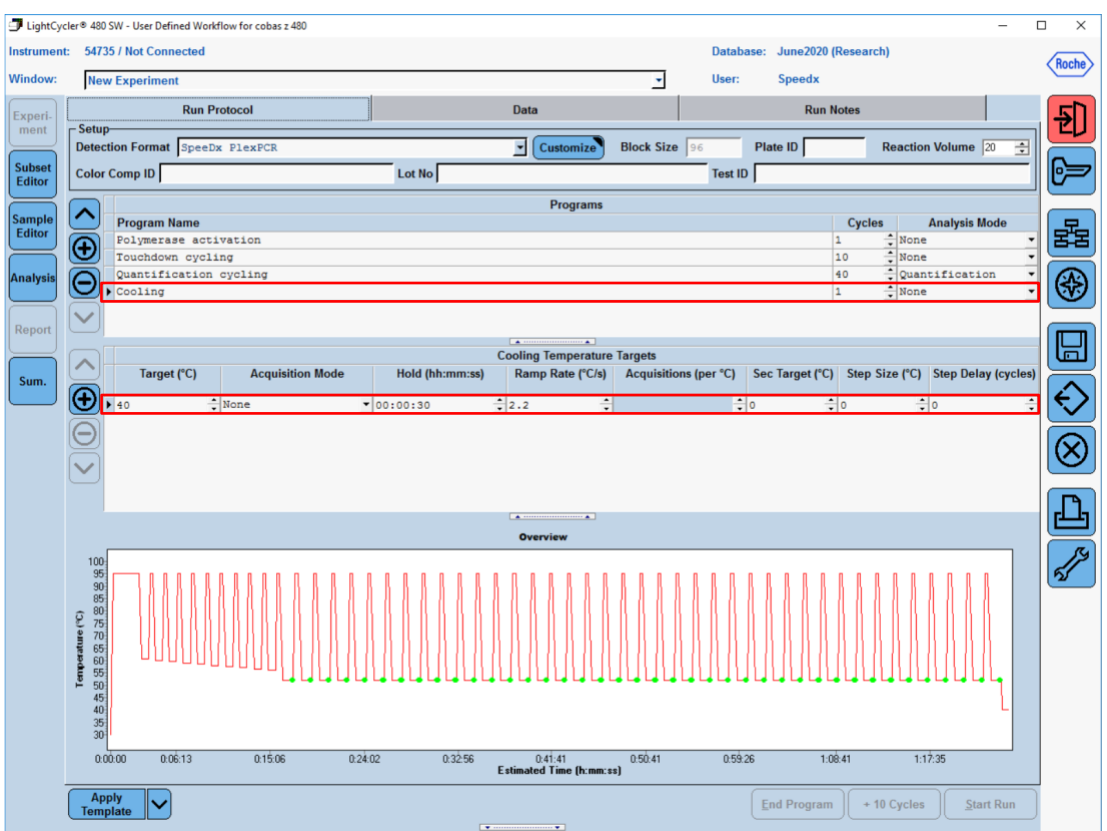

# > **Startforløb**

Når cyklusprogrammet er færdigt, skal der eksporteres en .ixo- -fil til analyse i *ResistancePlus®* MG (z480) analysesoftwaren.

Vælg **Export** (eksporter)

Gem den på et sted, der let kan identificeres

## <span id="page-50-0"></span>**20.2 Colour Compensation (farvekompensation) for cobas z 480-analyser**

**BEMÆRK**: *PlexPCR*® Colour Compensation (farvekompensation)-sættet (kat. nr. 90001) skal køres og anvendes til z480-analyse. Dette sæt kan leveres efter anmodning.

Til analyse ved hjælp af softwaren skal prøvenavnet for farvekompensationsreaktionerne mærkes som vist i **[Tabel 52.](#page-51-0)**

Når cyklusprogrammet er færdigt, skal der eksporteres en .ixo- -fil til analyse i *ResistancePlus®* MG (z480) analysesoftwaren.

Vælg **Export** (eksporter)

Gem den på et sted, der let kan identificeres, under navnet **"SpeeDx PlexPCR"**

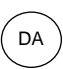

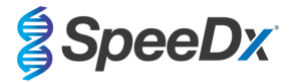

<span id="page-51-0"></span>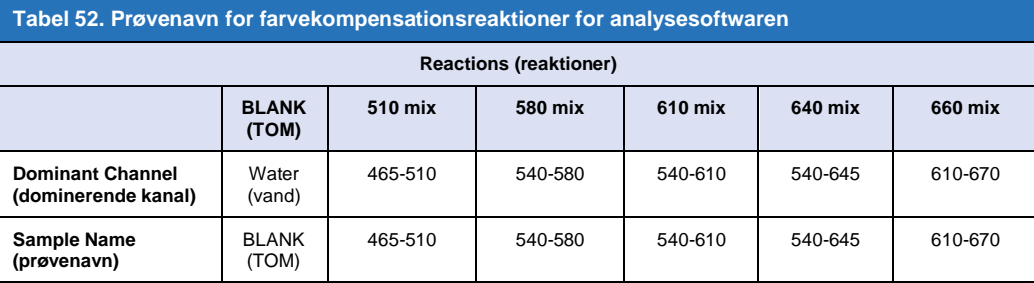

# **20.3 Fortolkning af resultater**

Datafortolkning kræver *ResistancePlus***®** MG (z480) analysesoftwaren. Analysesoftwaren kan leveres efter anmodning. Kontakt [tech@speedx.com.au](mailto:tech@speedx.com.au) for at få flere oplysninger.

Se **afsni[t 24](#page-63-0)** for instruktioner i, hvordan *ResistancePlus***®** MG (z480) analysesoftwaren anvendes.

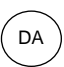

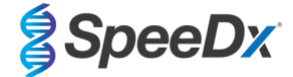

# <span id="page-52-1"></span>**21 Appendix 3: Applied Biosystems® 7500 Fast**

*Følgende oplysninger er baseret på 7500 Software v2.3.*

*ResistancePlus*® MG(550)-sættetindeholder farver til Applied Biosystems® (ABI) 7500 Fast. Der anvendes standardfarvekalibrationer til alle kanaler. Brugertilpasset kalibrering er ikke påkrævet.

### **21.1 Programmering af Applied Biosystems® 7500 Fast**

Vælg **Advanced Setup** (avanceret opsætning)

I **Setup** (opsætning) > åbnes **Experiment Properties** (eksperimentegenskaber) og følgende vælges

Name the experiment (navngiv eksperimentet)

**Instrument** > 7500 Fast (96 brønde)

**Type of experiment** (eksperimenttype) > Quantitation (kvantificering) – Standard Curve (standardkurve)

**Reagenser** > Andre

**Ramp Speed (rampehastighed)** > Standard

### I **Setup** (opsætning) > åbnes **Plate Setup** (opsætning af plade)

Under fanen **Define Targets and Samples** (definer mål og prøver) **>**

**Define Targets** (definer mål) som vist herunder (definer farver efter behov)

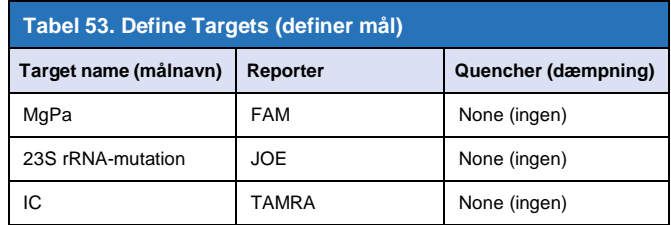

For at aktivere automatisk prøvepåvisning i analysesoftwaren skal der tildeles navnemærker til brøndene på pladen

I **Setup** (opsætning) > åbnes **Plate Setup** (opsætning af plade)

Under fanen **Define Targets and Samples** (definer mål og prøver) **>**

## **Define Samples (definer prøver)**

Rediger **Sample Name** (prøvenavn) til at matche navnemærker defineret i Assays-modulet i analysesoftwaren (se **afsnit [24.4](#page-65-0)**)

Prøver mærkes med *Præfiks\_Suffiks* (som vist i **[Tabel 54](#page-52-0)** og **[Figur 17](#page-53-0)**) f.eks. Pa\_MG

**BEMÆRK:** Prøvenavnemærker skelner mellem store og små bogstaver. Navnemærker skal nøjagtigt matche dem, der er tildelt i kørselsfilen.

<span id="page-52-0"></span>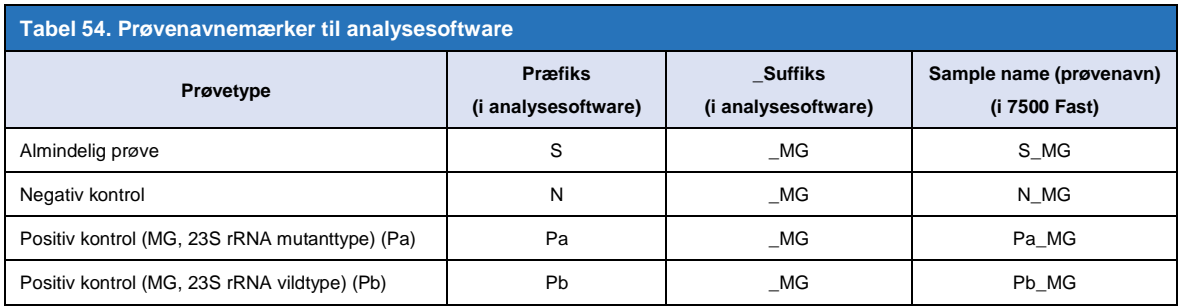

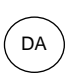

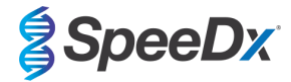

### <span id="page-53-0"></span>**Figur 17. Sample Editor (prøveeditor) – Tildeling af navnemærker til brønde**

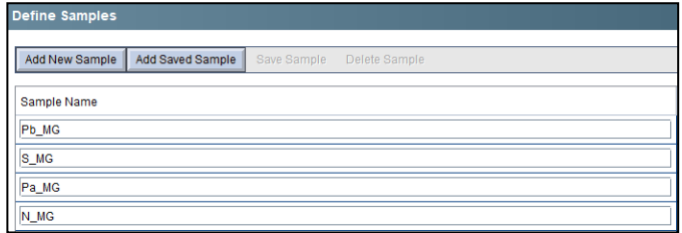

Under fanen **Assign Targets and Samples** (tildel mål og prøver) **>**

Vælg brønde, og tildel mål og prøver til de valgte brønde

Vælg **Passive reference** (passiv reference) > None (ingen)

Under **Setup** (opsætning) > Åbn **Run Method** (kørselsmetode)

Indstil **Reaktionsvolumen pr. brønd** > 20 μL

Opret følgende program (vist mere detaljeret i Graphical View (grafisk visning) (**[Figur 18](#page-53-1)** og **[Figur 19](#page-54-0)**) og tabelvisning) **[Figur 20](#page-54-1)**):

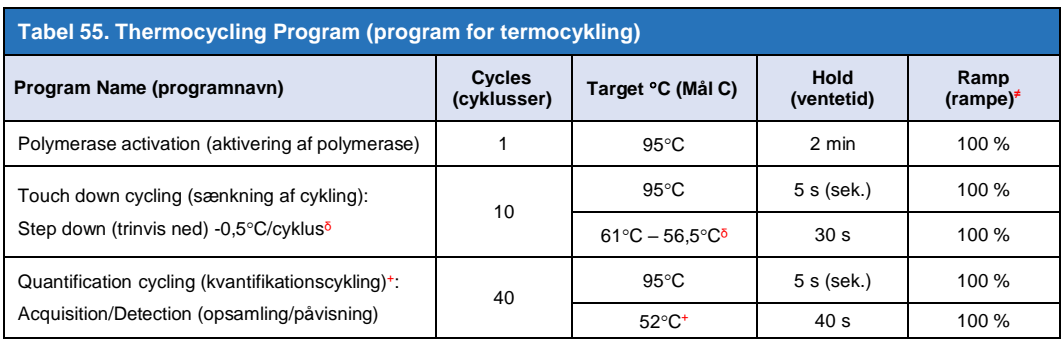

≠ Standard rampefrekvens

ᵟ Aktiver AutoDelta: -0,5C/cyklus

<span id="page-53-1"></span>+ Collect data on hold (indsaml tilbageholdte data)

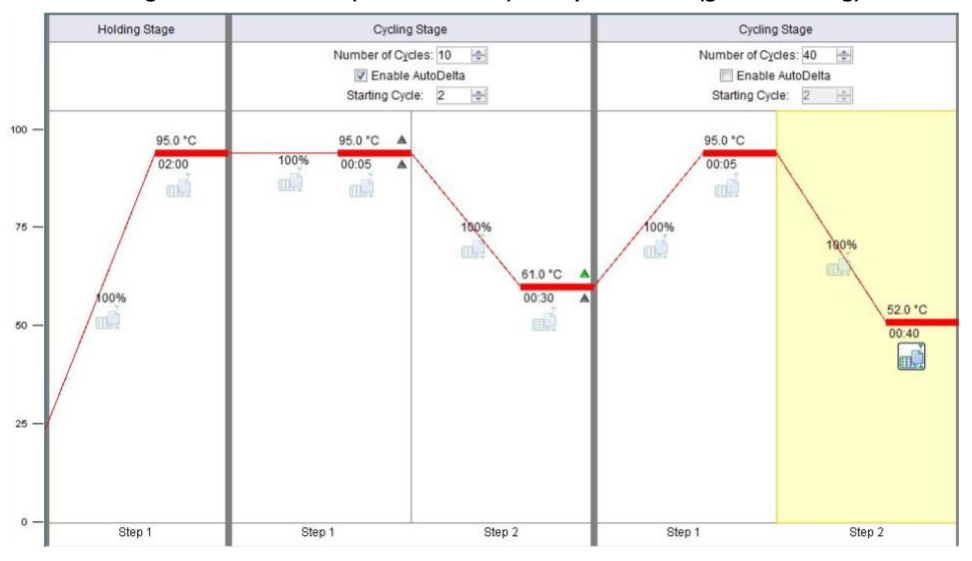

### **Figur 18. Run Method (kørselsmetode) – Graphical View (grafisk visning)**

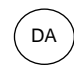

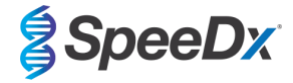

<span id="page-54-0"></span>**Figur 19. Run method (kørselsmetode) – Graphical view (grafisk visning) – Enable AutoDelta (aktiver AutoDelta)**

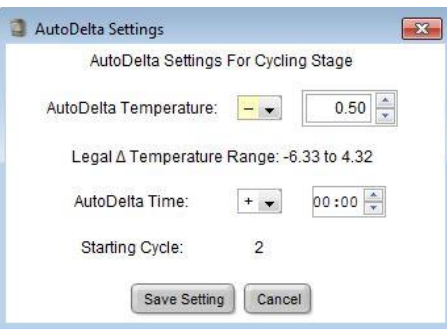

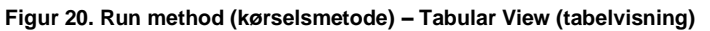

<span id="page-54-1"></span>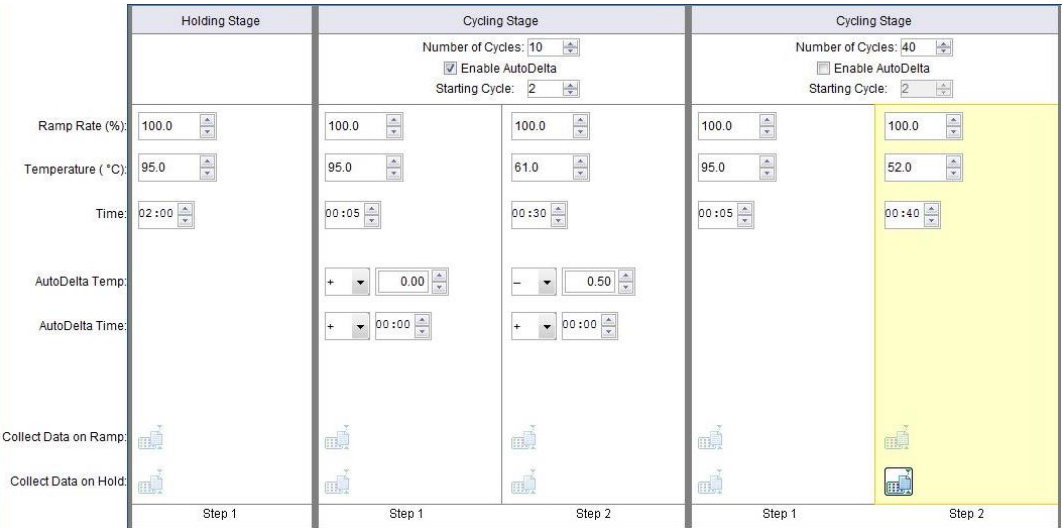

Under **Setup** (opsætning) > Åbn **Run Method** (kørselsmetode)

Vælg **Start Run** (start kørsel)

## **21.2 Fortolkning af resultater**

Datafortolkning kræver *ResistancePlus* ® MG (7500) analysesoftwaren. Analysesoftwaren kan leveres efter anmodning. Kontakt [tech@speedx.com.au](mailto:tech@speedx.com.au) for at få flere oplysninger.

Se **afsni[t 24](#page-63-0)** for instruktioner i, hvordan *ResistancePlus***®** MG (7500) analysesoftwaren anvendes.

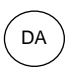

**SpeeDx** 

# <span id="page-55-2"></span>**22 Appendix 4: Applied Biosystems 7500 Fast Dx**

*Følgende oplysninger er baseret på SDS Software v1.4.1 til 7500 Fast Dx.*

*ResistancePlus*® MG(550)-sættet indeholder farver til Applied Biosystems® (ABI) 7500 Fast Dx. Der anvendes standardfarvekalibrationer til alle kanaler. Brugertilpasset kalibrering er ikke påkrævet.

# **22.1 Programmering af Applied Biosystems® 7500 Fast Dx**

Vælg Create New Document (opret nyt dokument)

I **New Document Wizard** (guiden nyt dokument) vælges følgende (**[Figur 21](#page-55-0)**):

**Assay** > Standard Curve (standardkurve) (Absolute Quantification (absolut kvantificering))

**Container** (beholder) > 96-Well Clear

**Template** (skabelon) > Tomt dokument

**Run mode** (kørselstilstand) > Standard 7500

**Operator** (operatør) > Indtast operatørens navn

**Comments** (kommentarer) > Indtast eventuelle kommentarer eller yderligere bemærkninger til kørselsfilen

**Plate Name** (pladenavn) > Tildel et entydigt navn til kørselsfilen

<span id="page-55-0"></span>Vælg **Next** (næste)

#### **Figur 21. Vinduet New Document Wizard (guiden nyt dokument)**

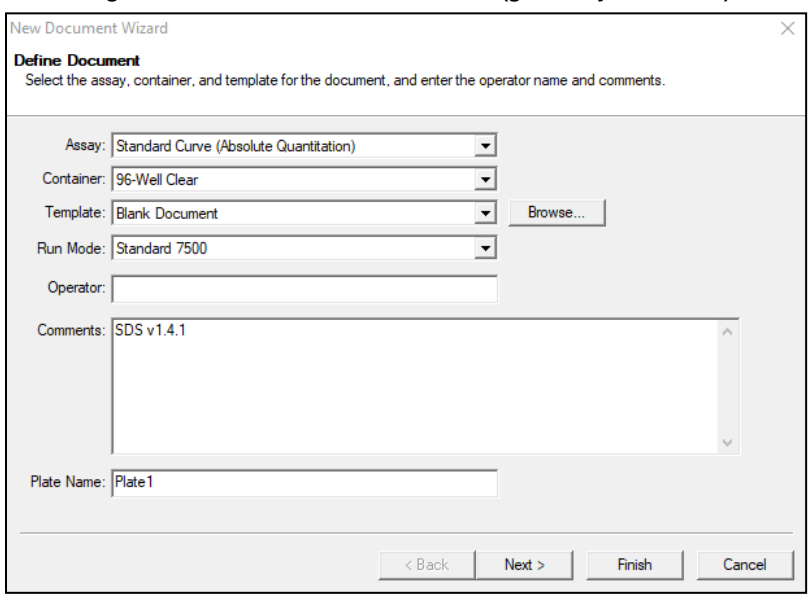

I **Select Detectors** (vælg detektorer) > vælg **New Detector** (ny detektor)

Definer detektorer som vist herunder (definer farver efter behov) (**[Tabel 56](#page-55-1)** 

og **[Figur](#page-56-0)** 22)

<span id="page-55-1"></span>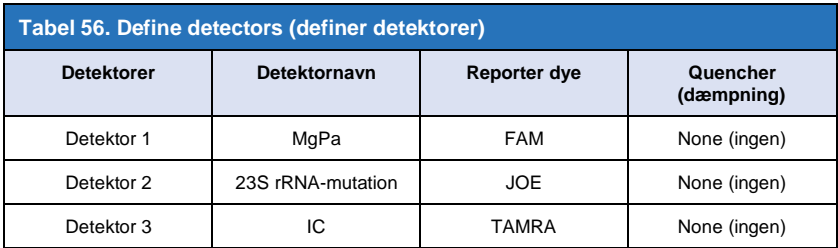

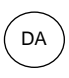

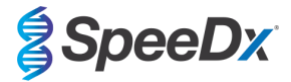

# <span id="page-56-0"></span>Vælg **OK**

# **Figur 22. Vinduet Ny detektor**

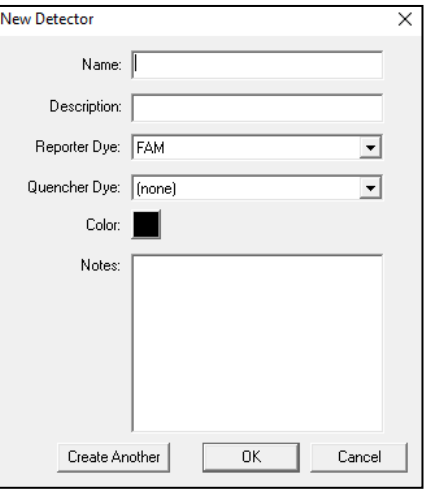

# **Vælg Detektorer** (**[Figur 23](#page-56-1)**)

Vælg detektorer, og **Add** (tilføj) til dokument

<span id="page-56-1"></span>Vælg **Passive reference** (passiv reference) > **None** (ingen)

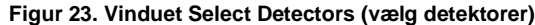

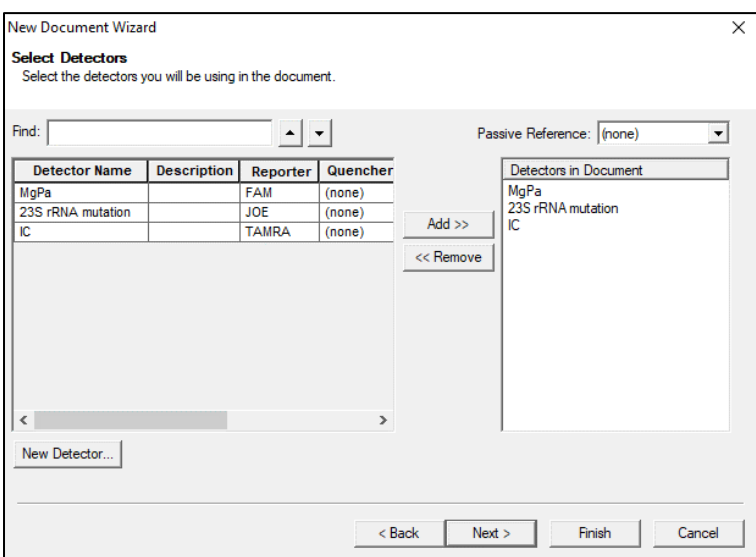

I **Set Up** (opsæt) prøveplade >

Vælg brønde, og tildel 4 detektorer til de valgte brønde

- MgPa
- 23S rRNA-mutation
- IC

Vælg **Next** (næste)

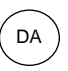

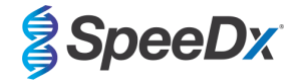

For at aktivere automatisk prøvepåvisning i analysesoftwaren, tildel navnemærker til brøndene på pladen

I **Setup** (opsæt) > Fanen **Plate** (plade)

Højreklik på brønden, og vælg **Well Inspector** (brøndinspektor) > Indtast **Sample Name** (prøvenavn)

Rediger **Sample Name** (prøvenavn) til at matche navnemærker defineret i Assays-modulet i analysesoftwaren (se **afsnit [24.4](#page-65-0)**)

Prøver mærkes med *Præfiks\_Suffiks* (som vist i **[Tabel 57](#page-57-0)** og **[Figur 24](#page-57-1)**) f.eks. Pb\_MG

**BEMÆRK:** Prøvenavnemærker skelner mellem store og små bogstaver. Navnemærker skal nøjagtigt matche dem, der er tildelt i kørselsfilen.

<span id="page-57-0"></span>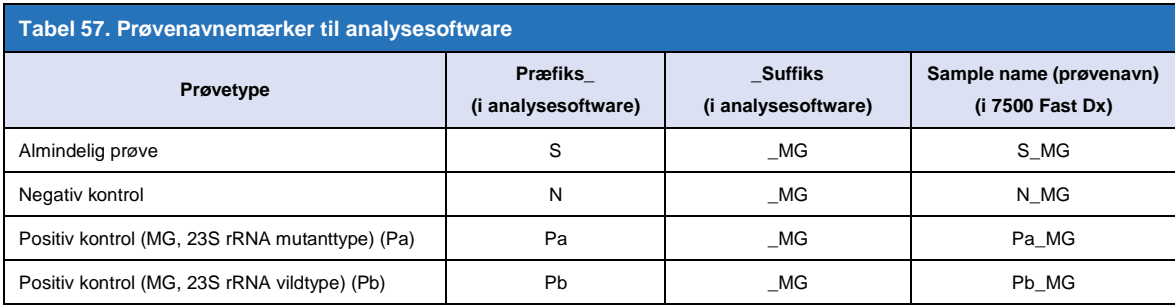

<span id="page-57-1"></span>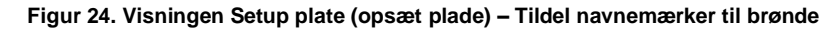

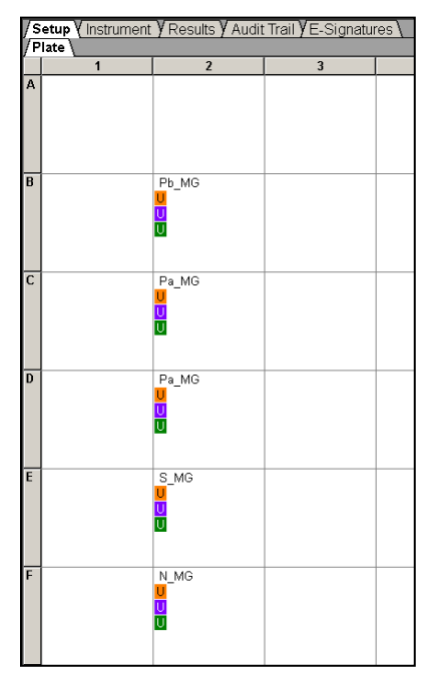

Vælg **Next** (næste)

I fanen **Instrument**

I boksen **Settings** (indstillinger)

For **Sample Volume (prøvevolumen) (μL)**: Indtast 20 μL

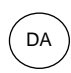

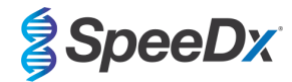

# Opret følgende termocyklerprotokol (**[Tabel 58](#page-58-0)** og **[Figur 25](#page-58-1)** og **[Figur 26](#page-59-0)**)

<span id="page-58-0"></span>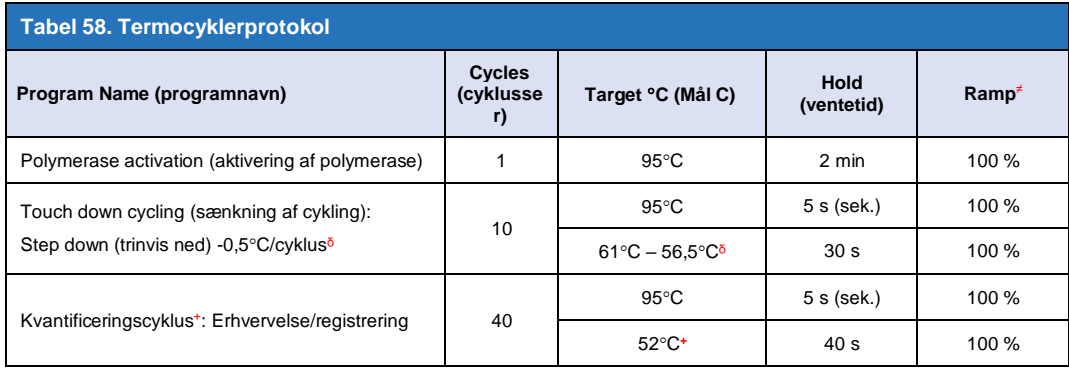

*≠ Standard rampefrekvens*

ᵟ *Aktiver AutoDelta: -0,5C/cyklus*

<span id="page-58-1"></span>+ *Collect data on hold (indsaml tilbageholdte data)*

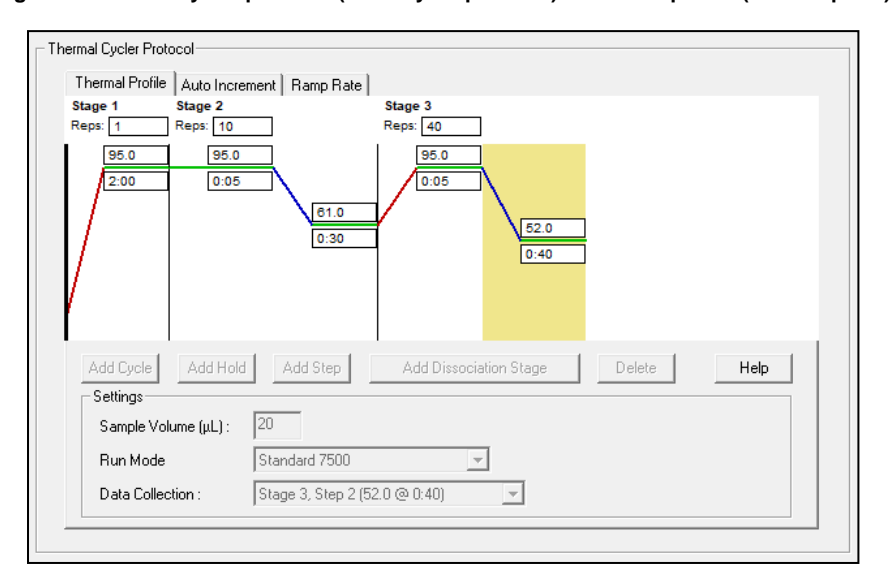

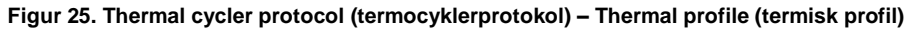

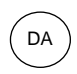

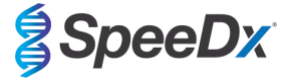

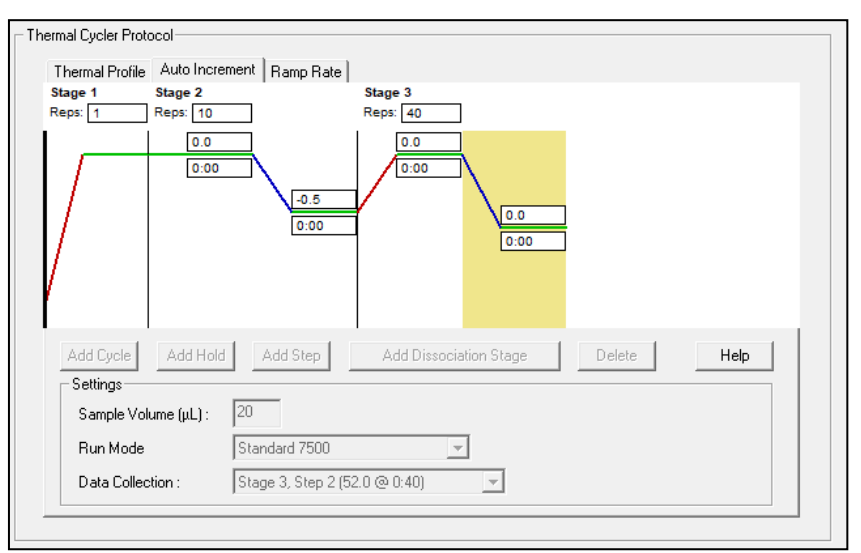

### <span id="page-59-0"></span>**Figur 26. Thermal cycler protocol (termocyklerprotokol) – Auto increment (automatisk forøgelse)**

### **22.2 Fortolkning af resultater**

Datafortolkning kræver *ResistancePlus* ® MG (7500) analysesoftwaren. Analysesoftwaren kan leveres efter anmodning. Kontakt [tech@speedx.com.au](mailto:tech@speedx.com.au) for at få flere oplysninger.

Se **afsni[t 24](#page-63-0)** for instruktioner i, hvordan *ResistancePlus***®** MG (7500) analysesoftwaren anvendes.

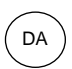

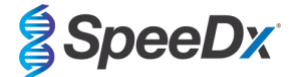

# <span id="page-60-0"></span>**23 Appendix 5: Bio-Rad CFX96™ Dx og CFX96 Touch™ Real-Time PCR System**

*Følgende oplysninger er baseret på Bio-Rad CFX Manager v3.1*

*ResistancePlus®* MG(675)*-*sættet indeholder farver til CFX96 Real-Time PCR System. Der anvendes standardfarvekalibrationer til alle kanaler. Brugertilpasset kalibrering er ikke påkrævet.

# **23.1 Programmering af CFX96™ Dx og CFX96 Touch™ Real-time PCR System**

Vælg **View** (vis) > Åbn **Run Setup** (kørselsopsætning)

I **Run Setup** (kørselsopsætning) > fanen **Protocol** (protokol) > vælges **Create New** (opret ny)

### I **Protokoleditor** (se **[Figur 27](#page-61-0)**):

Indstil **Sample Volume** (prøvevolumen) > 20 μL

Opret følgende termocyklingsprogram, og gem det som '**SpeeDx PCR**'. Denne protokol kan vælges til fremtidige kørsler.

For Touch down-cykling skal man vælge trin 3 og vælge **Step options** (trinvalg) > Forøgelse: -0,5°C/cyklus (vist mere detaljeret i **Figur 28**).

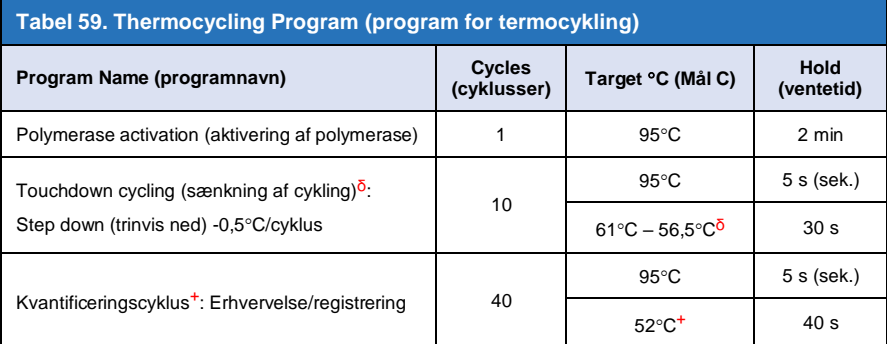

ᵟ **Trinhandlinger** > Forøgelse: -0,5C/cyklus

<sup>+</sup> **Føj pladeaflæsning til trin** 

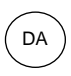

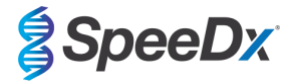

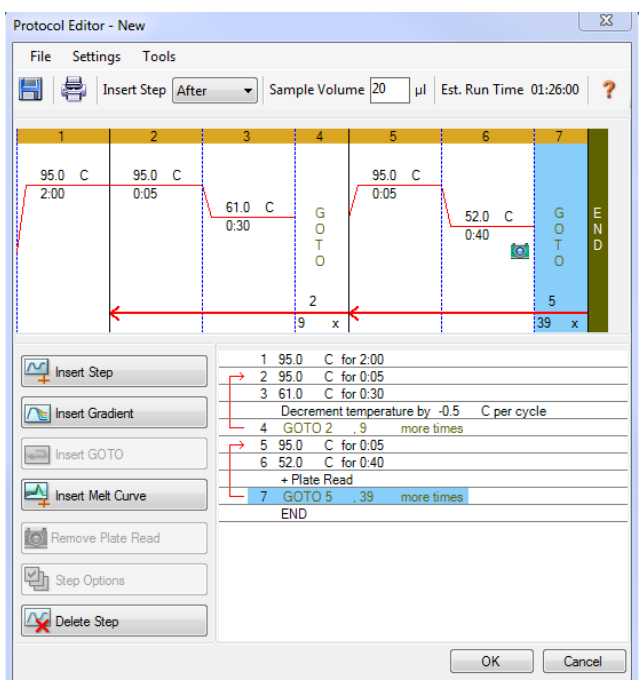

<span id="page-61-0"></span>**Figur 27. Thermocycling Protocol – Graphical view (Protokol for termocykling – grafisk visning)**

**Figur 28. Step options (trinvalgmuligheder)**

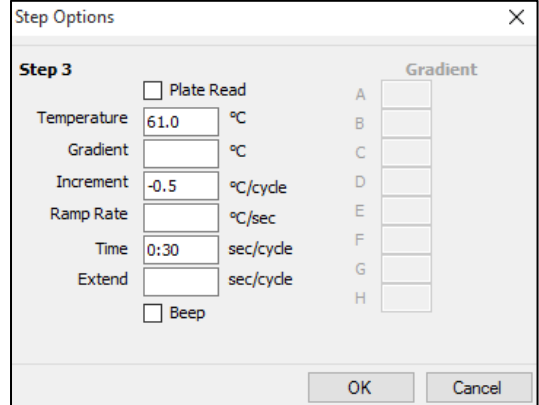

I **Run Setup** (kørselsopsætning) > Fanen **Plate** (plade)

Vælg **Create New** (opret ny)

Vælg **Settings** (indstillinger) > **Plate Type** (pladetype) > Vælg **BR Clear** (BR klar)

Indstil **Scan mode** (scanningstilstand) > **All channels** (alle kanaler)

**Vælg Fluorophores** (fluoroforer) > FAM, HEX, Quasar 705 (se **[Tabel 60](#page-61-1)**)

Vælg brønde, der indeholder prøver, tildel **Sample Type** (prøvetype), og afmærk **Load** (indlæs) for fluoroforer (FAM, HEX, Quasar 705)

Gem pladen

<span id="page-61-1"></span>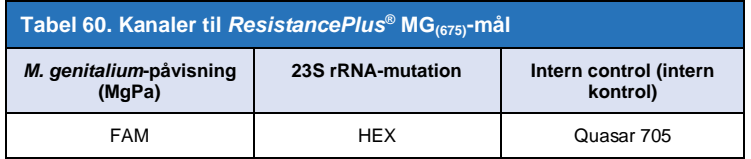

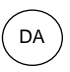

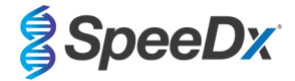

I **Run Setup** (kørselsopsætning) > Fanen **Start Run** (start kørsel)

Vælg en blok

**Start Run (start kørsel)**

For at aktivere automatisk prøvepåvisning i analysesoftwaren, tildel navnemærker til brøndene på pladen

Åbn modulet **Plate Setup** (pladeopsætning)

Vælg en brønd

Rediger **Sample Name** (prøvenavn) til at matche navnemærker defineret i Assays-modulet i analysesoftwaren (se **afsnit [24.4](#page-65-0)**)

Prøver mærkes med *Præfiks\_Suffiks* (som vist i **[Tabel 61](#page-62-0)** og **[Figur 29](#page-62-1)**) f.eks. Pb\_MG

**BEMÆRK:** Prøvenavnemærker skelner mellem store og små bogstaver. Navnemærker skal nøjagtigt matche dem, der er tildelt i kørselsfilen.

<span id="page-62-0"></span>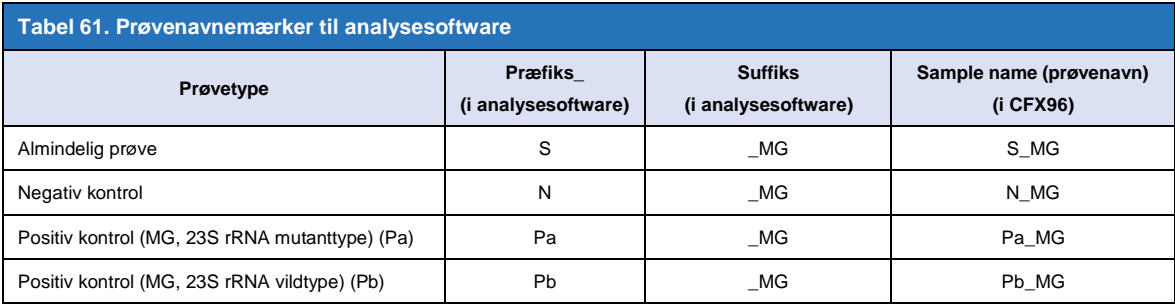

<span id="page-62-1"></span>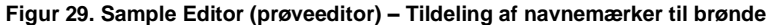

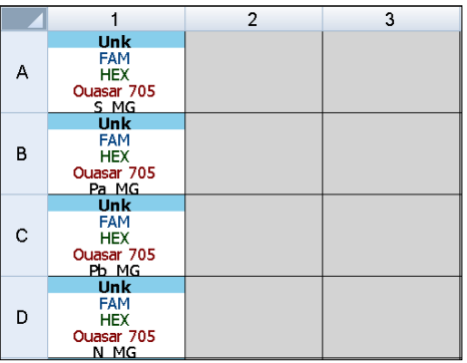

## **23.2 Fortolkning af resultater**

Datafortolkning kræver *ResistancePlus***®** MG (CFX) analysesoftwaren. Analysesoftwaren kan leveres efter anmodning. Kontakt [tech@speedx.com.au](mailto:tech@speedx.com.au) for at få flere oplysninger.

Se **afsni[t 24](#page-63-0)** for instruktioner i, hvordan *ResistancePlus***®** MG (CFX) analysesoftwaren anvendes.

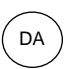

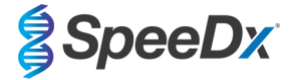

# <span id="page-63-0"></span>**24 Appendix A: Resultatfortolkning**

Datafortolkning kræver *ResistancePlus*® MG analysesoftwaren. Mens *PlexPrime*® primere giver højere specificitet end andre allelspecifikke primere, kan en vis ikke-specifik amplifikation fra 23S rRNA-mutationsassayet ses i prøver, der indeholder høje koncentrationer af *M. genitalium*-vildtype 23S rRNA. *ResistancePlus*® MG-analysesoftwaren automatiserer datafortolkningen af amplifikationsresultater og gør arbejdsflowet mere effektivt.

Se **[Tabel 62](#page-63-1)** for den relevante analysesoftware til hvert realtids-PCR-instrument. Analysesoftwaren kan leveres efter anmodning. Kontak[t tech@speedx.com.au](mailto:tech@speedx.com.au) for at få flere oplysninger.

<span id="page-63-1"></span>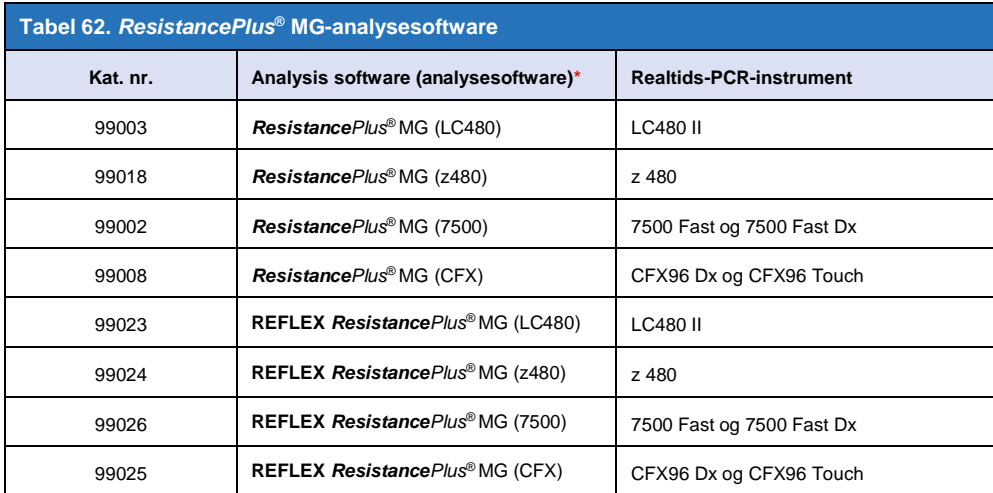

\* Se website[t https://plexpcr.com/products/sexually-transmitted-infections/resistanceplus-mg/#resources](https://plexpcr.com/products/sexually-transmitted-infections/resistanceplus-mg/#resources) for at sikre, at du bruger den nyeste version af analysesoftwaren

**BEMÆRK:** Følg standardlaboratoriepraksis for overførsel, rapportering og opbevaring af resultater for at forhindre tab af prøveoplysninger.

#### **24.1 FastFinder-platform – Minimums IT-krav**

Analysesoftwaren er tilgængelig på FastFinder-platformen (https://www.ugentec.com/fastfinder/analysis). Minimums IT-krav for installation af FastFinder-platformen er opstillet nedenfor.

### **Krav til hardware**

PC (Mac computere understøttes ikke)

Processor: 2 GHz, 2 GB RAM

Diskplads: 10Gb

Internetforbindelse Kabel eller DSL, proxy understøttes ikke

Min. skærmopløsning: 1366x768 pixels

#### **Understøttet kundeoperativsystem**

Operativsystem: Understøttede udgaver

Windows 10 32-bit og 64-bit

Windows 8.1 32-bit, 64-bit, og ARM

Windows 8 32-bit, 64-bit, og ARM

Windows 7 SP1 32-bit og 64-bit

Windows Vista SP2 32-bit og 64-bit

#### **Understøttede browsere**

Til FastFinder-brugere med administratorkonto kræves en af følgende browsere:

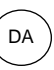

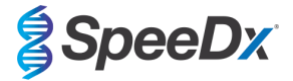

- Internet Explorer 11 eller nyere
- Microsoft Edge 25 eller nyere
- Firefox 45 eller nyere
- Google Chrome 47 eller nyere.

Det kan eventuelt køre på ældre versioner, men disse understøttes ikke officielt.

#### **Softwarekrav**

For at anvende FastFinder-softwaren kræves mindst .NET 4.6.1. Yderligere oplysninger om .NET framework findes på Microsoft Windows hjælpesider.

Antivirussoftware kan sætte FastFinder installationsprogrammet (UgenTec.FastFinder.Installer.exe) i karantæne. Tilføj denne fil til antivirus-hvidlisten. Eksempel: Symantec (Risk: WS.Reputation.1)

### **Krav til firewall**

https-forbindelser bør tillades til \*.fastfinderplatform.com:443

For yderligere detaljerede oplysninger om **FastFinder**-platformen, se **FastFinder-brugsanvisningen**, som findes under menuen **Hjælp**.

Sådan kommer du til hjælpemenuen

- Åbn startmenuen
- 

- Vælg eller **Hjælpeafsnittet,** og vælg derefter **Produktdokumentation** efterfulgt af **Brugsanvisning** 

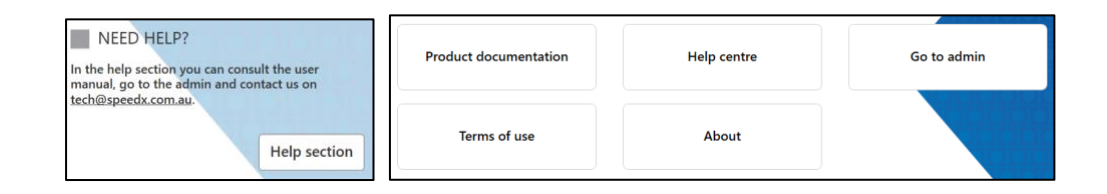

#### **24.2 Device set up (opsætning af enhed) (ny bruger eller ny enhed)**

Se **FastFinder-brugsanvisningen** for detaljerede instruktioner i, hvordan enheden opsættes. Den er tilgængelig via menuen **Hjælp** Åbn **FastFinder**

- Vælg **Enheder** på arbejdsflowlinjen
	- > Vælg **Add** (tilføj)
	- > Vælg en fil (kørselsfil) for den nye enhed
	- Sådan ændres Current directory (aktuel mappe)
		- > Vælg **Browse** (gennemse), og vælg mappen med de relevante filer
		- > Vælg **Next** (næste)
- Tilføj oplysninger om enheden
	- > Vælg **Save** (gem)

24.2.1 Farvekompensation

**BEMÆRK:** Se **afani[r 19.2](#page-44-0)** og **afani[r 20.2](#page-50-0)** for yderligere oplysninger om Colour Compensation (farvekompensation)

For **LC480 II** og **z 480**-enheder skal der være tilføjet en farvekompensationsfil til enheden

- Vælg LC480 II eller z 480-enheden
	- $|+|$ > I afsnittet **Colour Compensation** (farvekompensation) vælges

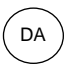

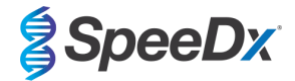

- > Vælg farvekompensationsfilen for enheden fra mappen
- Sådan ændres Current directory (aktuel mappe)
	- > Vælg **Browse** (gennemse), og vælg mappen med de relevante filer
- Vælg **Next** (næste)
- Vælg **ResistancePlus MG (LC480)**, **ResistancePlus MG (z480), REFLEX ResistancePlus MG (LC480)** eller **REFLEX ResistancePlus MG (z480)** fra listen for at linke til dette assay
- Vælg **Save** (gem)

Nye eller yderligere Colour Compensation (farvekompensation)-filer kan føjes til en enhed eller deaktiveres efter behov.

I afsnittet Colour Compensation (farvekompensation) for enheden

- Vælg ud for filnavnet  $\mathcal{L}^{\mathcal{N}}$ 
	- $V$ ælg  $\Box$ <sup>Active</sup> for at aktivere eller deaktivere en farvekompensationsfil for et assay
- Vælg **Save** (gem)

### **24.3 Assay-plug-in (ny bruger)**

Se **FastFinder**-**brugsanvisningen** for detaljerede instruktioner i, hvordan assays opsættes. Den er tilgængelig via menuen **Hjælp**

## Åbn **FastFinder**

- Vælg **Assays** på arbejdsflowlinjen
- Vælg **Add** (tilføj)
	- > For LC480 II > Vælg **ResistancePlus MG (LC480)** fra listen
	- > For z 480 > Vælg **ResistancePlus MG (z480)** fra listen
	- > For 7500 Fast og 7500 Fast Dx > Vælg **ResistancePlus MG (7500)** fra listen
	- > For CFX96 Dx og CFX96 Touch > Vælg **ResistancePlus MG (CFX)** fra listen
	- > Til analyse af prøver ekstraheret uden IC i z 480 (reflex-workflow)> Vælg **REFLEX** *ResistancePlus®* **MG (LC480)** fra listen
	- > Til analyse af prøver ekstraheret uden IC i z 480 (reflex-workflow)> Vælg **REFLEX** *ResistancePlus®* **MG (z480)** fra listen
	- > Til analyse af prøver ekstraheret uden IC i 7500 Fast og 7500 Fast Dx (reflex-workflow)> Vælg **REFLEX** *ResistancePlus®*  **MG (7500)** fra listen
	- > Til analyse af prøver ekstraheret uden IC i CFX96 Dx og CFX96 Touch (reflex-workflow)> Vælg **REFLEX** *ResistancePlus®*  **MG (CFX)** fra listen
- Vælg **Add** (tilføj)

Aktivering eller deaktivering af versioner af assay-plug-in'en

- I General assay information (generelle assayoplysninger)
	- > Vælg Versions (versioner) ъ Ingetiv Vælg **for at aktivere eller deaktivere assayversionen**
	- > Vælg **Save** (gem)

#### <span id="page-65-0"></span>**24.4 Navngivning af prøver**

Der kan tildeles prøvenavnemærker til en assay-plug-in med henblik på at automatisere påvisning af brønde og prøvetyper til analyse.

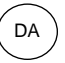

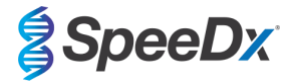

## Vælg **Assays** på arbejdsflowlinjen

- Vælg under Prøvetypes navnemærker (præfiks)

> Vælg **to** for tilføje et navnemærke til at angive prøvetype-navnemærker (negativ kontrol, positiv kontrol/s og almindelig prøve)

- > Tilføj et ønsket ord, akronym eller bogstav i tekstfeltet
- > Vælg **Save** (gem)
- Vælg under Blandingsdefinitions navnemærker (suffiks)
- > Vælg for at tilføje et navnemærke til at definere blandingsnavnet
- > Tilføj et ønsket ord, akronym eller bogstav i tekstfeltet
- > Vælg **Save** (gem)
- Tildel samme navnemærke til de relevante brønde i instrumentsoftwaren (før eller efter kørslen er gennemført)

**ANY** 

- > For **LC480 II,** se **afsni[t 19](#page-40-1)** eller for vejledning i programmering af prøvenavnemærker i kørselsfilen
- > For **z 480** se **afsni[t 20](#page-46-1)** for vejledning i programmering af prøvenavnemærker i kørselsfilen
- > For **7500 Fast** se **afsni[t 21](#page-52-1)** for vejledning i programmering af prøvenavnemærker i kørselsfilen
- > For **7500 Fast Dx** se **afsni[t 22](#page-55-2)** for vejledning i programmering af prøvenavnemærker i kørselsfilen
- > For **CFX96 Dx** og **CFX96 Touch** se **afsni[t 23](#page-60-0)** for vejledning i programmering af prøvenavnemærker i kørselsfilen

**BEMÆRK:** Prøvenavnemærker skelner mellem store og små bogstaver. Navnemærker skal nøjagtigt matche dem, der er tildelt i kørselsfilen.

#### **24.5 Tilføjelse af lotnumre for blandinger**

Lotnumre for blandinger kan tildeles til assayet for at muliggøre reagensers sporbarhed

- Vælg **Assays** på arbejdsflowlinjen

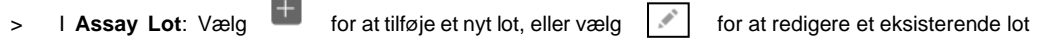

> Når lotnumrene er tilføjet, vil de blive tilgængelige i analysemodulet

Vælg | Show all lots (C) Show only active lots | for at få vist alle lotnumre eller kun aktive lotnumre

## **24.6 Analyse**

Vælg **Analyses** (analyser) i arbejdsflowlinjen for at starte en ny analyse

1 Select datafile

Søg efter den fil, der skal uploades til analyse fra en angiven mappe

- Sådan ændres **Current directory** (aktuel mappe)
	- > Vælg **Browse** (gennemse), og vælg mappen med de relevante filer
- Vælg kørsels (data)-filen fra listen
	- > Vælg **Next step** (næste trin)

Assign assay(s)  $\sqrt{2}$ 

Tildel assayoplysningerne til pladen manuelt, hvis navngivning af prøver ikke er blevet opsat i modulet Assays

- For **LC480 II** > Vælg **ResistancePlus MG (LC480)**
- For **z 480** > Vælg **ResistancePlus MG (z480)**

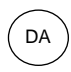

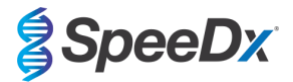

- For **7500 Fast** og **7500 Fast Dx** > Vælg **ResistancePlus MG (7500)**
- For **CFX96 Dx** og **CFX96 Touch** > Vælg **ResistancePlus MG (CFX)**
- Til analyse af prøver ekstraheret uden IC i **LC480** (reflex-workflow) > Vælg **REFLEX** *ResistancePlus®* **MG (LC480)**
- Til analyse af prøver ekstraheret uden IC i **z 480** (reflex-workflow) > Vælg **REFLEX** *ResistancePlus®* **MG (z480)**
- Til analyse af prøver ekstraheret uden IC i **7500 Fast** og **7500 Fast Dx** > Vælg **REFLEX** *ResistancePlus®* **MG (7500)**
- Til analyse af prøver ekstraheret uden IC i **CFX96 Dx** og **CFX96 Touch** > Vælg **REFLEX** *ResistancePlus®* **MG (CFX)**
- Vælg brønde, og tildel dem som:
	- > Almindelig prøve (S)
	- > Negativ kontrol (N)
	- > Positiv kontrol (MG, 23S rRNA mutanttype) (Pa)
	- > Positiv kontrol (MG, 23S rRNA vildtype) (Pb)
- Vælg **Next step** (næste trin)

### Gemning af pladelayout som skabelon til fremtidig brug

- Vælg brønde, og tildel prøvetyper
	-

 $>$  Vælg  $\|\ddot{\mathbf{m}}\|$  for at gemme en skabelon

- Angiv skabelonnavn til fremtidig brug
	- > Vælg **Save** (gem)

Indlæsning af en tidligere gemt pladeskabelon

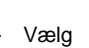

 $\text{Var}[\mathbf{x}] = \|\mathbf{x}\|$  for at indlæse en pladeskabelon

- > Vælg skabelon fra rullemenuen
- > Markér feltet for at indlæse prøvetyper, der er angivet inden for pladeskabelonen
- > Vælg **Load** (indlæs)

# **3** Configure assay(s)

### - For **LC480 II** > Vælg **ResistancePlus MG (LC480)**

- > Vælg den relevante farvekompensationsfil fra rullemenuen
- > Vælg **Assay Lot** fra rullemenuen
- > Vælg **Analysér**

### - For **z 480** > Vælg **ResistancePlus MG (z480)**

- > Vælg den relevante farvekompensationsfil fra rullemenuen
- > Vælg **Assay Lot** fra rullemenuen
- > Vælg **Analysér**
- For **7500 Fast** og **7500 Fast Dx** > Vælg **ResistancePlus MG (7500)**
	- > Vælg **Assay Lot** fra rullemenuen
	- > Vælg **Analysér**

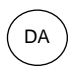

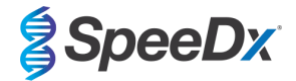

- For **CFX96 Dx** og **CFX96 Touch** > Vælg **ResistancePlus MG (CFX)**
	- > Vælg **Assay Lot** fra rullemenuen
	- > Vælg **Analysér**
- Til prøver ekstraheret uden IC (reflex-workflow) i **LC480 II** > Vælg **REFLEX ResistancePlus MG (LC480)**
	- > Vælg den relevante farvekompensationsfil fra rullemenuen
	- > Vælg **Assay Lot** fra rullemenuen
	- > Vælg **Analysér**
- Til prøver ekstraheret uden IC (reflex-workflow) i **z 480** > Vælg **REFLEX ResistancePlus MG (z480)**
	- > Vælg den relevante farvekompensationsfil fra rullemenuen
	- > Vælg **Assay Lot** fra rullemenuen
	- > Vælg **Analysér**
- For prøver ekstraheret uden IC (reflex-workflow) i **7500 Fast** og **7500 Fast Dx** > Vælg **REFLEX ResistancePlus MG (7500)**
	- > Vælg **Assay Lot** fra rullemenuen
	- > Vælg **Analysér**
- For prøver ekstraheret uden IC (reflex-workflow) i **CFX96 Dx** og **CFX96 Touch** > Vælg **REFLEX ResistancePlus MG (CFX)**
	- > Vælg **Assay Lot** fra rullemenuen
	- > Vælg **Analysér**

# **24.7 Resulter**

Se **[Tabel 63](#page-70-0)** for en oversigt over mulige rapporterede prøveresultater.

**BEMÆRK**: Det anbefales kraftigt, at amplifikationskurver bekræftes for alle positive prøver.

 $\odot$ Sådan afklares eventuelle uklare resultater

- Vælg fanen **Resolve** (afklar)
- Vælg prøven, der skal afklares
- Gennemse amplifikationskurver for uklare resultater
	- > Vælg <sup>(Ref</sup>) for at indtegne en referencekurve på grafen
	- $>$  Vælg  $\left(\begin{matrix} P \\ \end{matrix}\right)$  for at indtegne en positiv kontrol på grafen
	- $>$  Vælg  $\frac{N}{N}$  for at indtegne en negativ kontrol på grafen
	- > Vælg for at bekræfte det foreslåede resultat, eller vælg |<br>> Vælg for at bekræfte det foreslåede resultat, eller vælg |
- Bekræft som **Negative** (negativt) eller **Inconclusive** (inkonklusivt), og tilføj bemærkninger

**BEMÆRK:** Ved inkonklusive prøver gentages ekstrahering og test én gang. Hvis prøveresultatet fortsat er inklusivt, skal der indsamles en ny prøve til gentagen test.

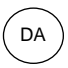

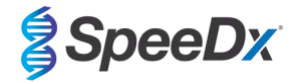

For at færdiggøre analysen og forhindre yderligere brugerredigeringer

- > Vælg **Authorise Analysis** (godkend analyse)
- > Vælg **Yes** (ja) for at bekræfte
- Sådan afvises eller genstartes en analyse
	- > Vælg **Restart Analysis** (genstart analyse) eller **Reject Analysis** (afvis analyse)
	- > Vælg valgmuligheden for at bekræfte

## **24.8 Referencekurve**

En referencekurve kan gemmes og bruges til at sammenligne med prøver på den samme plade eller på tværs af forskellige plader

- Vælg den ønskede prøve i menuen **Brøndoplysninger** eller **Måloplysninger**
- I menuen for amplifikationsgrafen > Vælg  $\overline{\mathsf{H}}$ 
	- > Vælg afkrydsningsfeltet for kanalen af interesse, og tilføj en etiket
	- > Vælg **Save** (gem) for at tilføje et signal som referencekurve

Referencekurven vil nu blive vist som tilknyttet assayet i menuen Assays og kan når som helst inaktiveres.

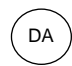

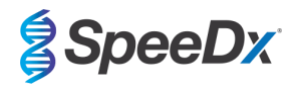

# **24.9 Oversigt over resultater**

<span id="page-70-0"></span>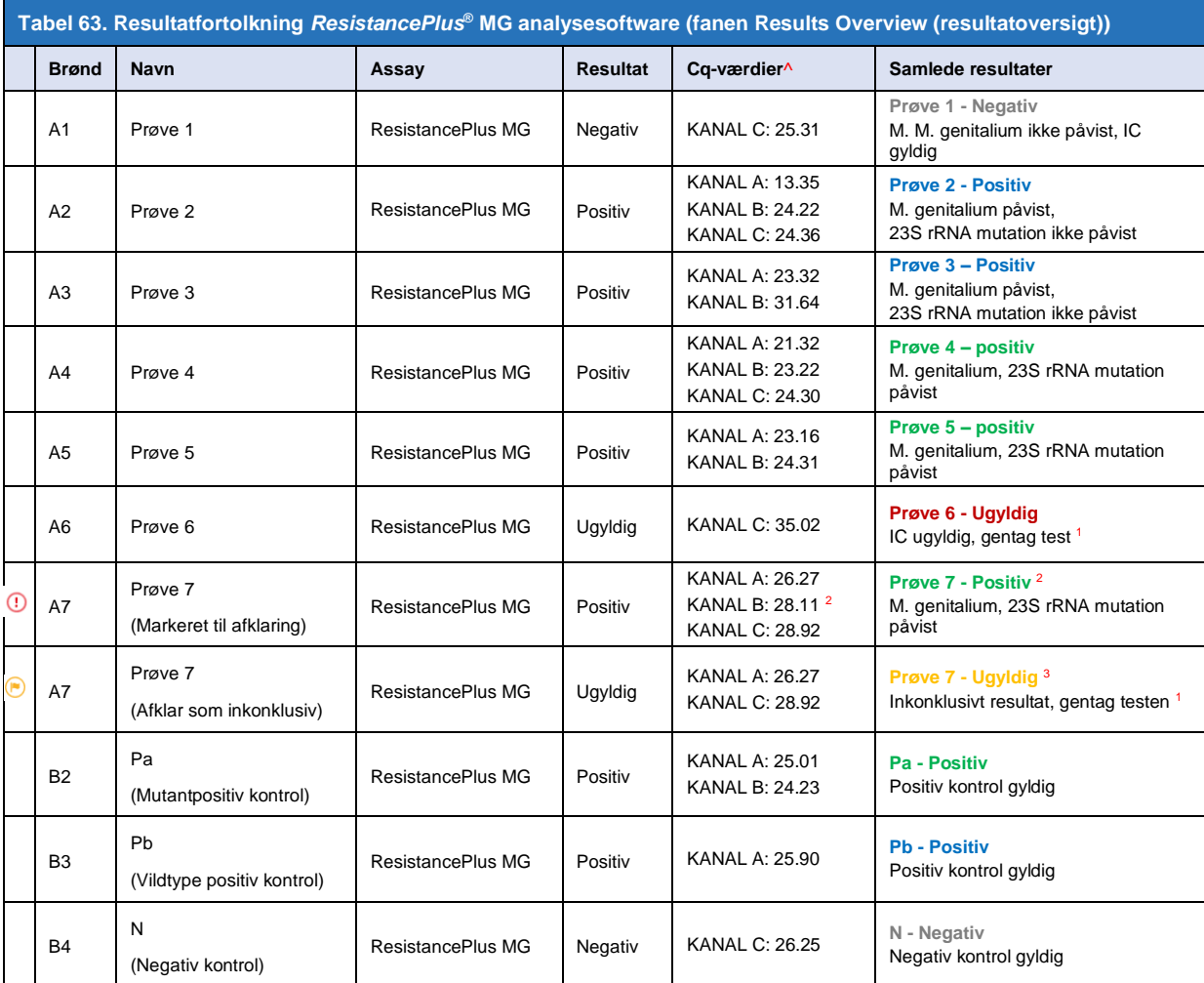

^ Se **[Tabel 12](#page-20-0)** for kanalnavne for forskellige instrumenter

<sup>1</sup> Ved ugyldige og inkonklusive IC-prøver gentages ekstrahering og test

<sup>2</sup> En prøve med usikker Cq markeres til afklaring med  $\odot$ 

<sup>3</sup> En prøve afklaret som værende inkonklusiv markeres med

## **24.10 Eksport af resultater**

- Eksport af resultater
	- > Vælg **Exports** (eksporter) på arbejdsflowlinjen

> Eksporter en eller flere af følgende rapporttyper: **Cq-værdiliste (CSV), Resultater (CSV), Generisk amplifikation CSV** eller den relevante LIS-integrationsfil.

- > Vælg **Exports** (eksporter)
- Download af eksporter
	- > Vælg **Reports** (rapporter) i arbejdsflowlinjen
	- > Vælg filerne, og gem dem
- Som alternativ kan der eksporteres en brugertilpasset rapport
	- > Eksporter **Amplification Curve Analysis (PDF)** (analyse af amplifikationskurve (PDF))
	- > Vælg de oplysninger, der ønskes inkluderet (grafer, auditspor, resultatoversigt)

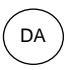

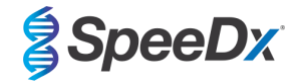

- > Vælg de ønskede rapportindstillinger for at brugerdefinere prøverækkefølgen
- Vælg **Exports** (eksporter)
	- > Åbn den i **Report Viewer** (rapportvisning) for at vise, gemme og udskrive

### **24.11 Eksempel på grafer for kontrol**

I de følgende eksempler vises amplifikationskurverne (baselinekorrigerede amplifikationskurver) og resultatoversigten fra **ResistancePlus MG (7500)**-analysesoftwaren for de forskellige kontrolprøvetyper.

# 24.11.1 *M. M genitalium*, 23S rRNA-mutantkontrol (Pa)

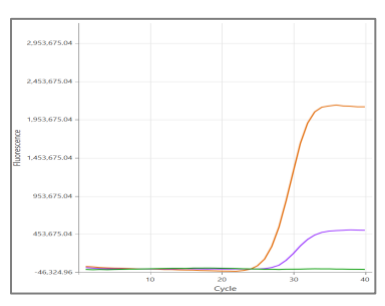

**KANAL A KANAL B KANAL C**

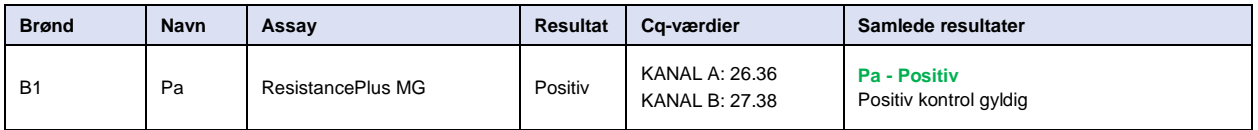

# 24.11.2 *M. M genitalium*, 23S rRNA-vildtypekontrol (Pb)

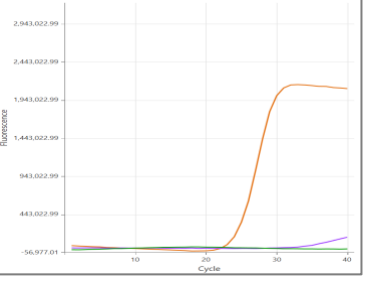

**KANAL A KANAL B KANAL C**

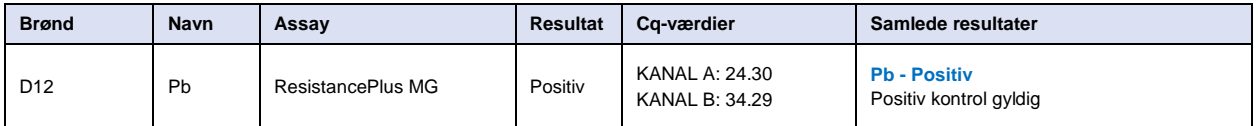
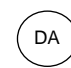

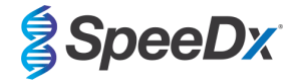

## 24.11.3 *M. genitalium*-negativ kontrol (N) (negativ prøve)

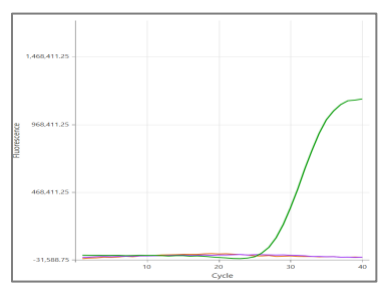

### **KANAL A KANAL B KANAL C**

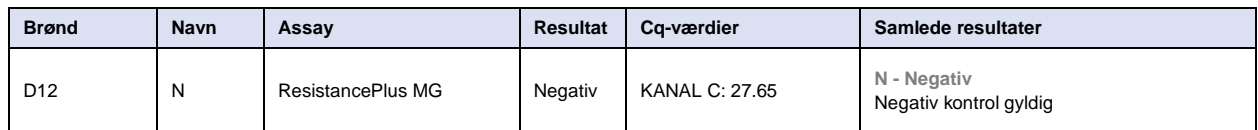

# **24.12 Eksempler**

I de følgende eksempler vises amplifikationskurverne (baselinekorrigerede amplifikationskurver) og resultatoversigten fra **ResistancePlus MG (7500)**-analysesoftwaren for forskellige prøver.

## 24.12.1 Eksempel 1. Høj kopi *M. genitalium*, 23S rRNA-vildtypeprøve

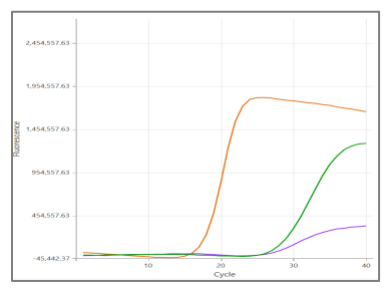

**KANAL A KANAL B KANAL C**

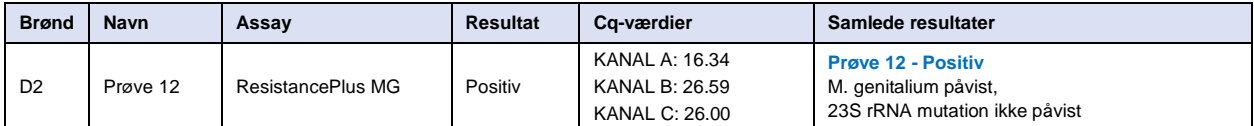

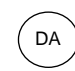

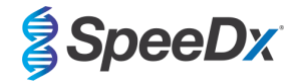

# 24.12.2 Eksempel 2. Lav kopi *M. genitalium*, 23S rRNA-vildtypeprøve

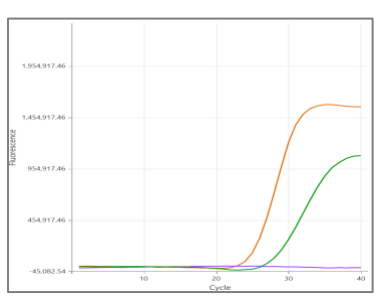

#### **KANAL A KANAL B KANAL C**

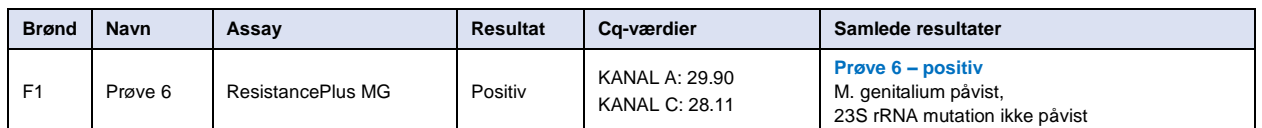

## 24.12.3 Eksempel 3. Høj kopi *M. genitalium*, 23S rRNA-mutantprøve

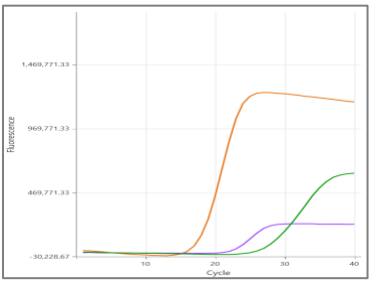

#### **KANAL A KANAL B KANAL C**

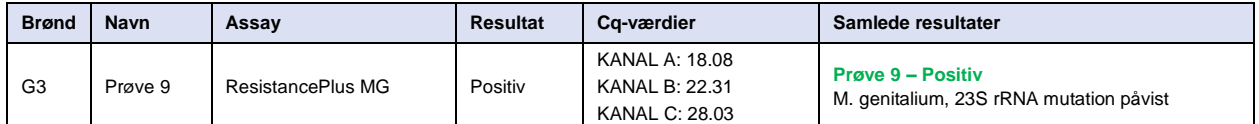

# 24.12.4 Eksempel 4. Lav kopi *M. genitalium*, 23S rRNA-mutantprøve

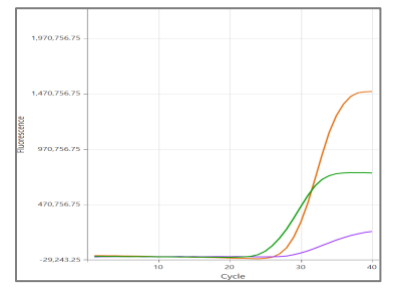

# **KANAL A KANAL B KANAL C**

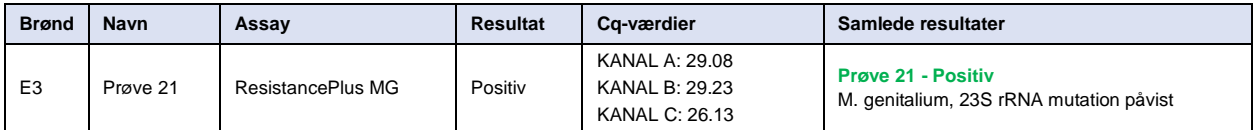

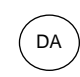

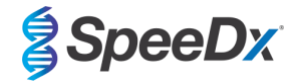

## 24.12.5 Eksempel 5. Negativ prøve

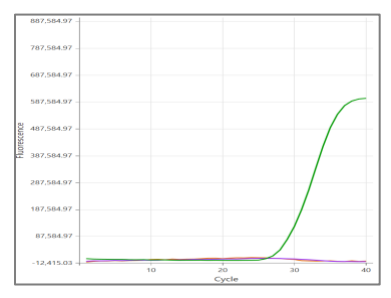

#### **KANAL A KANAL B KANAL C**

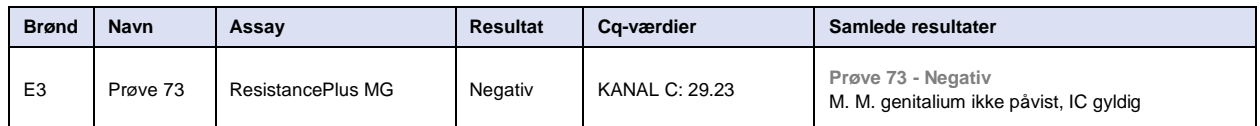

## 24.12.6 Eksempel 6. Ugyldig prøve

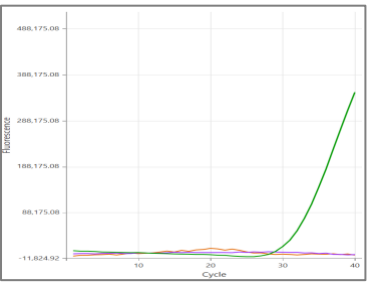

### **KANAL A KANAL B KANAL C**

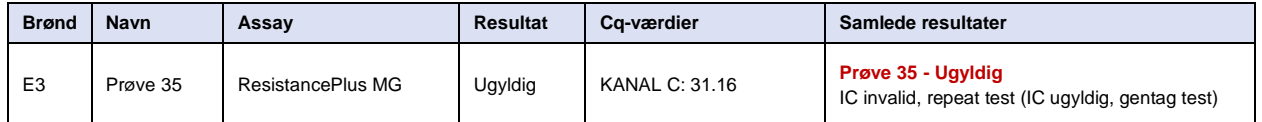

I dette eksempel er IC-signalet uden for kanalens cut-off-værdi. Ved IC ugyldig-prøver gentages ekstrahering og test.

#### 24.12.7 Eksempel 7. Prøver der skal afklares – negativt signal

<span id="page-74-0"></span>I dette eksempel er KANAL B (JOE) markeret til afklaring, og softwaren foreslår, at prøven er negativ (**[Figur 30](#page-74-0)**).

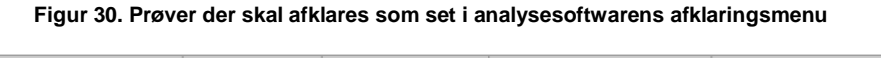

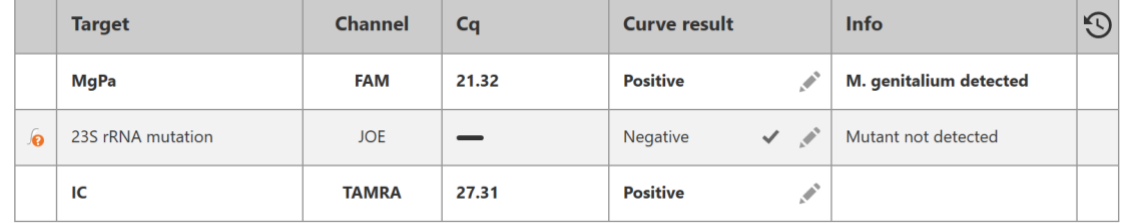

For at bestemme, hvordan afklaringen skal foretages, kan der indtegnes en anden prøve eller kontrol til signalsammenligning

- Vælg **Full for at indtegne en positiv referencekurve (tidligere gemt) for KANAL B (JOE)** 

- Vælg  $\boxed{P}$  for at indtegne en positiv kontrol fra kørslen

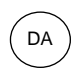

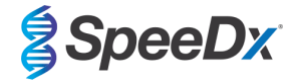

- Vælg  $\boxed{N}$  for at indtegne en negativ kontrol fra kørslen

**KANAL B**

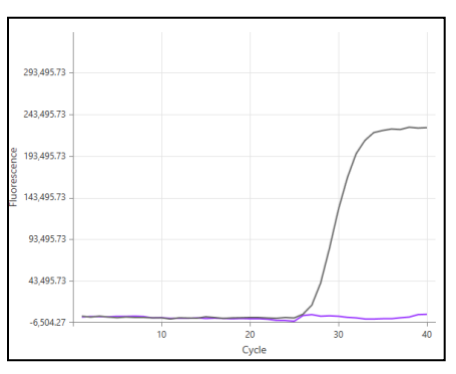

Ved eftersyn af amplifikationskurverne (vist herover) ses det, at der ikke er nogen amplifikation i kanalen.

Resultatet afklares ved at vælge -ikonet for at bekræfte softwarens forslag om en negativ prøve. Det løste resultat vises i Resultatet afklares ved at vælge<br>**[Figur 31](#page-75-0)** nedenfor.

# **Figur 31. Afklaret resultat som set i analysesoftwarens afklaringsmenu**

<span id="page-75-0"></span>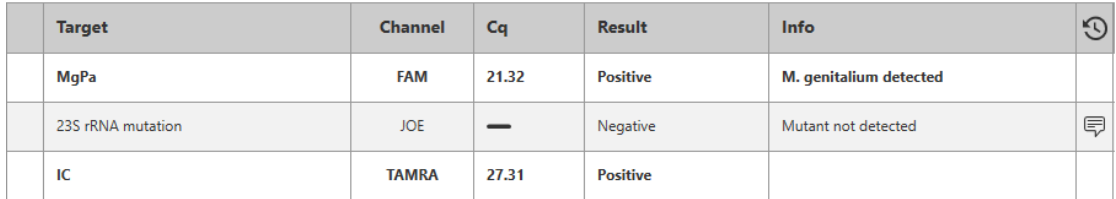

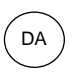

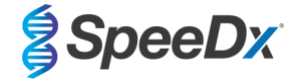

#### 24.12.8 Eksempel 8. Prøver der skal afklare – Inkonklusivt signal

<span id="page-76-0"></span>I dette eksempel er KANAL B (JOE) markeret til afklaring, og softwaren foreslår, at prøven er positiv (**[Figur 32](#page-76-0)**).

### **Figur 32. Prøver der skal afklares som set i analysesoftwarens afklaringsmenu**

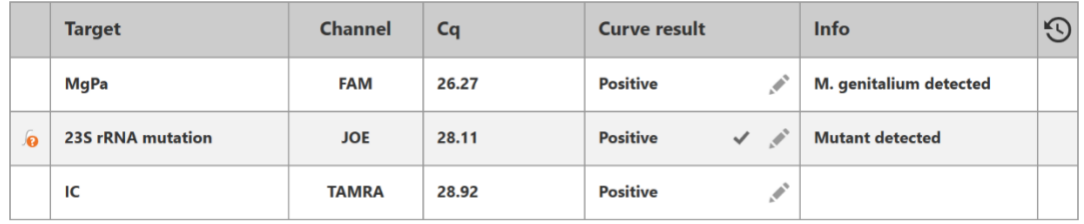

For at bestemme, hvordan afklaringen skal foretages, kan der indtegnes en anden prøve eller kontrol til signalsammenligning

- Vælg  $\overline{\text{Ref}}$  for at indtegne en positiv referencekurve (tidligere gemt) for KANAL B (JOE)
- Vælg  $\overline{P}$  for at indtegne en positiv kontrol fra kørslen
- Vælg  $\boxed{\text{N}}$  for at indtegne en negativ kontrol fra kørslen

**KANAL B**

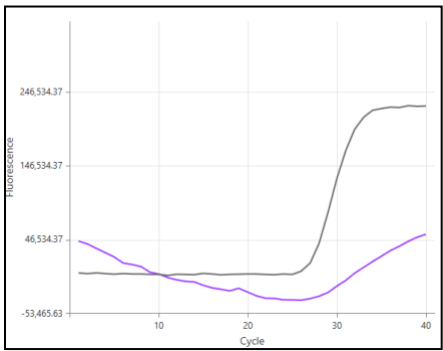

Ved eftersyn af amplifikationskurverne (vist herover) er der potentiel amplifikation i kanalen.

Det anbefales at afklare til inkonklusivt ved at vælge -ikonet og vælge Inconclusive (inkonklusivt) i rullemenuen. Kommentarer kan tilføjes i prøvens auditspor. Prøven skal ekstraheres og testes igen. Det løste resultat vises i **[Figur 33](#page-76-1)** nedenfor.

<span id="page-76-1"></span>Se **[Tabel 63](#page-70-0)**, prøve 7, for hvordan resultaterne vises før og efter afklaring i fanen **Results Overview** (resultatoversigt).

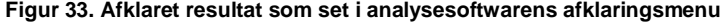

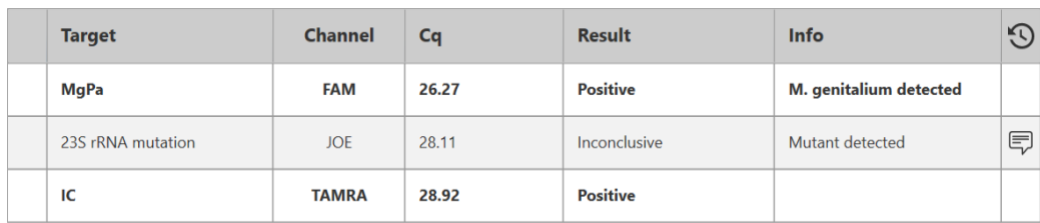

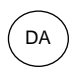

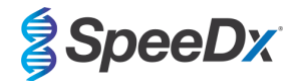

# **25 Ordliste**

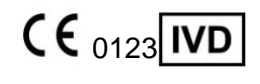

Europæisk konformitet Katalognummer Batchkode Til *in vitro*-diagnostisk brug

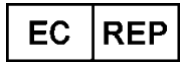

Fabrikantens bemyndigede Fabrikant Fremstillingsdato Repræsentant I Det Europæiske Fællesskab

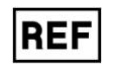

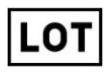

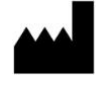

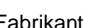

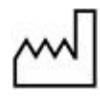

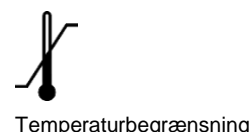

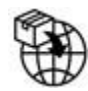

Europæisk importør Storbritanniens

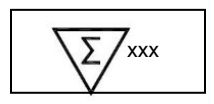

Temperaturbegrænsning **Indeholder tilstrækkeligt** Anvendes inden xxx bestemmelser

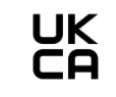

overensstemmelsesmærke

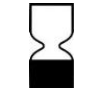

SpeeDx-produkter kan dækkes af en eller flere lokale eller udenlandske patenter. Se [www.plexpcr.com/patents](http://www.plexpcr.com/patents) for udførlig patentinformation.

*PlexPCR*® , *ResistancePlus*® , *PlexPrime*® og *PlexZyme*® er varemærker tilhørende SpeeDx. Andre ophavsrettigheder og varemærker tilhører de respektive ejere.

© Copyright 2022 SpeeDx Pty. Ltd.